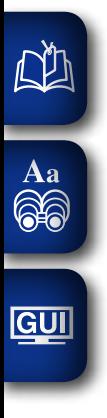

# DENON

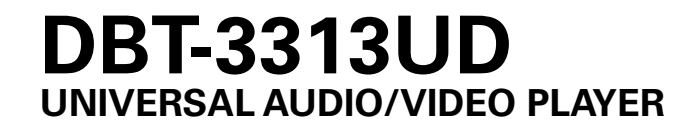

# **Owner's Manual**

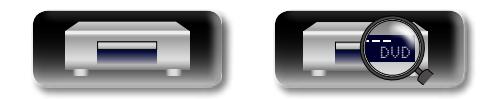

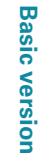

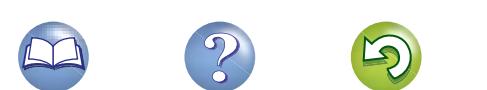

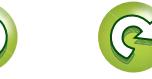

#### n **SAFETY PRECAUTIONS**

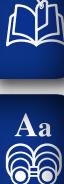

GUI

#### **CAUTION RISK OF ELECTRIC SHOCK DO NOT OPEN**

#### **CAUTION:**

**TO REDUCE THE RISK OF ELECTRIC SHOCK, DO NOT REMOVE COVER (OR BACK). NO USER-SERVICEABLE PARTS INSIDE. REFER SERVICING TO QUALIFIED SERVICE PERSONNEL.**

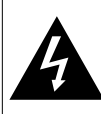

The lightning flash with arrowhead symbol, within an equilateral triangle, is intended to alert the user to the presence of uninsulated "dangerous voltage" within the product's enclosure that may be of sufficient magnitude to constitute a risk of electric shock to persons.

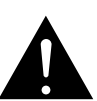

The exclamation point within an equilateral triangle is intended to alert the user to the presence of important operating and maintenance (servicing) instructions in the literature accompanying the appliance.

#### **WARNING:**

**TO REDUCE THE RISK OF FIRE OR ELECTRIC SHOCK, DO NOT EXPOSE THIS APPLIANCE TO RAIN OR MOISTURE.**

#### **CLASS 1 LASER PRODUCT**

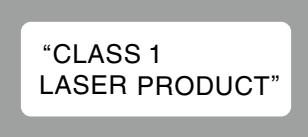

- **ADVARSEL: USYNLIG LASERSTRÅLING VED ÅBNING, NÅR SIKKERHEDSAFBRYDERE ER UDE AF FUNKTION. UNDGÅ UDSAETTELSE FOR STRÅLING.**
- **VAROITUS! LAITTEEN KÄYTTÄMINEN MUULLA KUIN TÄSSÄ KÄYTTÖOHJEESSA MAINITULLA TAVALLA SAATTAA ALTISTAA KÄYTTÄJÄN TURVALLISUUSLUOKAN 1 YLITTÄVÄLLE NÄKYMÄMTTÖMÄLLE LASERSÄTEILYLLE.**
- **VARNING: OM APPARATEN ANVÄNDS PÅ ANNAT SÄTT ÄN I DENNA BRUKSANVISNING SPECIFICERATS, KAN ANVÄNDAREN UTSÄTTAS FÖR OSYNLIG LASERSTRÅLNING SOM ÖVERSKRIDER GRÄNSEN FÖR LASERKLASS 1.**

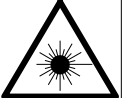

ATTENZIONE: QUESTO APPARECCHIO E' DOTATO DI DISPOSITIVO OTTICO CON RAGGIO LASER. L'USO IMPROPRIO DELL'APPARECCHIO PUO' CAUSARE PERICOLOSE ESPOSIZIONI A RADIAZIONI!

### **IMPORTANT SAFETY INSTRUCTIONS**

- 1. Read these instructions.<br>2. Keen these instructions
- 2. Keep these instructions.<br>3. Heed all warnings.
- 3. Heed all warnings.<br>4 Follow all instructies
- 4. Follow all instructions.<br>5 Do not use this appara
- 5. Do not use this apparatus near water.<br>6. Clean only with dry cloth
- 6. Clean only with dry cloth.<br>7. Do not block any ventilation
- Do not block any ventilation openings. Install in accordance with the manufacturer's instructions.
- 8. Do not install near any heat sources such as radiators, heat registers, stoves, or other apparatus (including amplifiers) that produce heat.
- 9. Protect the power cord from being walked on or pinched particularly at plugs, convenience receptacles, and the point where they exit from the apparatus.
- 10. Only use attachments/accessories specified by the manufacturer.
- 11. Use only with the cart, stand, tripod, bracket, or table specified by the manufacturer, or sold with the apparatus. When a cart is used, use caution when moving the cart/ apparatus combination to avoid injury from tip-over.
- 12. Unplug this apparatus during lightning storms or when unused for long periods of time.
- 13. Refer all servicing to qualified service personnel. Servicing is required when the apparatus has been damaged in any way, such as power-supply cord or plug is damaged, liquid has been spilled or objects have fallen into the apparatus, the apparatus has been exposed to rain or moisture, does not operate normally, or has been dropped.
- 14. Batteries shall not be exposed to excessive heat such as sunshine, fire or the like.

### **CAUTION:**

To completely disconnect this product from the mains, disconnect the plug from the wall socket outlet.

The mains plug is used to completely interrupt the power supply to the unit and must be within easy access by the user.

#### **CAUTION:**

**USE OF CONTROLS OR ADJUSTMENTS OR PERFORMANCE OF PROCEDURES OTHER THAN THOSE SPECIFIED HEREIN MAY RESULT IN HAZARDOUS RADIATION EXPOSURE.**

**THIS PRODUCT SHOULD NOT BE ADJUSTED OR REPAIRED BY ANYONE EXCEPT PROPERLY QUALIFIED SERVICE PERSONNEL.**

#### **NOTES ON USE**

#### **WARNINGS**

- Avoid high temperatures.
- Allow for sufficient heat dispersion when installed in a rack.
- Handle the power cord carefully.
- Hold the plug when unplugging the cord.
- Keep the unit free from moisture, water, and dust.
- Unplug the power cord when not using the unit for long periods of time. • Do not obstruct the ventilation holes.
- Do not let foreign objects into the unit.
- 
- Do not let insecticides, benzene, and thinner come in contact with the unit. • Never disassemble or modify the unit in any way.
- • Ventilation should not be impeded by covering the ventilation openings with items, such as newspapers, tablecloths or curtains.
- • Naked flame sources such as lighted candles should not be placed on the unit.
- Observe and follow local regulations regarding battery disposal.
- Do not expose the unit to dripping or splashing fluids.
- Do not place objects filled with liquids, such as vases, on the unit.
- Do not handle the mains cord with wet hands.
- When the switch is in the OFF (STANDBY) position, the equipment is not completely switched off from MAINS.
- The equipment shall be installed near the power supply so that the power supply is easily accessible.
- Do not keep the battery in a place exposed to direct sunlight or in places with extremely high temperatures, such as near a heater.

**Information**

Information

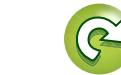

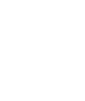

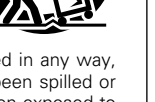

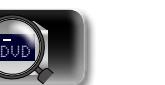

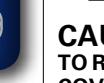

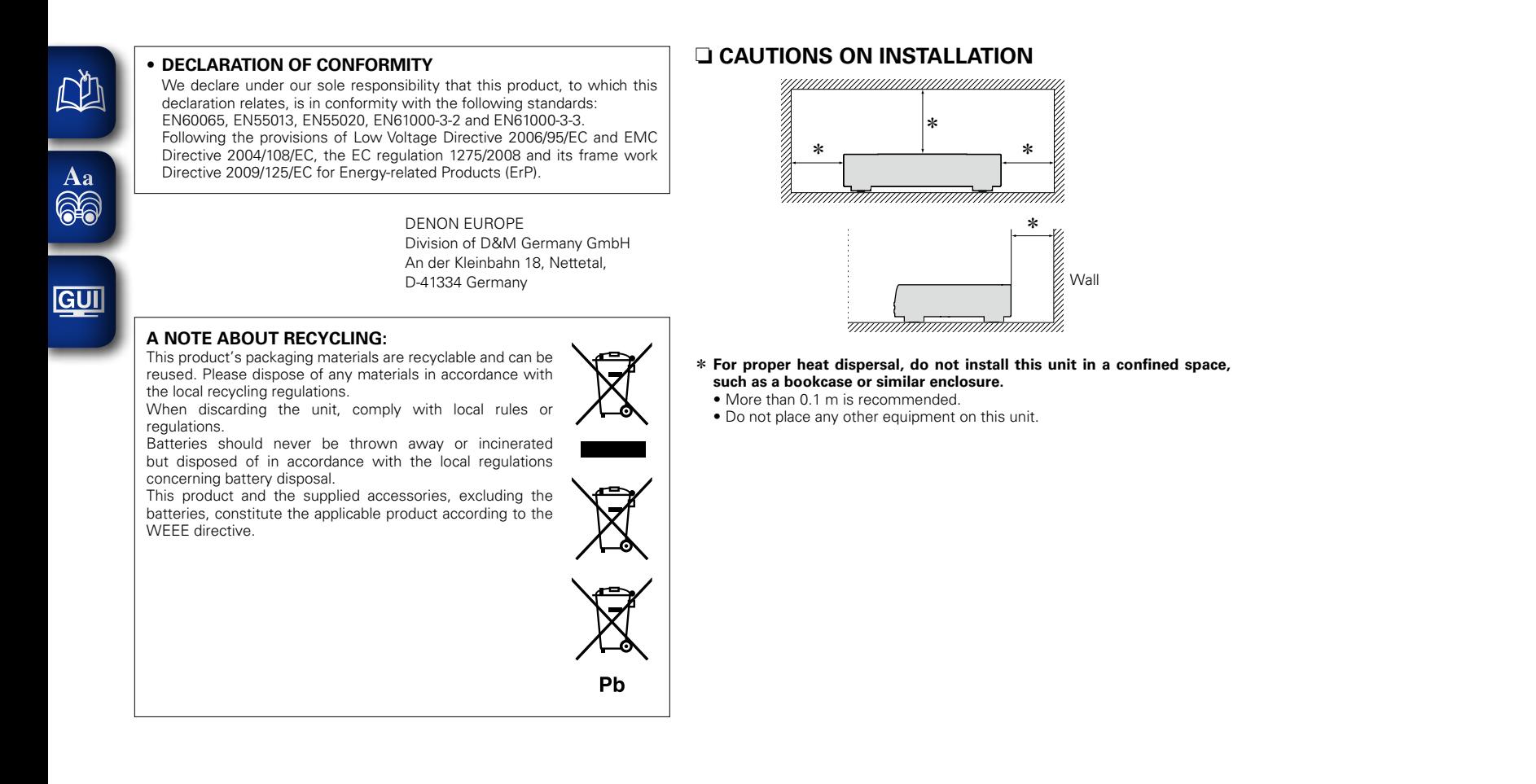

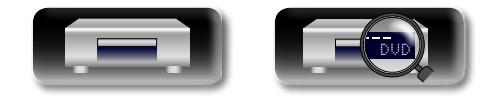

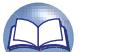

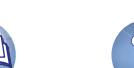

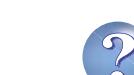

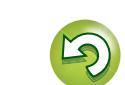

## Getting started

Thank you for purchasing this DENON product. To ensure proper operation, please read these owner's manual carefully before using the product. After reading them, be sure to keep them for future reference.

#### $\overbrace{ }^{\mathbf{A}\mathbf{a}}$ **Contents**

DÀ

**GUI** 

#### 

#### 

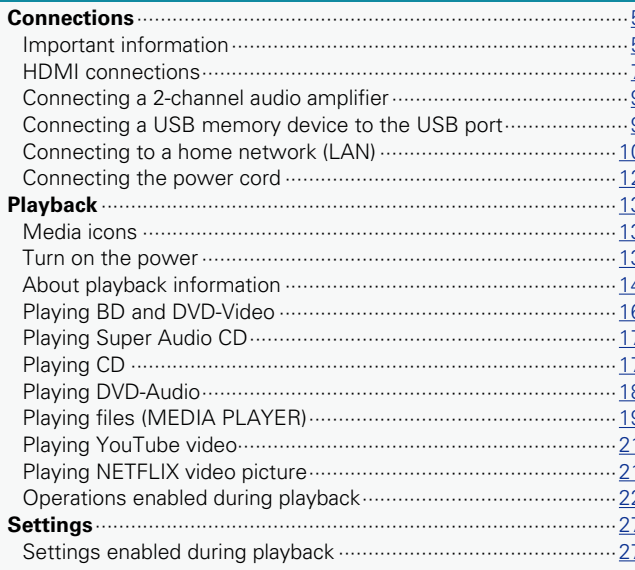

### **Advanced version .......**

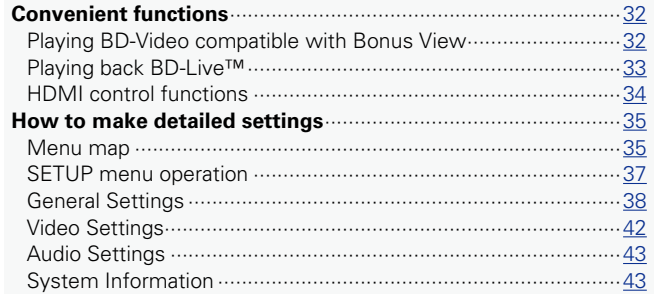

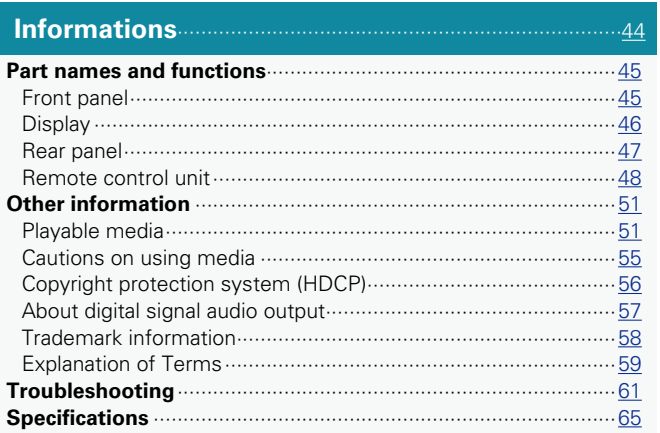

### **Accessories**

 $\cdot \cdot \underline{31}$ 

Check that the following parts are supplied with the product.

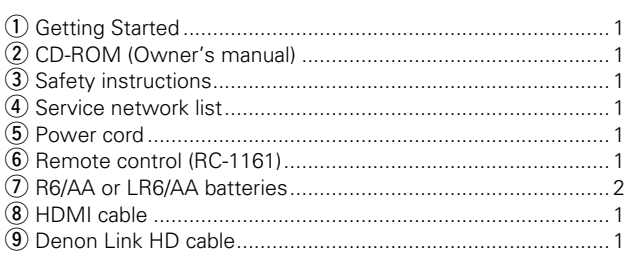

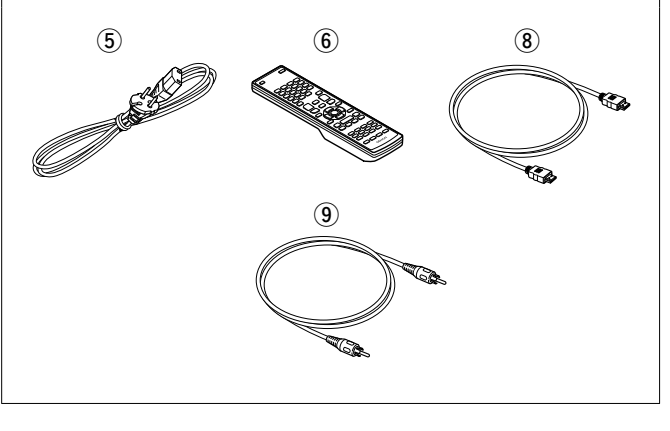

**Advanced version** 

#### $\mathbf{1}$

### **Features**

<span id="page-4-0"></span>**DA** 

GUI

**A Universal Audio/Video player that plays Super Audio CD and DVD-Audio formats**  $\overline{\overset{\mathbf{Aa}}{\circledast}}$ 

The unit supports a variety of media and enables video and audio playback of your disc libraries with high quality ( $\sqrt{p}$  [page](#page-53-1) 51 ["Playable media"\)](#page-53-1).

#### **Supporting the Network operations**

- • When the unit is connected to the Internet, YouTube/NETFLIX service can be used.
- Music, photos, video files stored on the device connected via the network can be played.
- When the unit is connected to the Internet, privileged video can be downloaded from the Internet site to the built-in memory to enjoy BD-LIVE™ (verbage 10 "Connecting to a home network  $($  $|$  AN $)$ " $)$

#### **3D video playback**

When the unit is connected to a 3D enabled TV with a high speed HDMI cable, you can enjoy 3D video.

#### **Independent Block Construction for playing video and audio signals with high fidelity**

The electronic circuits are separated to prevent electronic and electromagnetic noise caused by various electronic signals in the unit.

#### **GUI equipped for good operability and visibility**

This unit is equipped with an easy to see "Graphical User Interface" that uses menu displays and levels. The use of level displays increases operability of the this unit ( $\mathbb{P}$ Ppage 37 "SETUP menu [operation"](#page-39-1)).

#### **HDMI control**

By connecting a television or AV receiver that supports the HDMI control function to this unit using an HDMI cable, and enabling the HDMI control settings on each device, you can control other devices from one device ( $\sqrt{p}$  [page 34 "HDMI control functions"\)](#page-36-1).

#### **DENON's unique high quality playback technology "Denon Link HD"**

By connecting to a DENON AV receiver compatible with Denon Link HD, the sound localization becomes more precise, reproducing a clear and three-dimensional sound image.

Because this unit makes the integrated circuits operate while sharing the same clock with the AV receiver, the transmitted digital audio has less jitter.

This effect applies to any media audio source.

#### **AV Pure Direct playback where there is no interference between audio and video**

This unit outputs audio and video separately from two HDMI connectors.

This allows for clear signal transmission where there is little interference between signals.

## **Cautions on handling**

#### • **Before turning the power switch on**

Check once again that all connections are correct and that there are no problems with the connection cables.

• Power is supplied to some of the circuitry even when the unit is set to the standby mode. When leaving home for long periods of time, be sure to unplug the power cord from the power outlet.

#### • **Image persistence (image burn-in)**

Do not leave still images of the disc menu, the unit menu, etc., displayed on the TV screen for long periods. This can result in image persistence (image burn-in) on the screen.

#### • **About condensation**

If there is a major difference in temperature between the inside of the unit and the surroundings, condensation (dew) may form on the operating parts inside the unit, causing the unit not to operate properly.

If this happens, let the unit sit for an hour or two with the power turned off and wait until there is little difference in temperature before using the unit.

#### • **Cautions on using mobile phones**

Using a mobile phone near this unit may result in noise. If that occurs, move the mobile phone away from the unit when it is in use.

#### • **Moving the unit**

Be sure to remove a disc, turn off the power and unplug the power cord from the power outlet. Next, disconnect the connection cables to other system equipment before moving the unit.

#### • **About Care**

- • Wipe the cabinet and control panel clean with a soft cloth.
- Follow the instructions when using a chemical cleaner.
- Benzene, paint thinner or other organic solvents, as well as insecticide, may cause material changes and discoloration if brought into contact with the unit, and should, therefore, not be used.

#### • **Sufficiently ventilate the place of installation**

If the unit is left in a room full of the smoke from cigarettes, etc., for long periods of time, the surface of the optical pickup could get dirty, in which case it will not be able to read the signals properly.

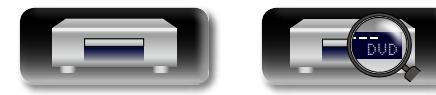

# <span id="page-5-0"></span>**D'A** Aa<br>66

**GUI** 

### **Cautions on handling for 3D video**

Before viewing 3D video, refer to the considerations described in the instruction manuals and other documents for your 3D enabled TV and 3D compatible glasses together with this manual.

• **Do not view 3D video if you have epilepsy or heart disease, if you have had photosensitivity reactions before, or when you do not feel well.**

Doing so may aggravate the symptoms.

• **When you view 3D movies, etc., take a break adequately, once per movie as a guide.**

Prolonged viewing of 3D video may cause eye strain.

• **Restrict viewing of 3D video to those aged six and over as a guide.**

Children do not respond to tiredness and discomfort expressly, so they may suddenly get sick.

When children view 3D video, parents should keep their eyes open for signs of eye strain in children.

• **Stop viewing 3D video when you see double images or you can not see 3D effects.**

Viewing 3D video continuously in these conditions may cause eye strain.

• **Stop viewing 3D video when you feel something wrong, get tired, or get sick.**

Viewing 3D video continuously in these conditions may cause poor physical condition. Take a proper break.

#### • **Pay attention to nearby people and objects.**

Reaching for something without a sense of distance due to 3D video or moving your body suddenly in response to a 3D video image when you take it for a real object may cause injury to nearby people or cause damages to nearby objects resulting in injury. Keep fragile objects away from your viewing area.

• **Wear your vision correction glasses or contact lens under the 3D glasses if you have nearsightedness, farsightedness, anisometropia, or astigmatism.**

Viewing 3D video without correcting your vision may cause eye strain or decreased vision.

• **Sit at a proper distance from the screen when you view 3D video.**

Sitting too close to the screen may cause eye strain or decreased vision. Sit at a distance that is recommended in the instruction manual for your TV.

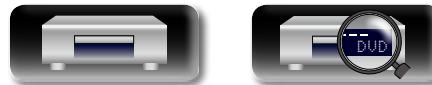

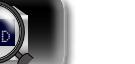

3

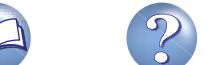

<span id="page-6-0"></span>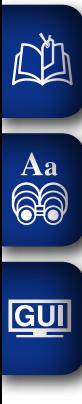

## **Basic version**

**Here, we explain the connections and basic operation methods for this unit.**

- **Connections <b>***P* [page 5](#page-7-1)
- **Playback (Basic operation)** *Propage* **13**
- **Settings** *v***<sub>[page 27](#page-29-1)</sub>**

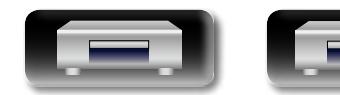

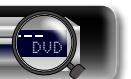

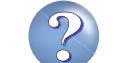

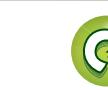

### <span id="page-7-1"></span>**Connections**

<span id="page-7-0"></span>**NI** 

Aa<br>66

### **Important information**

**Make connections before using this unit.**

**To create a home theater that can play back higher quality video and audio by fully utilizing the capabilities of this unit and your video devices, connect this unit to each of your video devices with HDMI cables.**

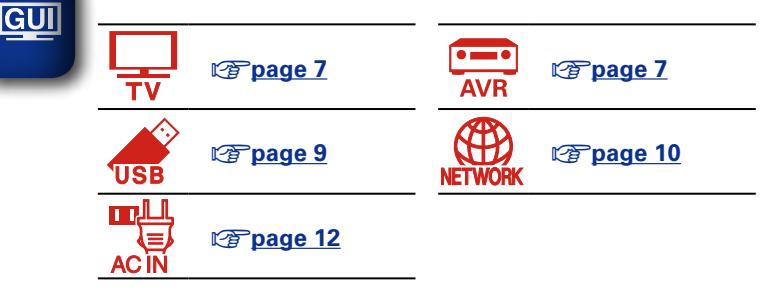

### **Cables used for connections**

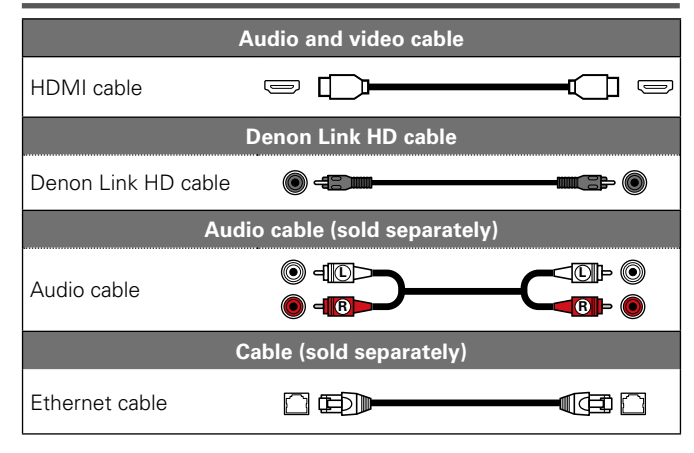

#### **NOTE**

- Do not plug in the power cord until all connections have been completed.
- • When making connections, also refer to the operating instructions of the other devices being connected.
- Do not bundle power cords together with connection cables. Doing so can result in noise.

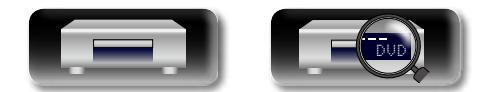

You can connect HDMI-compatible devices to the unit.

Connections with an HDMI cable offer the following benefits that can not be achieved with other connection methods.

#### • **High quality playback by transmitting audio and video via digital signals**

HDMI connections can transmit high definition video and high quality audio formats (Dolby Digital Plus, Dolby TrueHD, dts-HD, dts-HD Master Audio).

HDMI connections also convey information required for playback between devices. The information is used for copyright protection and TV resolution recognition, the HDMI control function, etc.

#### • **Transmission of audio and video signals with a single HDMI cable**

Previous connections require multiple audio and video cables, but HDMI connections require only a single HDMI cable to transmit audio and video signals. This allows wires in a home theater system, which tend to be complicated, to be more organized.

#### • Mutual control through the HDMI control function ( $\mathbb{C}$  [page 34\)](#page-36-1)

This unit and the HDMI device connected via HDMI can be linked to perform operations such as power control.

- • **3D video playback, supported (**v**[page 6](#page-8-0), [42\)](#page-44-1).**
- There is more than one version of HDMI standard. The supported functions and the performance vary according to the version. To enjoy these functions, the HDMI device connected to this unit also needs to use the same version of the standard. For the version of the HDMI standard on the device connected to this unit, see the device's manual.
- • Some TVs do not support audio input via HDMI connections. For details, see your TV's manual.

#### **a [Connecting this unit to a TV or AV receiver via HDMI connections](#page-9-2) (** $\sqrt{p}$  **page 7)**

**a Connecting a TV** ( $\mathbb{Z}$  page 7)

#### **h HDMI control functions** ( $\mathbb{C}\widehat{\mathcal{F}}$  page 34)

 $\Box$  **HDMI** ( $\mathbb{C}\widehat{P}$  [page 42](#page-44-2))

 $\bullet$ 

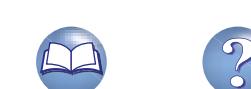

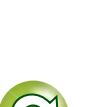

### **HDMI function**

This unit supports the following HDMI functions:

#### n **About 3D function**

<span id="page-8-0"></span>This unit supports output of 3D (3 dimensional) video signals of HDMI. To play back 3D video, you need a TV or AV receiver that provide support for the HDMI 3D function.

#### **NOTE**

 $\mathbb{Z}$ 

 $\mathop{\widehat{\mathbb{G}\mathbb{Q}}} \limits^{\mathop{\mathbf{A}\mathbf{a}}}$ 

**GUI** 

- • When playing back 3D video, refer to the instructions provided in the manual of your playback device together with this manual.
- This unit can overlay video on the OPTION setting and information bar while playing back 3D video contents. Note that for some 3D video contents this unit cannot overlay video on the OPTION setting and information bar.
- If 2D video is converted to 3D video on the television, the menu screen and status display on this unit are not displayed correctly. To view the menu screen and status display on this unit correctly, turn the television setting that converts 2D video to 3D video off.

#### $\Box$  **HDMI control function (** $\sqrt{p}$  **[page 34](#page-36-1))**

This function allows you to operate external devices from the unit.

**NOTE**

The HDMI control function may not work depending on the device it is connected to and its settings.

#### n **Deep Color (**v**[page 42,](#page-44-3) [59\)](#page-61-1)**

When a device supporting Deep Color is connected, use a cable compatible with "High Speed HDMI cable" or "High Speed HDMI cable with Ethernet".

#### n **High definition digital audio format**

#### **Copyright protection system**

In order to play back digital video and audio such as BD-Video or DVD-Video via HDMI connection, both this unit and TV or AV receiver need to support the copyright protection system known as HDCP (Highbandwidth Digital Content Protection System). HDCP is copyright protection technology comprised of data encryption and authentication of the connected AV devices. This unit supports HDCP.

• If a device that does not support HDCP is connected, video and audio are not output correctly. Read the owner's manual of your television or AV receiver for more information.

### **Settings related to HDMI connections**

Set as necessary. For details, see the respective reference pages.

#### n **System (**v**[page 38\)](#page-40-1)**

- 
- HDMI Control HDMI Power Off Control

#### n **HDMI (**v**[page 42\)](#page-44-2)**

- 
- Color Space HDMI Deep Color • HDMI Output

#### n **3D (**v**[page 42](#page-44-1))**

- 3D Output Screen Size
	-

#### **a** Audio Output ( $\sqrt{p}$  [page 43\)](#page-45-1)

• HDMI

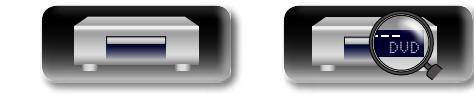

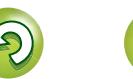

### **HDMI connections**

- This section describes four methods for connecting this unit and a television, connecting directly or via an AV receiver.
- Use an appropriate method depending on the television to be used. For the connection, use an HDMI cable.
- • Use only HDMI (High Definition Multimedia Interface) cable that bears the HDMI logo (genuine HDMI product). Using cable without the HDMI logo (non-genuine HDMI product) may result in abnormal playback.
- • When outputting Deep Color or 3D, etc., we recommend you use "High Speed HDMI cable" or "High Speed HDMI cable with Ethernet" for enhanced high-quality playback.

### <span id="page-9-2"></span>**Connecting this unit to a TV or AV receiver via HDMI connections**

This method is for connecting the unit to an AV receiver. Connect an AV receiver to the HDMI OUT AMP(AUDIO) connector .

### $\overline{\mathscr{E}}$

 $\overline{\blacktriangleright}$ 

<span id="page-9-0"></span>必

Aa 66

GUI

When an AV receiver is connected to the HDMI OUT MONITOR(VIDEO) connector, it may not function properly.

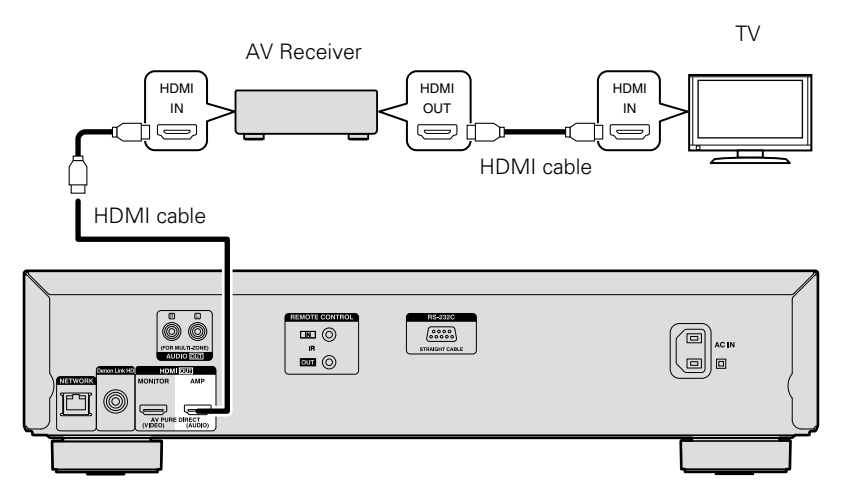

### <span id="page-9-1"></span>**Connecting a TV**

 $\rightarrow$ 

This connection is to connect the unit and a television directly. Connect a TV to the HDMI OUT MONITOR(VIDEO) connector.

When a TV is connected to the HDMI OUT AMP(AUDIO) connector, it may not function properly.

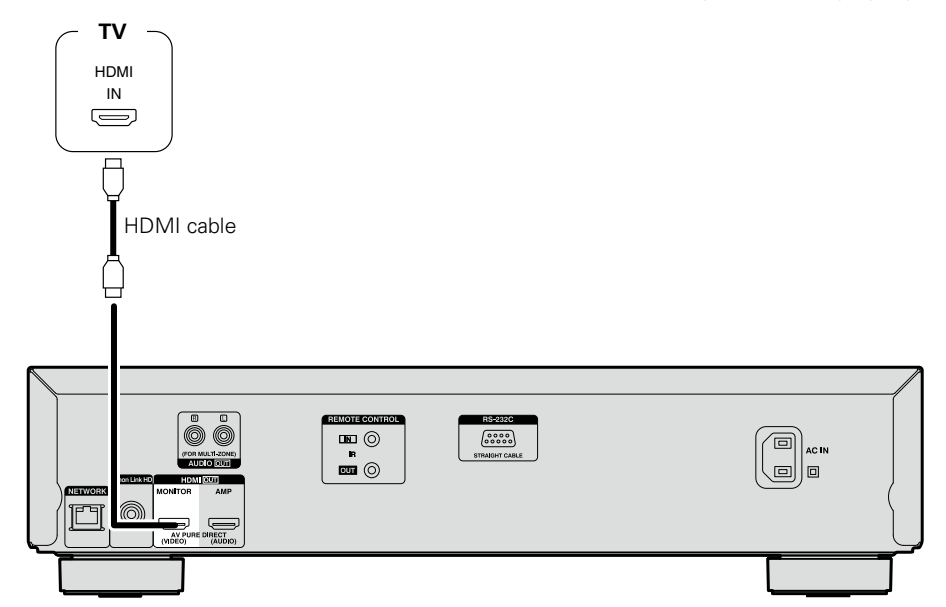

#### **NOTE**

• The unit can play both NTSC and PAL discs.

• This unit automatically determines whether the disc is NTSC or PAL . Note that the function to convert NTSC to PAL is not included.

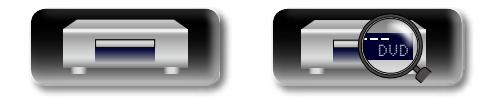

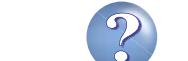

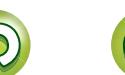

# $\mathbb{Z}$

Aa 66

GUI

### **AV Pure Direct connection**

This shows how to make a connection in order to use the AV Pure Direct function.

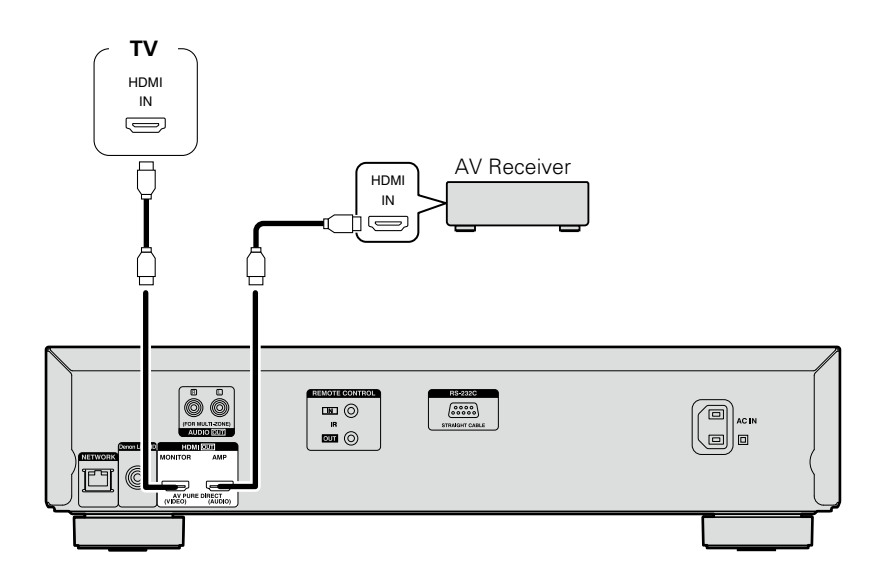

The MONITOR(VIDEO) connector outputs video signals. The AMP(AUDIO) connector outputs audio and black video signals.

### $\overline{\bullet}$

To use the AV Pure Direct function, you must change the Pure Direct setting. For how to change this setting, see ( $\mathbb{C}$ P[page 27](#page-29-2)).

### **Connecting an AV Receiver compatible with the Denon Link HD function**

By making a Denon Link HD connection to a AV Receiver compatible with the Denon Link HD function, you can enjoy higher quality playback compared with when only the HDMI connector connection is made.

### $\begin{array}{c}\n\bullet \\
\bullet\n\end{array}$

- • This unit automatically recognizes the Denon Link HD connection with an AV receiver. Therefore, you do not need to make special settings.
- • When a correct Denon Link HD connection is made, the DENON LINK HD indicator on the front panel lights.
- • For how to make and set the Denon Link HD connection for your AV receiver, see the owner's manual of your AV receiver.
- This unit does not support DENON LINK 2nd/3rd/4th.

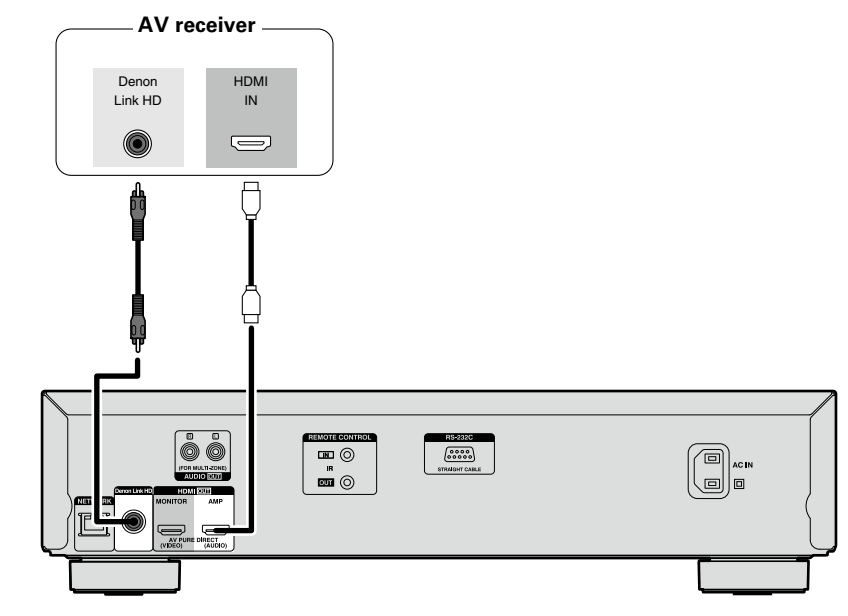

### **Connecting to a device equipped with a DVI-D connector**

Use an HDMI DVI-D conversion cable.

- The audio signal is not output. Make the appropriate audio connections for your devices.
- The video signal will be in RGB format.
- • You cannot output to a DVI-D device that does not support HDCP (high-bandwidth digital content copyright protection system).
- Video may not be output depending on the combination of devices.

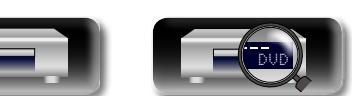

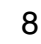

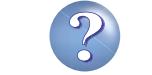

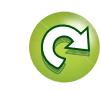

# <span id="page-11-0"></span>山  $\overline{\overset{\mathbf{Aa}}{\circledast}}$

GUI

 $\overline{\rightarrow}$ 

### **Connecting a 2-channel audio amplifier**

DVD

This connection is for playback of audio of this unit, using a 2-channel audio device.

For software recorded in multi-channel, an analog signal down-mixed to 2-channel is output.

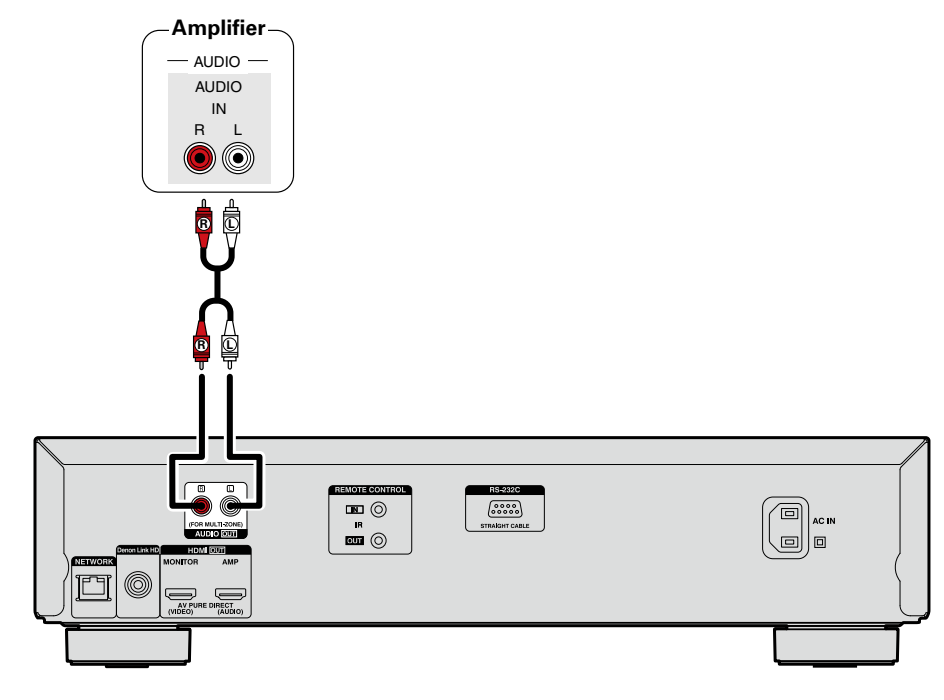

### <span id="page-11-1"></span>**Connecting a USB memory device to the USB port**

- You can enjoy music, video and photo stored on a USB memory device.
- For operating instructions see ["Playing files \(MEDIA PLAYER\)" \(](#page-21-1)verbage 19).

To connect a USB memory device to this unit.

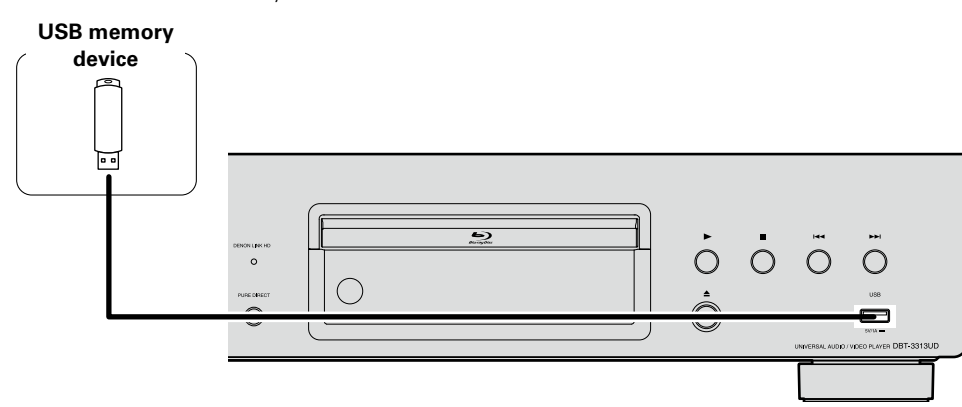

### $\rightarrow$

- • DENON does not guarantee that all USB memory devices will operate or receive power. When using a portable USB connection type HDD of the kind to which an AC adapter can be connected to supply power, use the AC adapter.
- • If the "USB" indicator does not light, turn the power off, reinsert the USB memory device, and turn the unit on again.

#### **NOTE**

- USB memory devices will not work via a USB hub.
- It is not possible to use this unit by connecting the unit's USB port to a PC via a USB cable.
- • Do not use an extension cable when connecting a USB memory device. This may cause radio interference with other devices.
- Be sure to turn the power off when inserting or removing a USB memory device. Data stored in the USB memory device or the memory of the unit may be damaged.
- Compatibility of all USB memory devices is not quaranteed.
- For reformatting a USB memory device, format it with FAT16 or FAT32.

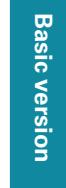

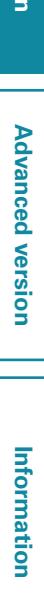

**Advanced version**

**Advanced version** 

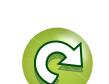

### <span id="page-12-1"></span>**Connecting to a home network (LAN)**

<span id="page-12-0"></span>**DA** You can connect this unit to your home network (LAN) to perform various types of playbacks and operations as follows. Make network connections for this unit by carefully reading information on this page.

• Playback of network audio or video such as the media servers

- • Playback of audio or video from online services
- **BD-Live™**

 $\mathop{\widehat{\mathbb{G}\mathbb{Q}}} \limits^{\mathop{\mathbf{A}\mathbf{a}}}$ 

GUI

In addition, when an updated firmware becomes available for improving this unit, the update information is delivered from us to this unit over the network. You can then download the latest firmware. For more information, select "Firmware Update" ( $\sqrt{p}$ P[page 39\)](#page-41-0).

Network settings are necessary. See "Network" (将[page 40\)](#page-42-0) for more information on network setting.

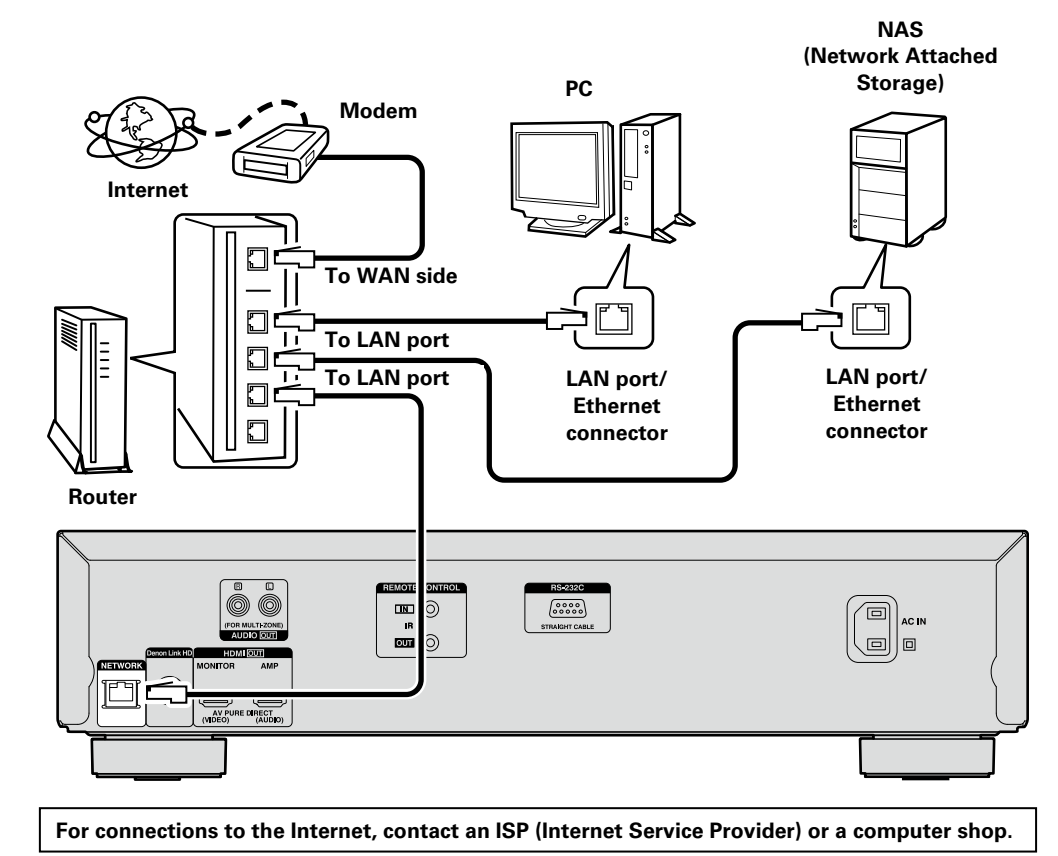

### **Required system**

#### n **Broadband internet connection**

#### n **Modem**

Device that connects to the broadband circuit and conducts communications on the Internet. A type that is integrated with a router is also available.

#### **□ Router**

When using this unit, we recommend you use a router equipped with the following functions:

- • Built-in DHCP server This function automatically assigns IP addresses on the LAN.
- Built-in 100BASE-TX switch When connecting multiple devices, we recommend a switching hub with a speed of 100 Mbps or greater.

### n **Ethernet cable**

### **(CAT-5 or greater recommended)**

- Use only a shielded STP or ScTP LAN cable which is available at retailer.
- The normal shielded-type Ethernet cable is recommended. If a flat-type cable or unshielded-type cable is used, other devices could be affected by noise.

### $\overline{\rightarrow}$

- If you have an Internet provider contract for a line on which network settings are made manually, make the settings at "Network" (verage 40).
- • With this unit, it is possible to use the DHCP and Auto IP functions to make the network settings automatically.
- • When using this unit with the broadband router's DHCP function enabled, this unit automatically performs the IP address setting and other settings.

When using this unit connected to a network with no DHCP function, make the settings for the IP address, etc., at "Network" (v<sup>3</sup>[page 40](#page-42-0)).

• When setting manually, check the setting contents with the network administrator.

### **NOTE**

• A contract with an ISP is required to connect to the Internet.

No additional contract is needed if you already have a broadband connection to the Internet.

- The types of routers that can be used depend on the ISP. Contact an ISP or a computer shop for details.
	-
- • DENON assumes no responsibility whatsoever for any communication errors or troubles resulting from customer's network environment or connected devices.
- This unit is not compatible with PPPoE. A PPPoEcompatible router is required if you have a contract for a type of line set by PPPoE.
- • Do not connect an NETWORK connector directly to the LAN port/ Ethernet connector on your computer.
- To listen to audio or video streaming, use a router that supports audio or video streaming.

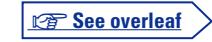

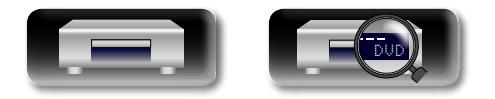

**Advanced version**

**Advanced version** 

Information

⊝

Aa 66

GUI

#### $\Box$  **Checking the network connection**

- After connection, test the Internet connection with "Connection Test" ( $\mathbb{F}$ Proage 40) in "Network" on the SETUP menu.
- • If "Network is FAILED." is displayed in the test, check the IP address with "Network" in "Information" on the SETUP menu, then set "DHCP" to "Manual" (verbage 40).
- The unit can use the DHCP function to automatically set up the network.
- • When setting up your network manually, after subscribing to an ISP, make the settings according to directions in "Network" on the SETUP menu (CF [page 40\)](#page-42-0).
- If you connect the unit to a network without a DHCP function, conduct IP address and other settings according to "Network" on the SETUP menu (verbage 40).
- The unit does not support PPPoE. If you subscribe to a service that is set with PPPoE, a PPPoE compatible router is required.
- • When setting up the network manually, consult with your network administrator for the settings to make.

#### $\Box$  **Registering the connected device for the network**

For playing files stored on a device connected via a network, the device must have the unit registered in advance.

• For registering, refer to the operation manual supplied with the server.

#### $\overline{\rightarrow}$

 $\bullet$ 

For Internet connections, use an ISP (Internet Service Provider). Ask your local dealer for details.

#### **NOTE**

- • Do not connect an NETWORK connector directly to the LAN port/Ethernet connector on your computer.
- It is necessary to subscribe to an ISP in order to connect to the Internet. If you already have a broadband connection, there is no need to subscribe anew.
- The router you can use varies with the ISP. For more information, contact your ISP or PC dealer.
- • DENON assumes no responsibility whatsoever for any communication errors or problems resulting from customer's network environment or connected devices.

### **Checking the network connection**

After you connect this unit to the router with a LAN cable, use the following procedures to check the network connection.

#### **Press POWER**  $\Phi$  to turn on power to the unit.

• Switch the input source for the TV and AV receiver so that the video output from this unit is displayed on the TV screen.

*2* **Press SETUP.**

- **3** Use  $\Delta \nabla \langle \cdot \rangle$  to select "General Settings" "Network" "Connection Test" ( $\mathbb{Z}_{\text{mean}}$  40) **"Connection Test" (** $\sqrt{p}$ **[page](#page-42-1) 40).** The connection test starts.
- • If the connection is not established, a message is displayed. Check the connection settings and connection environment.

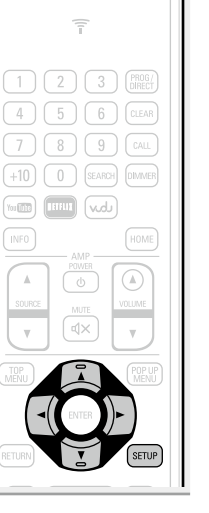

 $\boxed{\phi}$ 

**Basic version**

**Basic version** 

**Advanced version**

**Advanced version** 

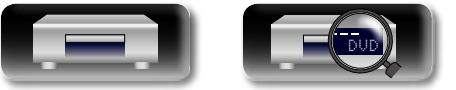

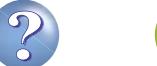

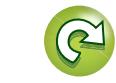

### <span id="page-14-1"></span>**Connecting the power cord**

After completing all the connections, insert the power plug into the power outlet.

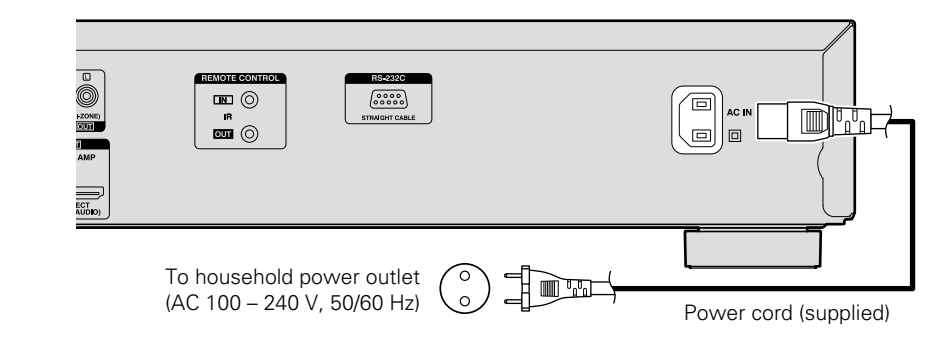

#### **NOTE**

<span id="page-14-0"></span> $\mathbb{Z}$ 

Aa<br>66

**GUI** 

#### • **Do not plug in the power cord until all connections have been completed.**

• Do not bundle power cords together with connection cables. Doing so can result in humming or noise.

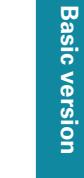

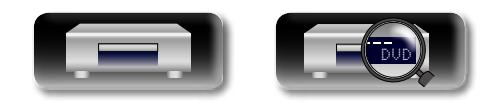

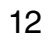

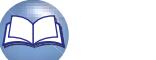

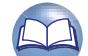

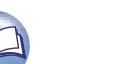

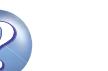

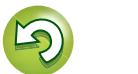

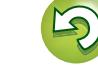

### <span id="page-15-1"></span><span id="page-15-0"></span>**Playback**

**GUI** 

- **D** [Playing Super Audio CD](#page-19-1) ( $\sqrt{p}$  page 17) **D** [Playing CD](#page-19-2) ( $\sqrt{p}$  page 17)
	- **D** [Playing DVD-Audio](#page-20-1) ( $\sqrt{p}$  page 18)

**D** [Media icons](#page-15-2) ( $\sqrt{2}$  page 13) **Turn on the power** ( $\sqrt{p}$  page 13)

**D** [Playing files \(MEDIA PLAYER\)](#page-21-1) ( $\mathbb{Z}$  page 19)

**a** [About playback information](#page-16-1) ( $\mathbb{C}\text{Page 14}$ ) **D** [Playing BD and DVD-Video](#page-18-1) ( $\sqrt{p}$ Playing 16)

- **D** [Playing YouTube video](#page-23-1) ( $\sqrt{2}$  page 21)
- **D** [Playing NETFLIX video picture](#page-23-2) ( $\mathbb{C}\widehat{\mathcal{F}}$  page 21)

**[Operations enabled during playback](#page-24-1) (variable 22)** 

**[Settings enabled during playback](#page-29-3) (various 27)** 

#### **NOTE**

- The symbol  $\bigcirc$  (prohibited mark) may appear on the top left of the TV screen during an operation. This means that the operation being conducted is prohibited.
- Depending on the disc, certain operations may not be as described in this manual. Check each disc owner's manual for more information.
- During playback of a 2-layered disc, pictures may stop momentarily. This happens when the 1st layer switches to the 2nd layer. This is not a malfunction.

### <span id="page-15-2"></span>**Media icons**

This unit can play back various kinds of media including video, audio, and photos. In this owner's manual, corresponding media icons are indicated next to titles for each operation description. The following table shows what content can be played back for each media.

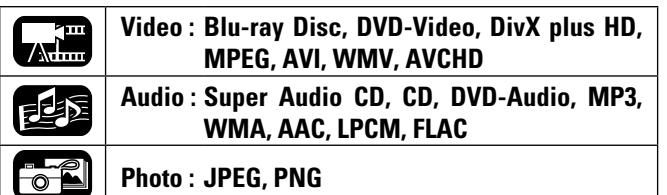

### <span id="page-15-3"></span>**Turn on the power**

Before using a remote control, insert the batteries ( $\sqrt{p}$  [page](#page-51-0) 49 ["Inserting the batteries"\)](#page-51-0).

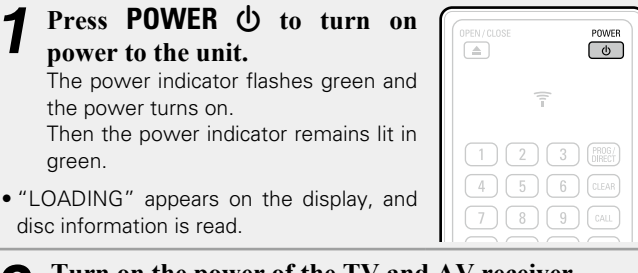

*2* **Turn on the power of the TV and AV receiver.**

• The "NO DISC" message is displayed if a disc is not loaded.

*3* **Set the TV and AV receiver source to the unit input.**

### **When power is switched to standby**

Press either **POWER** (b) on the remote control, or (b) on the unit.

• The power indicator flashes in green. Then the indicator lights in red and the power is turned off.

#### **[Power indicator status in "Energy Saving Mode" (** $\circ$ **P[page 38\)](#page-40-2)]**

- Energy Saving Standby: Off
- • Normal Standby : Red
- • Quick Start : Red

 $\rightarrow$ 

When "Auto Standby" is "On" (verage 38), the following states are maintained for about 30 minutes, and then the power is automatically turned to standby.

- Disc not loaded
- • Playback has stopped
- Stopped due to resume function

### **NOTE**

During power standby, a slight amount of power is consumed. To totally cut off the power, remove the power cord from the power outlet.

**Advanced version**

**Advanced version** 

Information

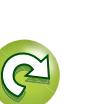

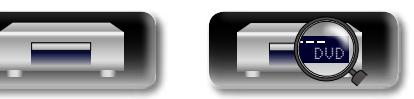

### <span id="page-16-1"></span>**About playback information**

**Press INFO to display the information bar display or media player display.**  • To close the display, press **INFO** until it

<span id="page-16-0"></span> $\mathbb{Z}$ 

 $\overbrace{ }^{\mathbf{A}\mathbf{a}}$ 

**GUI** 

 $\blacktriangleright$ 

goes away.

• Displayed content differs depending on the media being played.

 $(+10)$  (1) SEARCH  $(DIMMER)$ 

 $\fbox{HOME}$ 

 $\circled{A}$ 

 $\begin{picture}(130,10) \put(0,0){\vector(1,0){10}} \put(15,0){\vector(1,0){10}} \put(15,0){\vector(1,0){10}} \put(15,0){\vector(1,0){10}} \put(15,0){\vector(1,0){10}} \put(15,0){\vector(1,0){10}} \put(15,0){\vector(1,0){10}} \put(15,0){\vector(1,0){10}} \put(15,0){\vector(1,0){10}} \put(15,0){\vector(1,0){10}} \put(15,0){\vector(1,0){10}} \put(15,0){\vector($ 

 $\begin{array}{c}\n\hline\n\text{INFO}\n\end{array}$ 

• Also, the information displayed while playing and stopped differs.

**Information bar display** 

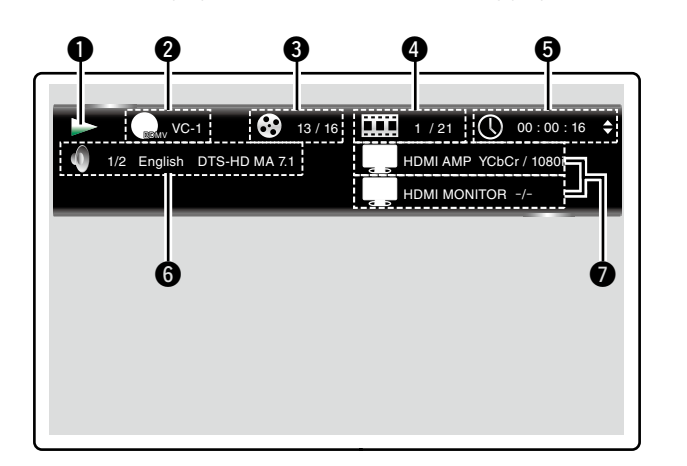

This screen is displayed while video content is being played back.

- $Q$  Operation display
- $Q$  Video format display
- **<sup>6</sup>** Title / Group display
- **<sup>O</sup>** Chapter / Track display
- $\Theta$  Time display
- $\bullet$  **Audio format display**
- $\bullet$  **HDMI output signal display**

**Media player display**

【感

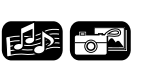

This screen is displayed when audio data is played.

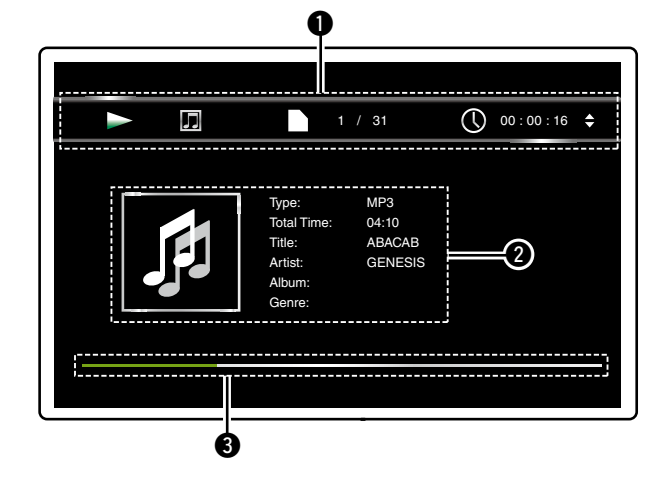

q **Playback information display**  $\bullet$  Media information display  $\odot$  Seek bar

**Basic version**

**Basic version** 

**Advanced version**

**Advanced version** 

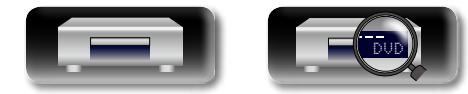

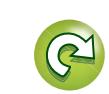

#### **About playback information**

#### 山 **Home menu screen**

 $\overline{\overset{\mathbf{Aa}}{\circledast}}$ 

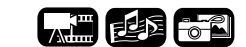

The unit can play music, photos, video files stored in the USB memory device connected to the front panel of the unit or on the server connected via the network. For playback operation, use the Home menu screen.

#### $\Box$  **Opening the Home menu screen**

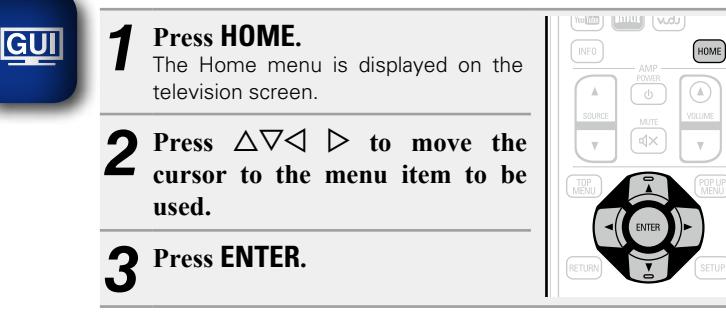

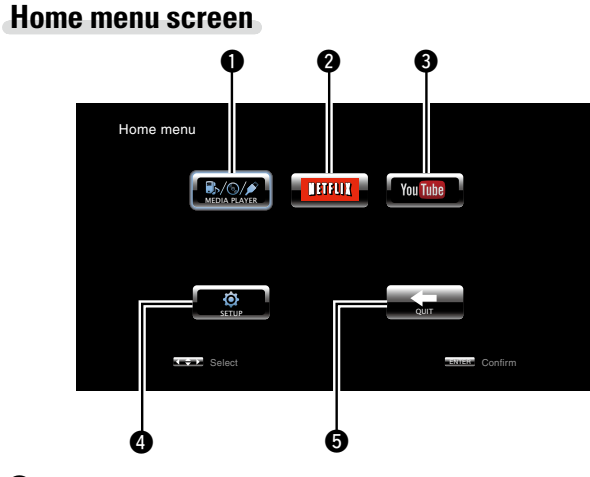

#### **Q** MEDIA PLAYER (v<sup>p</sup>[page 19](#page-21-1))

Music, photos, or video files on PC or NAS in the network or a USB memory device that is in the network or connected to this unit are played back.

#### **WINETFLIX** (v<sub>er[page 21](#page-23-2))</sub>

The NETFLIX contents are played.

#### **a** YouTube ( $\sqrt{p}$ [page 21](#page-23-1))

The YouTube contents are played.

#### **O** SETUP (ver [page 35](#page-37-1))

The SETUP menu setup screen is displayed for setting the unit.

#### **BOUT**

The Home menu is closed.

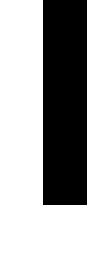

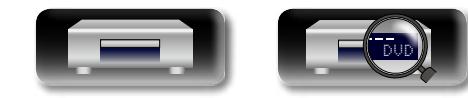

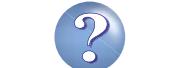

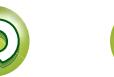

### <span id="page-18-1"></span>**Playing BD and DVD-Video**

<span id="page-18-0"></span>必

 $\overbrace{ }^{\mathbf{A}\mathbf{a}}$ 

GUI

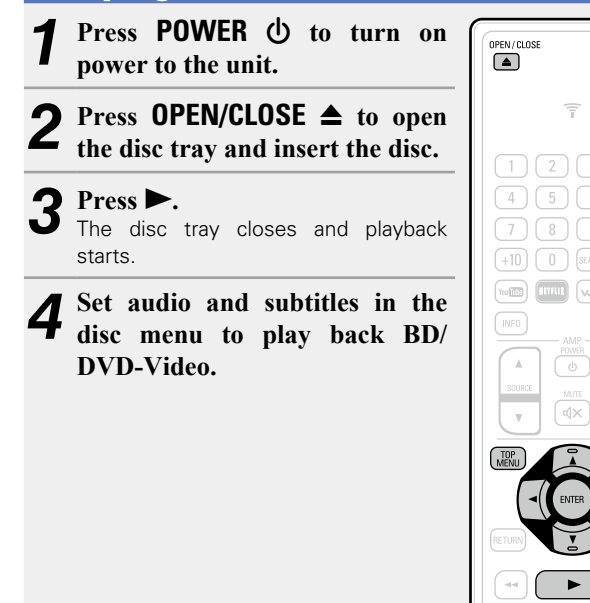

## $\overline{6}$  $\begin{pmatrix} 2 \end{pmatrix} \begin{pmatrix} 3 \end{pmatrix} \begin{pmatrix} \text{PROB} \\ \text{DIREC} \end{pmatrix}$  $\begin{pmatrix} 6 \end{pmatrix}$  (CLEAR  $\left( 9 \right)$   $\left($  CALL  $(+10)$   $(0)$  (SEARCH) (DIVIME)  $(\overline{wdv})$ HOM  $\circledcirc$

### *5* **Press TOP MENU or POP UP MENU to display the**

**menu.**

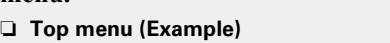

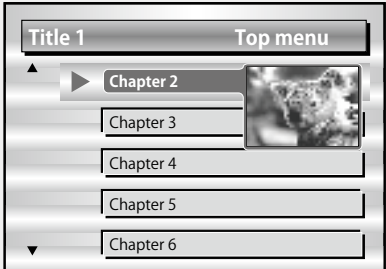

#### **a** Pop up menu (Example)

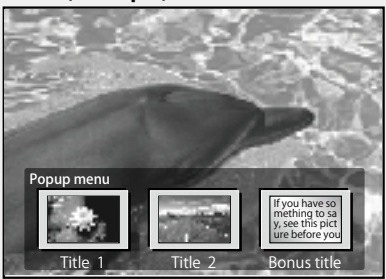

The Blu-ray disc has the pop-up menu function.

While playing back the main title of a Blu-ray disc that supports the pop-up menu, you can press **POP UP MENU** to select the audio, subtitles, chapters, etc. during playback.

n **[Operations enabled during playback](#page-24-1)** 

(**v**<sup>p</sup>[page 22](#page-24-1))

n **[Settings enabled during playback](#page-29-3)** 

(L含[page 27](#page-29-3))

#### $\rightarrow$

• When playing back a hybrid BD disc, use the following procedures to select the playback layer before inserting the disc ( $\mathbb{C}$ P[page 53](#page-55-0)). q Press and hold **DISC LAYER** repeatedly to select "BD".

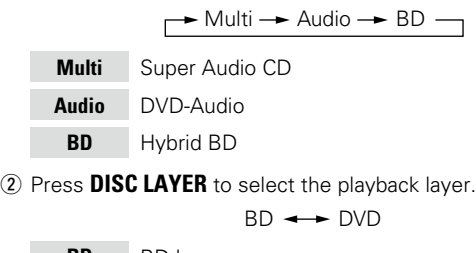

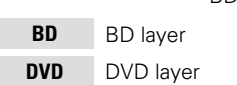

Multi-channel compressed audio signals (bitstreams) are recorded on some BD and DVD discs. This unit can output such compressed audio signals to the AV receiver as they are, and the AV receiver can then decode these signals.

Note that when playing back sub video recorded on a BD disc it is necessary for this unit to decode signals, so you must switch the audio output method. In this case, by referring to ["Playing BD-Video](#page-34-1) [compatible with Bonus View" \(](#page-34-1) $\sqrt{p}$ Poage 32), switch the BD audio mode before playback.

### **BD multi-channel audio is not output**

- • When stereo (2-channel audio) is selected in the disc menu audio settings, multi-channel audio is not output.
- Select a multi-channel setting (such as 5.1-channel).
- Make sure that the connected HDMI device supports the multichannel audio input.

**Francia** 

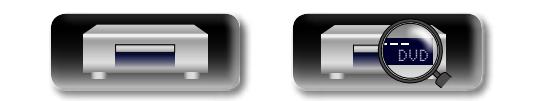

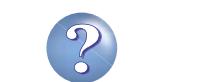

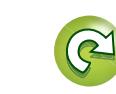

### <span id="page-19-1"></span>**Playing Super Audio CD**

<span id="page-19-0"></span>必

 $\overbrace{ }^{\mathbf{A}\mathbf{a}}$ 

**GUI** 

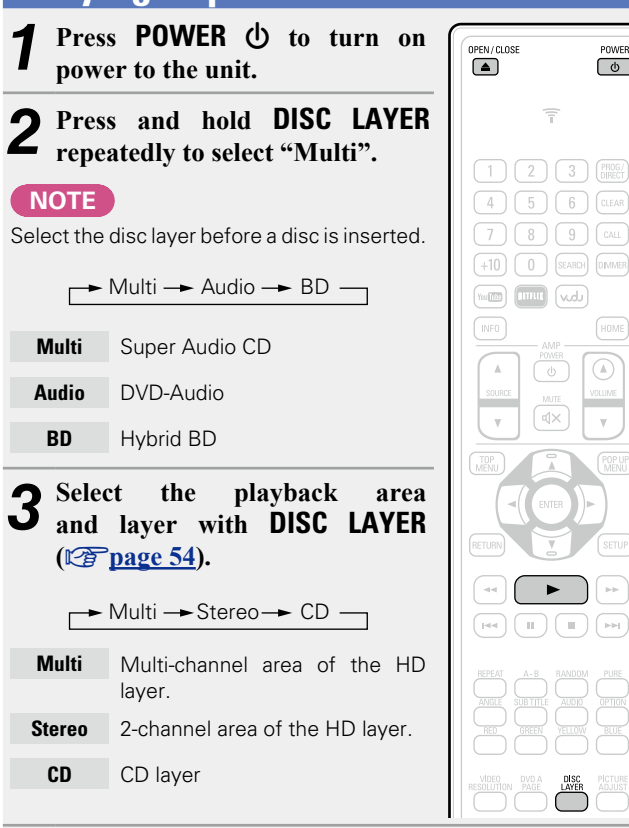

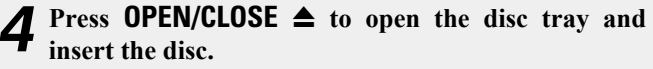

**5 Press >.**<br>The disc tray closes and playback starts for the selected area/ layer.

### The area/layer selected with **DISC LAYER** remains in the memory even when the power is turned off

n **[Operations enabled during playback](#page-24-1)**   $(\sqrt{p})$  [page 22](#page-24-1))

 $\overline{\bullet}$ 

 $\overline{\bigodot}$ 

HOME

 $\overline{\circ}$ 

 $\mathbf{v}$ 

n **[Settings enabled during playback](#page-29-3)**   $(\sqrt{p})$  [page 27](#page-29-3))

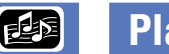

#### <span id="page-19-2"></span>**Raying CD** *Press POWER*  $\uplus$  to turn on OPEN/CLOSE **power to the unit.**  $\Box$ **2 Press OPEN/CLOSE**  $\triangle$  to open the disc tray and insert the disc. **the disc tray and insert the disc.** *3* **Press** 1**.** The disc tray closes and playback starts.

 $\boxed{\phi}$  $\widehat{\tau}$  $\boxed{1}$  $\boxed{2}$  $\boxed{3}$  $\boxed{PROG}$  $\left(\begin{array}{c} 4 \end{array}\right)\left(\begin{array}{c} 5 \end{array}\right)\left(\begin{array}{c} 6 \end{array}\right)\left(\begin{array}{c}$  CLEAF  $(7)$  $(8)$  $(9)$  $(\text{CAL})$  $(+10)$   $(0)$  (search) (DIMMER)  $\boxed{\text{min}}\ \boxed{\text{min}}\ \boxed{\text{vol}}$ **INFO** HOM  $\circledcirc$ ( o  $\sqrt{4}$  $\blacktriangleright$ 

 $\Box$  **Operations enabled during playback** (L含[page 22](#page-24-1))

n **[Settings enabled during playback](#page-29-3)**  (L含[page 27](#page-29-3))

**Basic version**

**Basic version** 

西国

**Advanced version**

**Advanced version** 

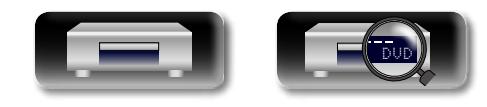

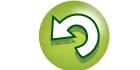

### <span id="page-20-1"></span>**Playing DVD-Audio**

<span id="page-20-0"></span>山

 $\overbrace{ }^{\mathbf{A}\mathbf{a}}$ 

**GUI** 

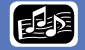

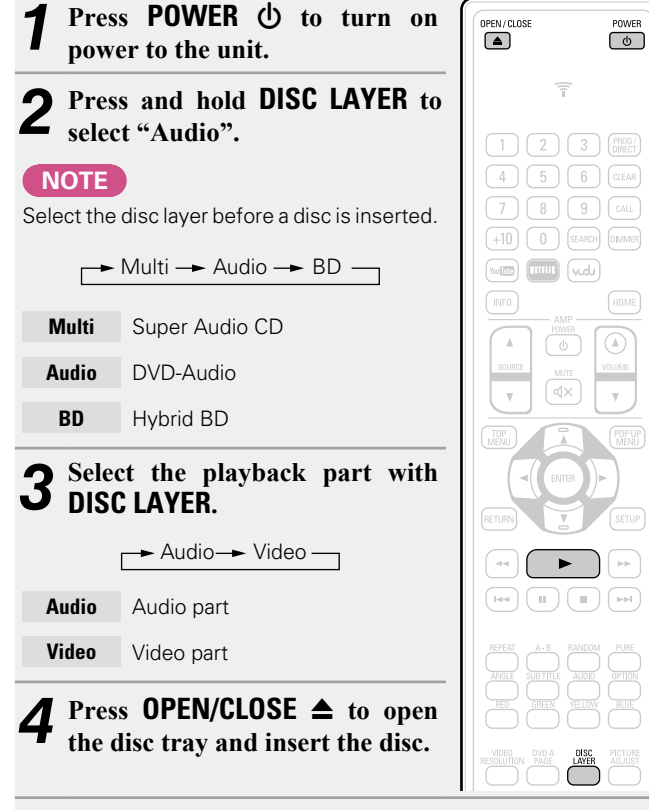

### **Playing bonus group**

DVD-Audio discs may have a bonus group that can be played after entering a password.

#### $\Box$  If you enter the wrong password

Select the bonus group again and enter the correct password.

### **Selecting still images**

When a DVD-Audio disc has still images on it, you can choose the image to display.

**Press DVD A PAGE during playback.** The next still image is displayed.

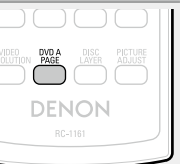

- **a** Operations enabled during playback (**v**<sup>p</sup>[page 22](#page-24-1))
- n **[Settings enabled during playback](#page-29-3)**  (**v**<sup>p</sup>[page 27](#page-29-3))

 $5$  **Press**  $\triangleright$ **.** 

The disc tray closes and playback starts for the selected part.

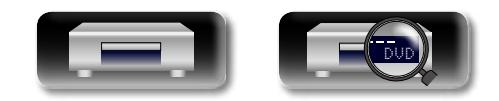

<span id="page-21-1"></span><span id="page-21-0"></span>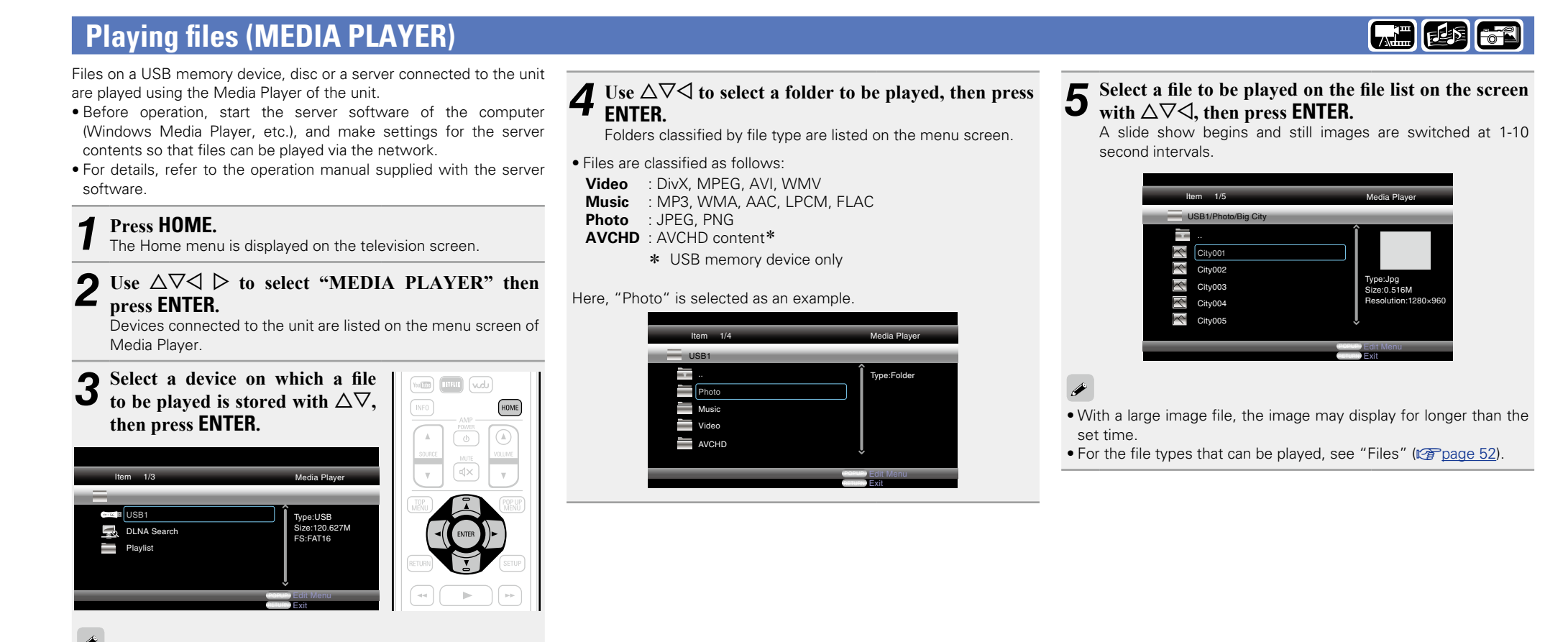

**Basic version**

**Basic version** 

**Advanced version**

**Advanced version** 

**Information** 

Information

Aa<br>66

GUI

- If the server connected to the unit is not displayed on the menu screen of Media Player, select "DLNA Search" on the screen with  $\Delta \nabla$ , then press **ENTER** to search for the server.
- If the server is not displayed as a result of searching, check the connection of the server to the unit once again.
- If you perform such operations as adding or deleting a file on the connected DLNA server, information of the DLNA server may not be displayed. If this happens, turn off and on the unit's power again. • Some servers cannot be connected to this unit.

DVD

19

#### **a** Changing the still image being played Press  $\overline{\mathsf{A}}$   $\overline{\mathsf{A}}$   $\overline{\mathsf{B}}$

• Before playback or display of next image.

**□ Changing interval of slide** 

- n **Pausing the display** Press II.
- $\overline{\overset{\mathbf{Aa}}{\circledast}}$

必

GUI

• To cancel pause, press  $\blacktriangleright$ .

Press  $\blacktriangleleft$ .

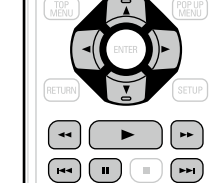

### n **Changing the still image orientation**

- Press  $\Delta \nabla \vec{\triangleleft} \triangleright$ .
- $\Delta$  : Invert

**show**

- $\overline{\nabla}$  : Mirror
- $\triangleleft$  : Rotate counterclockwise
- $\triangleright$ : Rotate clockwise

#### $\Box$  **Change the media for playback of a file**

When the source of a file for playback is changed to another media, press  $\triangleleft$  to return to step 3 and select the media to be played.

#### $\rightarrow$

- • Playback video or audio may be interrupted or playback may be disabled, depending on the connection environment of devices connected via the network.
- If a file cannot be played on the unit, it may be played by converting the format on the connected device.
- The connected device cannot play data from the unit.
- It may require a little time to start playback, depending on the size of a file to be played.
- For the file types that can be played, see "Files" (ver[page 52\).](#page-54-0)

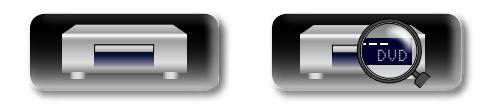

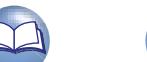

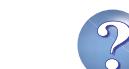

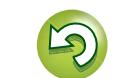

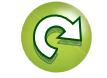

### <span id="page-23-1"></span>**Playing YouTube video**

<span id="page-23-0"></span> $\mathbb{Z}^n$ 

 $\overbrace{ }^{\mathbf{A}\mathbf{a}}$ 

**GUI** 

The operation for the video site YouTube is described here.

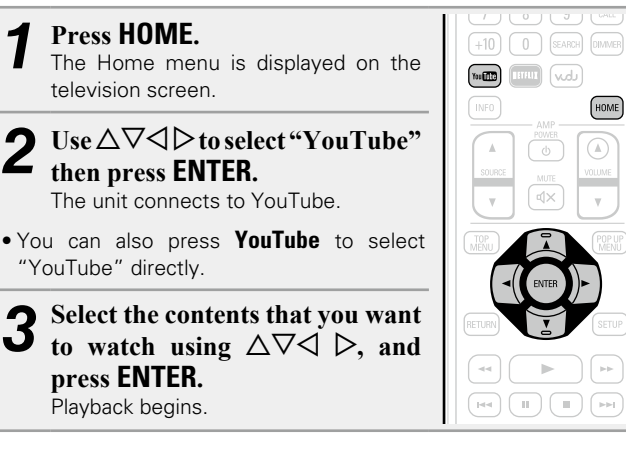

### **About YouTube**

- • YouTube is a video file-sharing service operated and managed by YouTube Inc.
- The unit can play video hosted by YouTube.
- • YouTube and the YouTube logo are the registered trademarks of Google Inc.
- The YouTube content is independently managed by YouTube, LLC.
- • YouTube content may include information that may be deemed inappropriate.

 $\bullet$ 

- This unit must be connected to a working Internet connection in order to watch YouTube. For seamless playback of YouTube video contents, the unit needs effective speed greater than 6 Mbps for HD video contents, and greater than 2 Mbps for SD video contents, between the unit and YouTube server.
- We recommend using a broadband line such as FITH (optical), ADSL, or CATV. The video content may not be displayed correctly, and / or may not be played seamlessly depending on the usage environment or communication environment , or the connection status of the line, or on the traffic status of the line.
- You cannot connect to YouTube via a proxy.
- To set the language to be displayed on the screen, configure the settings in "Language"−"BD Player Menus" (verbage 39) in the menu.

#### **NOTE**

- If buttons other than  $\Delta \nabla \triangleleft D$  or **ENTER** are pressed while watching YouTube, the button may not work, or a different function may operate.
- Some contents cannot be played using this unit.
- Available service details and screens may change or exit without prior notice.
- We cannot accept any responsibility for the content supplied by YouTube.
- If you have any inquiries about YouTube, contact YouTube through the official homepage http://www.youtube.com.

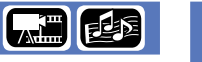

### <span id="page-23-2"></span>**Playing NETFLIX video picture**

【四起

HOME

 $\circled{A}$ 

**Basic version**

**Basic version** 

**Advanced version**

**Advanced version** 

**Information** 

The operation for the NETFLIX streaming service is described here.

**THE REAL** (Jow

*1* **Press HOME.** The Home menu is displayed on the television screen.

 $\bigcirc$  Use  $\triangle \nabla \triangle \triangleright$  to select "NETFLIX" **then press ENTER.**

- • You can also press **NETFLIX** to select "NETFLIX" directly.
- **2** Use  $\Delta \nabla \triangleleft \triangleright$  to select highlight **a movie on your instant Queue.**

- *4* **Press ENTER a title that you want to watch.**  $\blacksquare$  The second menu of title will appear.
- *5* **Select "play" on the second menu and then press ENTER.**

Retrieving of title will be started. Press  $\Delta$  to return to your instant Queue.

 $\overline{\rightarrow}$ 

- For using "NETFLIX", Internet connection is required. It is recommended to use a broadband line (effective speed 6 Mbps or more) such as FITH (optical), ADSL or CATV, etc.
- Even if the line speed is sufficient to make it viewable, pictures may be unstable, interrupted, or not viewed depending on the usage environment, communication environment, connecting line conditions, etc.
- The connection of NETFLIX may not be connected via proxy.
- • For the usage conditions for NETFLIX, contact NETFLIX.

21

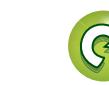

<span id="page-24-0"></span>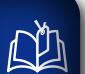

### <span id="page-24-1"></span>**Operations enabled during playback**

### **Playback** ( $\sqrt{p}$ page 13)

**D** [Media icons](#page-24-2) ( $\mathbb{Q}$  page 22) □ [Pausing](#page-24-3) ( $\nabla$ **)** page 22)

Aa<br>60

GUI

- **a** [Stopping](#page-24-4) ( $\sqrt{p}$  page 22)
	- □ Skipping to a desired chapter/track/file (Log [page 23](#page-25-0))
	- **h** [Fast-forward/Fast-reverse](#page-25-1) ( $\mathbb{C}\widehat{P}$  page 23)
	- □ Finding specific sections with search modes (L含[page 23](#page-25-2))
	- $\Box$  **Memorizing locations to replay (Marker function)** (L含[page 24](#page-26-0))
	- $\Box$  **Playing repeatedly (Repeat playback)** (**v**<sup>p</sup>[page 24](#page-26-1))
	- $\Box$  **Playing repeatedly between specified points**  $(A-B$  repeat)  $(\sqrt{2}P)$  page 24)
	- □ Playing in random order (Random playback)  $(*g*)$  [page 25](#page-27-0))
	- $\Box$  **Playing in your preferred order (Program playback)** (Log [page 25](#page-27-1))
	- **D** [Playing images frame by frame](#page-27-2)  $(\sqrt{p})$  page 25)
	- **n** [Slow-forward/Slow-reverse](#page-28-0) ( $\mathbb{C}\widehat{T}$  page 26)
	- **h Switching the audio** ( $\sqrt{p}$  page 26)
	- **a [Changing the subtitle](#page-28-2) (veg** page 26)
	- **D** [Switching the angle](#page-28-3) ( $\mathbb{C}\widehat{P}$  page 26)

**[Settings enabled during playback](#page-29-3) (verold page 27)** 

### <span id="page-24-2"></span>**Media icons**

This unit can play back various kinds of media including video, audio, and photos. In this owner's manual, corresponding media icons are indicated next to titles for each operation description. The following table shows what content can be played back for each media.

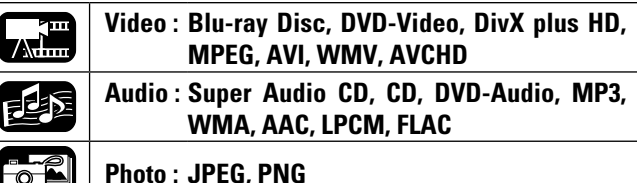

O N

#### **NOTE**

Operations may not be available depending on the played back media or contents.

### <span id="page-24-3"></span>**Pausing**

#### **Press II during playback.**

The  $\blacksquare$  indicator will light on the display.

 $\bullet$  Resume normal playback by pressing  $\blacktriangleright$ .

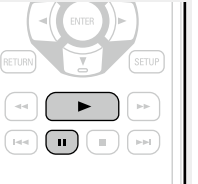

**A E** E FE

### <span id="page-24-4"></span>**Stopping**

**Press** 2 **during playback.** Playback stops.

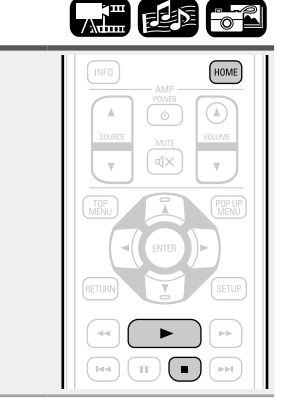

#### n **About the resume function**

- When playback is stopped, the stop position is memorized.
- $\bullet$  The  $\blacktriangleright$  indicator flashes on the display. To resume play from the stop position, press > while stopped.

#### **To cancel the resume function**

- Perform one of the following operations.
- Press While stopped.
- • Open the disc tray.
- • Change the playback media mode with **HOME**.

#### **NOTE**

- The resume function does not work with disc menu playback or BD-J (Blu-ray Disc Java) compatible discs.
- The resume function does not work depending on the disc.

电图

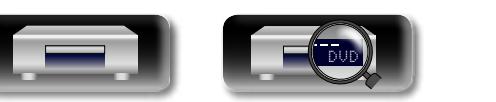

#### <span id="page-25-2"></span><span id="page-25-0"></span>**Operations enabled during playback** 函 **Skipping to a desired Finding specific sections 3 Enter the search criteria.**<br>Once an entry is finalized, it see **Basic version** 【周郎ド 【聖師】 Once an entry is finalized, it searches for the specified location. **chapter/track/file with search modes 0 – 9, +10** : Number entry **ENTER** : Playback<br>
∧▽ : Select **CLEAR** : Clear  $\mathop{\widehat{\mathbb{G}\mathbb{Q}}} \limits^{\mathop{\mathbf{A}\mathbf{a}}}$ **During playback, press**  $\blacktriangleright$  **<b>1** or *1* **Press SEARCH to select a "Search".**  -41  $\gg$  $\sqrt{r}$ CLEAR : Clear  $\blacktriangleright\blacktriangleright$ The search mode setting bar is displayed at the top of the  $\begin{array}{|c|c|} \hline \textbf{H} & \textbf{H} & \textbf{H} \\ \hline \end{array} \begin{array}{|c|c|c|} \hline \textbf{H} & \textbf{H} & \textbf{H} \\ \hline \textbf{H} & \textbf{H} & \textbf{H} \\ \hline \end{array}$  $\sqrt{2}$ screen. • Press the button repeatedly to skip the chapter/track/file as many times as you • The search mode changes each time the button is pressed. • Entering numbers press it. To enter  $3 : 3$ . **ENTER**<sup>\*</sup> Search - Marker Search GUI To enter 26 : **2**, **6**, **ENTER**z or **+10**, **+10**, **6** To enter 138 : **1**, **3**, **8**, **ENTER**z **Advanced version**  $\bigcap_{i=1}^{n}$ **NOTE** \* Depending on number of recorded songs or chapters, you may Skipping to the start of a title or group may be prohibited, depending not need to use **ENTER**.  $\overline{2}$  Use  $\triangle$   $\triangleright$  to move the blue cursor on the media. • When the entry is wrong, press **CLEAR** to clear it.  $\boxed{1}$  $\boxed{2}$  $\boxed{3}$  $\boxed{?}$ **to the item to search for and**   $\boxed{4}$  $\boxed{5}$  $\boxed{6}$  $\boxed{cteAR}$ **press ENTER.** n **Search mode-compatible media and files** 【週距 **Fast-forward/Fast-reverse**  $(7)(8)(9)$  $(+10)$   $(0)$  SEARCH **DIMMER C.E** 电枢  $\frac{1}{2}$   $\frac{1}{2}$   $\frac{1}{2}$   $\frac{1}{2}$   $\frac{1}{44}$   $\frac{1}{2}$   $\frac{1}{44}$   $\frac{1}{2}$   $\frac{1}{2}$   $\frac{1}{2}$   $\frac{1}{2}$   $\frac{1}{2}$   $\frac{1}{2}$   $\frac{1}{2}$   $\frac{1}{2}$   $\frac{1}{2}$   $\frac{1}{2}$   $\frac{1}{2}$   $\frac{1}{2}$   $\frac{1}{2}$   $\frac{1}{2}$   $\frac{1}{2}$ Search mode **During playback, press**  $\blacktriangleleft$  **or**  $\blacktriangleright$ **.** THE THILL WOU • Each time you press the button, the fast-Title/Group/Track search San Show State State State State State State State State State State State State State forward/fast-reverse speed switches.  $\blacktriangleright$  $\boldsymbol{\omega}$  $\overline{\circ}$ **Chapter/Track search**  $\bigcirc$   $\bigcirc$   $\bigcirc$  $\rightarrow$  x1  $\rightarrow$  x2  $\rightarrow$  x3  $\rightarrow$  x4  $\rightarrow$  x5  $\rightarrow$  $\begin{array}{|c|c|c|c|}\hline \text{red} & \text{red} \end{array} \begin{array}{|c|c|c|}\hline \text{red} & \text{red} \end{array} \begin{array}{|c|c|c|c|}\hline \text{red} & \text{red} \end{array}$ q **Title/Group/Track search display Title/Chapter Time search**  $\bigcirc$   $\bigcirc$   $\bigcirc$   $\uparrow$ Information  $-$  Normal speed  $-$ **<sup>@</sup>** Chapter/Track search display **Track/Disc Time search** Search • The speed varies with the disc and file. **<sup>6</sup>** Title/Chapter Time search display \* Only DVD-audio can be searched. **<sup>4</sup>** Track/Disc Time search display  $\bullet$  Resume normal playback by pressing  $\blacktriangleright$ Select "Title Time search" or "Chapter **NOTE NOTE** Time search", using  $\Delta \nabla$ , then press • Search modes may not operate with some media. **ENTER**. • You cannot fast-forward/fast-reverse across files or tracks. • If you search during program/random playback, the program/random playback stops.

**Basic version**

**Advanced version**

**Information** 

- <span id="page-25-1"></span>• Fast-forward/fast-reverse may be disabled with some DivX<sup>®</sup> files.
- • Audio is not output during fast-forward/fast-reverse of a BD or DVD.

23

### <span id="page-26-0"></span>**Memorizing locations to replay (Marker function)**

You can attach a marker to a location you want to view or hear again, so that playback begins at that location.

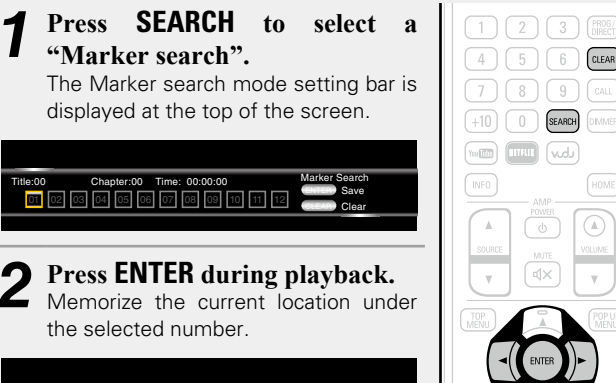

# $\overline{\circ}$  $\mathbb{C}\!\!\!\!\!\times$

 $6$ CLEAR

**SEARCH** 

**Calif** 

• Up to 12 locations can be memorized.

02 04 05 06 07 08 09 10 11 12 Title:00 Chapter:00 Time: 00:00:00

01 | 02 | 03

必

 $\overline{\overset{\mathbf{Aa}}{\circledast}}$ 

GUI

- The registered number is displayed in white letters.
- The elapsed playing time at the set location is displayed.

#### n **To play back memorized locations**

Use  $\triangle$   $\triangleright$  to select the marker number, then press **ENTER**.

#### □ To erase markers

Select the marker number that you want to erase and press **CLEAR**.

Marker Search<br>**ENTER** Save

### $\rightarrow$

- The marker function does not work depending on the media.
- Subtitles may not appear depending on the locations you have memorized.
- The markers you have set will be erased if you turn the power to standby or eject the disc.

<span id="page-26-1"></span>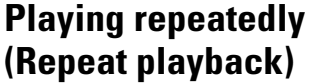

**Press REPEAT during playback.** The repeat mode icon is displayed at the top of the screen.

> Chapter repeat or Track repeat

• The repeat mode changes each time the button is pressed.

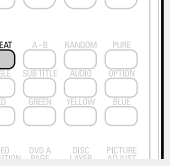

【 頭頭 第

Title repeat or All repeat

 $\int_{0}^{REP}$ 

**the desired starting point (A).** The "A–" indicator will light on the display.

<span id="page-26-2"></span>**Playing repeatedly between** 

**specified points (A-B repeat)**

• To cancel the starting point (A), press **CLEAR**.

### *2* **Press A – B again at the desired ending point (B).**

- The "B" indicator will light on the display, and A-B repeat playback will start.
- To resume normal playback, press  $A B$ , and select "Repeat Off".

### **NOTE**

- • You cannot skip a title/file with A-B repeat.
- If you perform a search operation during A-B repeat playback, A-B repeat playback is cancelled.
- A-B repeat playback may not be available with some scenes.
- A-B repeat playback may not be available with some DivX<sup>®</sup> files.
- A-B repeat playback is not available with BD-J (Blu-ray Disc Java) compatible discs.

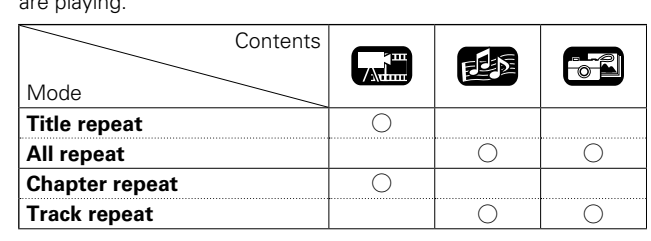

The available repeat modes vary depending on the disc or file you

Off • To resume normal playback, press **REPEAT**, and select "Repeat

#### **NOTE**

Off".

are playing.

n **About repeat modes**

- Some repeat modes may not be accessible depending on some media.
- • With some media, even when set to repeat playback, the disc may not return to the start of title or chapter, and may advance to the next scene.
- Repeat playback is not available during A-B repeat playback.

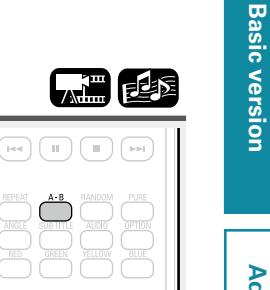

**Advanced version Advanced version**

**Basic version**

Information

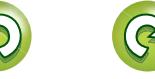

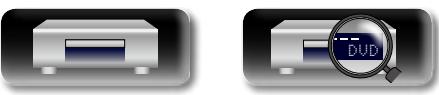

*1* **During playback, press A – B at** 

- 
- 
- 
- -
	-
	-

# 山

Aa

60

### <span id="page-27-0"></span>**Playing in random order (Random playback)**

**Press RANDOM during playback.** The "RAND" lights on the display and "Random Mode" is displayed on the screen.

西国

 $\begin{array}{|c|c|c|}\hline \text{Let} & \text{if} & \text{if} & \text{if} & \text{if} \\ \hline \end{array}$ 

**GUI** 

### n **Resuming normal playback**

Press **RANDOM** during random playback.

#### **NOTE**

Random playback may not be available with some media.

### <span id="page-27-1"></span>**Playing in your preferred order (Program playback)**

You can program up to a maximum of 15 tracks.

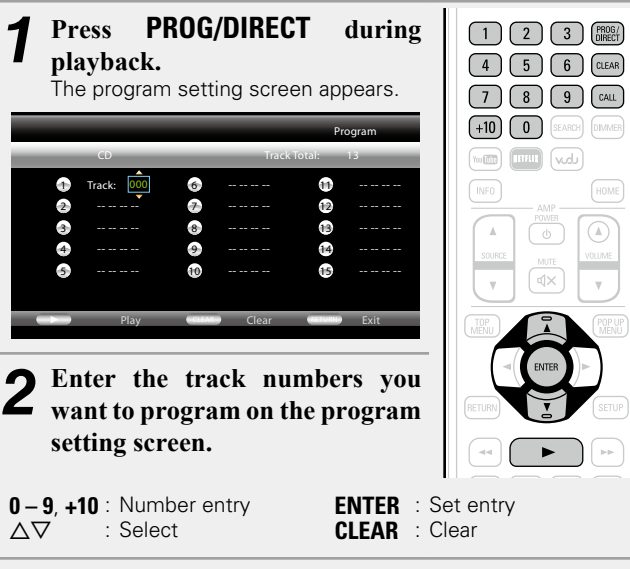

**3** Press  $\triangleright$ .<br>Playback begins in the programmed order. The "PROG" indicator lights on the display.

### n **Checking the program contents**

- Press **CALL**.
- The programmed tracks are shown on the display of the unit each time the button is pressed.
- n **Erasing programmed tracks one by one**
- Press **CLEAR** on the program setting screen.

#### n **Resuming normal playback**

- Display the program setting screen and press **PROG/DIRECT**.
- The "PROG" indication lights off on the display.

 $\bullet$ 

西国

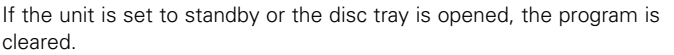

#### **NOTE**

The programmed tracks can be set only for playback with CD and Super Audio CD.

### <span id="page-27-2"></span>**Playing images frame by**

#### **frame**

#### **Press II** while paused.

The disc advances frame by frame each time the button is pressed.  $\bullet$  Resume normal playback by pressing  $\blacktriangleright$ .

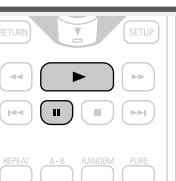

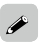

Frame by frame reverse playback is not available with the unit.

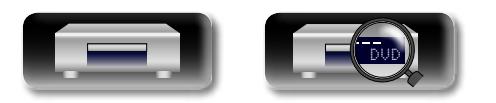

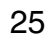

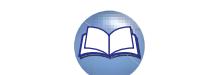

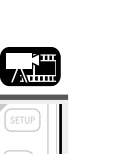

**Basic version**

**Basic version** 

**Advanced version**

**Advanced version** 

**Information** 

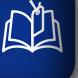

## <span id="page-28-0"></span>**Slow-forward/Slow-reverse**

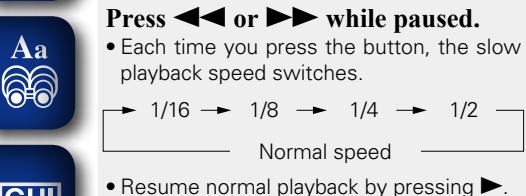

 $\bullet$ 

**GUI** 

Audio is not output during slow playback.

### <span id="page-28-1"></span>**Switching the audio**

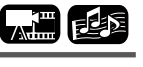

P

 $\Box$ 

 $\sqrt{1}$ 

**A.E** 

With discs and files that have multiple audio track recording, you can change the audio during playback.

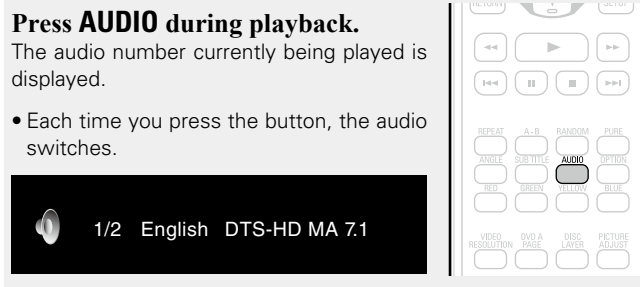

• If multiple audio items are recorded, the current audio number/ number of recorded audio items is displayed.

#### **NOTE**

- • Depending on the media, audio switching may be restricted to operation of the disc menu. In this case, switch the audio on the disc menu.
- • With a DivX® file, "MP3" or "Dolby Digital" audio formats and the number of recorded audio modes are displayed. "– – –" appears for audio other than these.

DVD

• With DTS-CD (5.1 music disc), you cannot switch audio modes.

<span id="page-28-2"></span>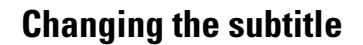

During playback of a disc or file with recorded subtitles, you can switch the subtitles on/off as well as the subtitle language.

#### **Press SUBTITLE during playback.**

The subtitle number currently being played is displayed.

• Each time you press the button, the subtitle switches.

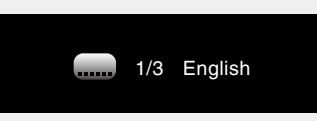

- 
- Depending on the media, subtitle switching may be restricted to operation of the disc menu. In this case, switch the subtitles on the disc menu.
- With a Div $X^{\textcircled{\tiny{\textcirc}}}$  file, the currently playing subtitle number and number of recorded subtitles are displayed; the language option is not displayed.

26

### <span id="page-28-3"></span>**Switching the angle**

During playback of a BD or DVD-Video recorded with several camera angles, you can change the angle.

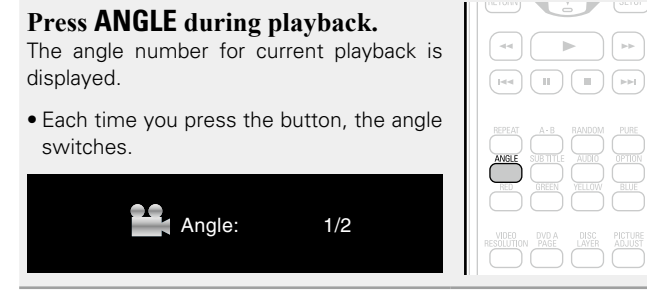

#### **NOTE**

**A** 

 $_{\rm pp}$ 

 $\boxed{\mathsf{H}\mathsf{H}}\quad \boxed{\mathsf{H}}\quad \boxed{\mathsf{H}}\quad \boxed{\mathsf{H}}\quad \boxed{\mathsf{H}}$ 

Angle changing may be restricted, depending on the disc.

**Advanced version**

**Advanced version** 

**Basic version**

**Basic version** 

ka ili

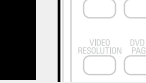

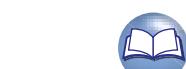

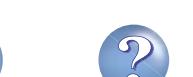

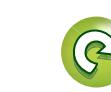

• If contents do not include subtitles,  $\bigcirc$  (prohibited mark) is displayed.

## <span id="page-29-1"></span>**Settings**

# $\overbrace{ }^{\mathbf{A}\mathbf{a}}$

GUI

<span id="page-29-0"></span>**NI** 

### **Playback** (v<sup>er</sup> page 13)

**Operations enabled during playback** ( $\sqrt{2}$  page 22)

<span id="page-29-3"></span>**Settings enabled during playback**

#### **D** [Media icons](#page-29-4) ( $\mathbb{Q}$  page 27)

- $\Box$  **Changing the brightness of the display (Dimmer control)** ( $\sqrt{p}$  page 27)
- n **[Playing high-quality audio](#page-29-2)  (Pure direct function)** ( $\mathbb{Z}$ page 27)
- **u** [Video resolution](#page-30-0) ( $\mathbb{Z}$ page 28)
- □ Adjusting the picture quality (Picture control) (**v**<sup>p</sup>[page 29](#page-31-0))
- **D** [OPTION setting](#page-32-0) ( $\sqrt{p}$  page 30)

### <span id="page-29-4"></span>**Media icons**

This unit can play back various kinds of media including video, audio, and photos. In this owner's manual, corresponding media icons are indicated next to titles for each operation description. The following table shows what content can be played back for each media.

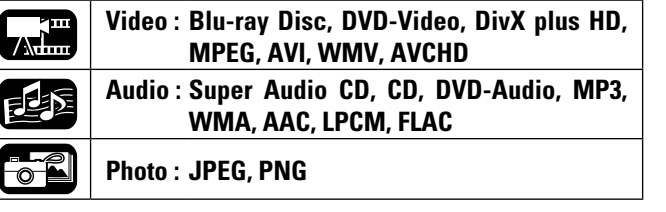

#### <span id="page-29-5"></span>**Changing the brightness of the display (Dimmer control) WHEEL**

The brightness of the display can be changed.

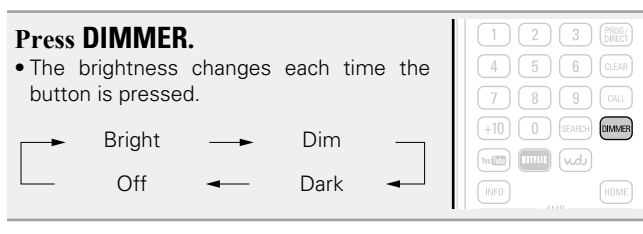

### <span id="page-29-2"></span>**Playing high-quality audio (Pure direct function)**

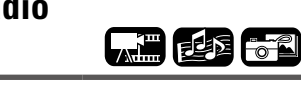

This enables you to play high quality audio by stopping the video signal, etc., output, and outputting the high quality analog audio signal.

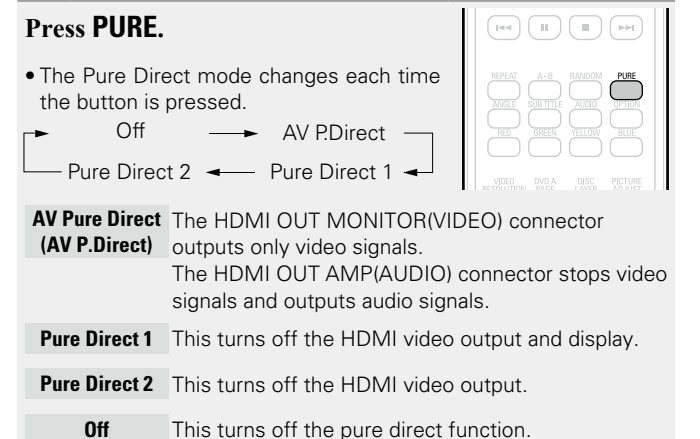

 $\bullet$ 

You cannot use **PURE** while the SETUP menu is displayed.

**Advanced version**

**Advanced version** 

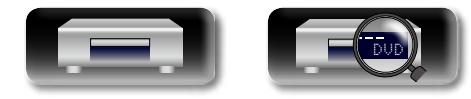

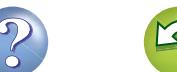

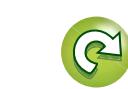

#### <span id="page-30-0"></span>**Video resolution**

GUI

必

This section is for making the settings for video output resolution. Set them depending on the connected television.

#### **Press VIDEO RESOLUTION.**

- • The resolution is changed as shown below each time **VIDEO RESOLUTION** is pressed.
- • You cannot set resolution individually for each HDMI output.
- • When you press and hold **VIDEO RESOLUTION** with the resolution appearing on the display, "HDMI INIT" appears on the display and the setting returns to the default.

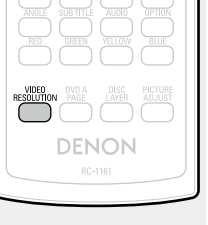

• The default settings is underlined.

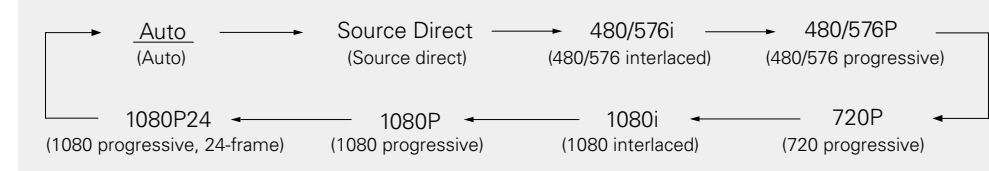

- $\rightarrow$
- If the video resolution is not set to "Auto", set it to correspond with the resolution of your television/AV receiver.
- Images will not be projected normally if the television/AV receiver resolution and this unit's output resolution do not match.
- • Audio and video will be temporarily interrupted if the power of the connected device currently playing is turned off, or the input is switched.
- • When you change the video resolution of the unit, it takes a few seconds up to about 10 seconds for validation between the unit and the connected device. Audio/video is not output during this period.

**Advanced version**

**Advanced version** 

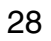

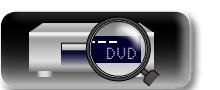

<span id="page-31-0"></span>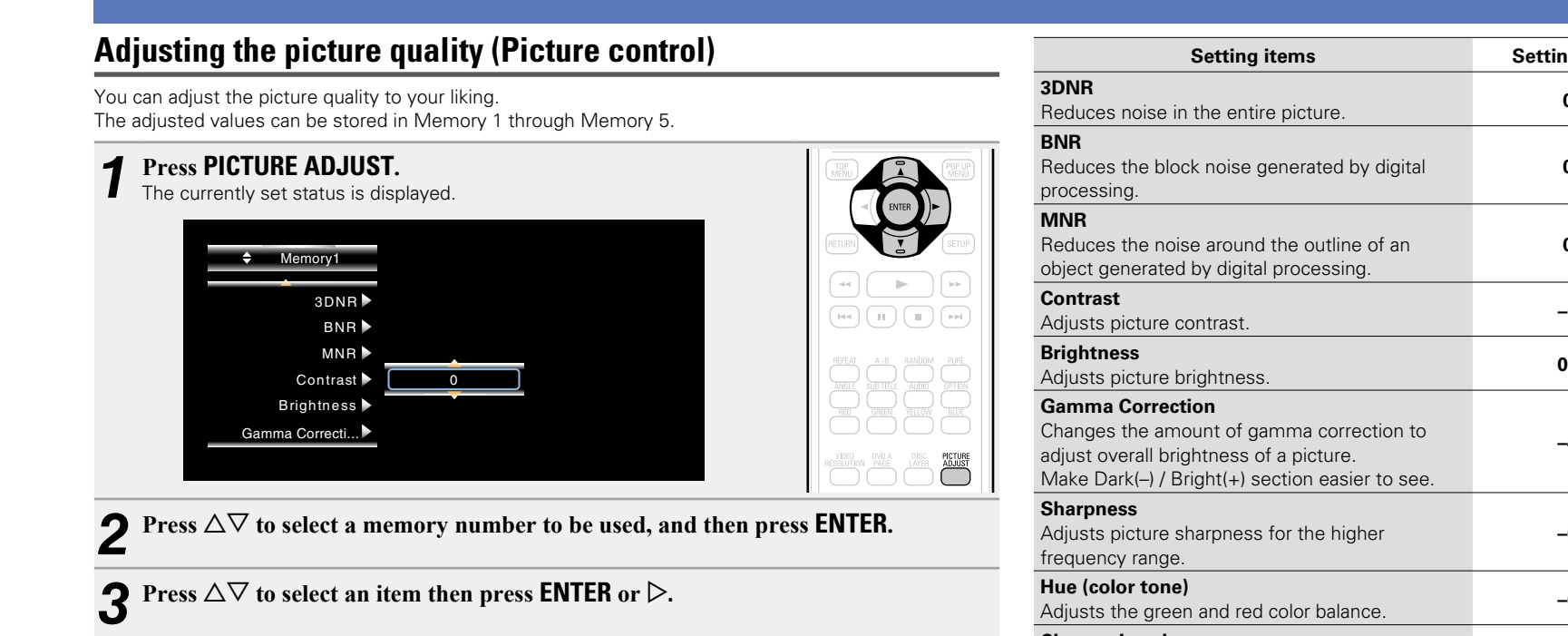

**4** Change the setting with  $\triangle \nabla$ .

• Refer to the table on the right for information on the different settings.

#### $\Box$  To finalize picture adjustments

Press **PICTURE ADJUST** after adjusting.

• The pop up menu of the picture adjustments is disappeared on the screen.

### $\rightarrow$

The picture adjustment settings are retained in memory even after the power is turned off.

#### **NOTE**

- During 3D playback, you cannot adjust ["Video resolution" \(](#page-30-0)CFpage 28) or "Adjusting the picture [quality \(Picture control\)" \(](#page-31-0)variage 29).
- • You cannot set picture adjustments individually for each HDMI output.

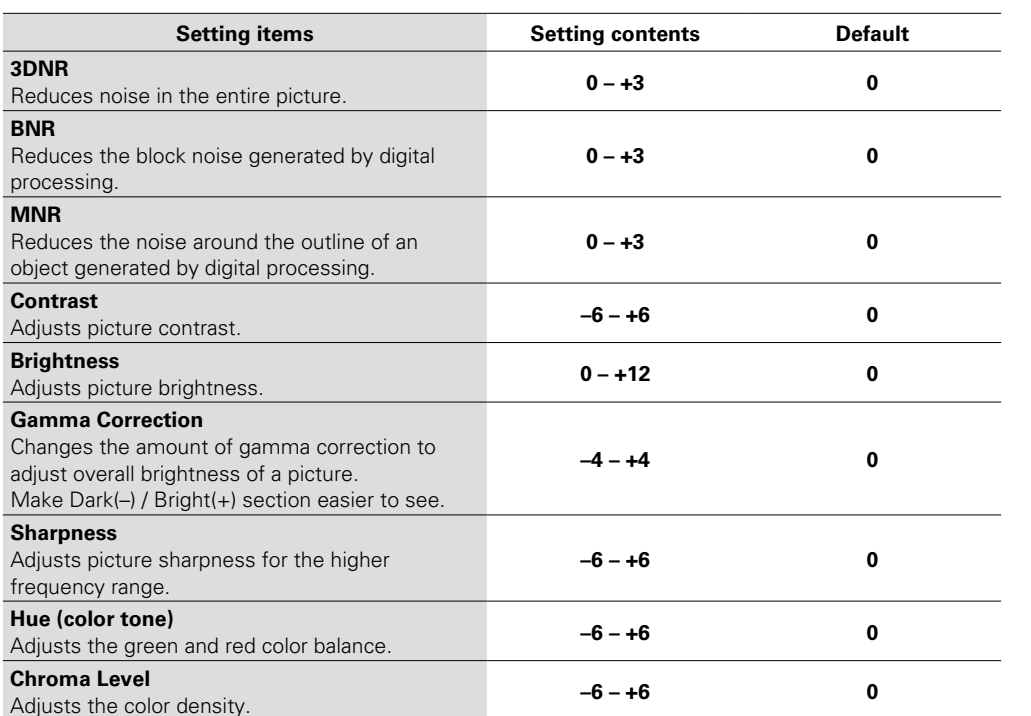

#### **Settings enabled during playback**

**Basic version Basic version**

**Information Advanced version Advanced version**

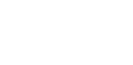

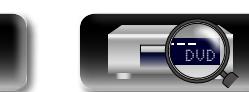

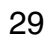

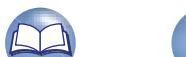

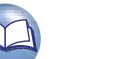

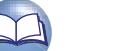

#### **Settings enabled during playback**

### <span id="page-32-0"></span>**OPTION setting**

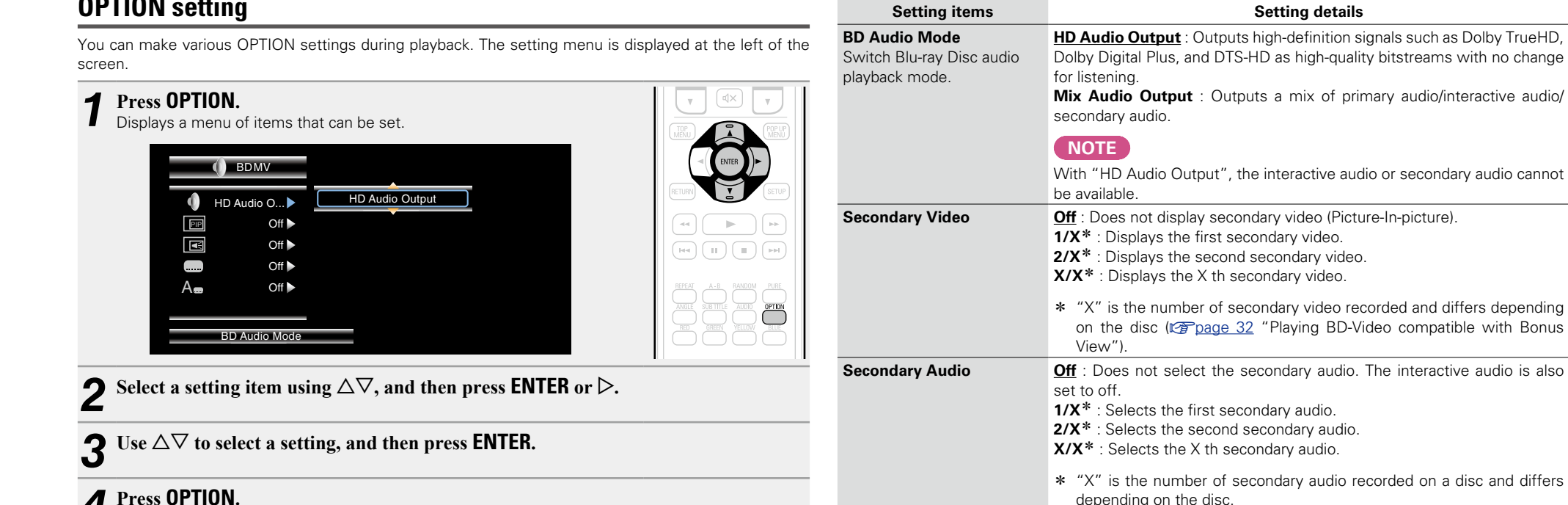

*4* **Press OPTION.** The setting screen is disappeared.

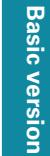

**Information Advanced version Advanced version**

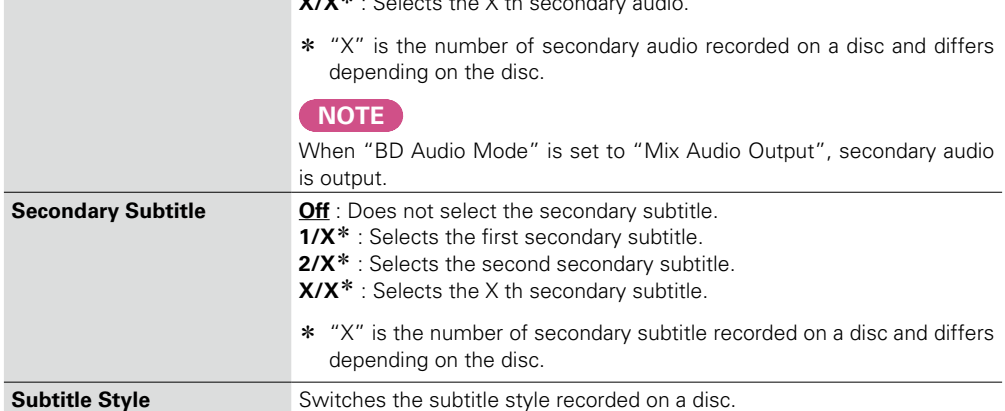

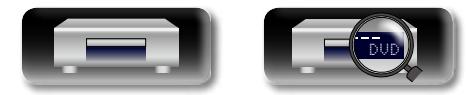

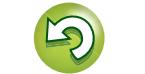

<span id="page-33-0"></span>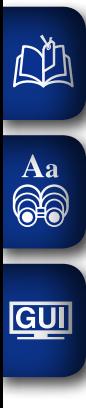

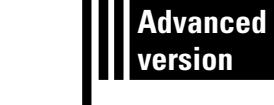

## **Advanced version**

**This chapter describes how to set the HDMI control that links devices connected via HDMI to this unit, how to play back sub contents of Blu-ray discs, and other detailed settings.**

- **Convenient functions v<sub>[page 32](#page-34-2)</sub>**
- **How to make detailed settings**  $\mathbb{C}$  [page 35](#page-37-2)

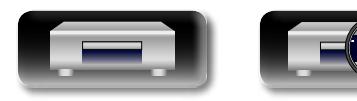

DVD

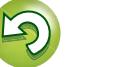

## <span id="page-34-0"></span>必

 $\overline{\overset{\mathbf{Aa}}{\circledast}}$ 

GUI

### <span id="page-34-2"></span>**Convenient functions**

# **Basic version Basic version**

**FREE** 

**Advanced version Advanced version**

**Playback** ( $\sqrt{p}$  page 13)

**Settings** (verlage 27)

- n **[Playing BD-Video compatible with Bonus View](#page-34-1)**  (L含[page 32](#page-34-1))
- **□ [Playing back BD-Live™](#page-35-1) (** $\mathbb{Q}$  page 33)
- **h [HDMI control functions](#page-36-1) (valua** page 34)

### <span id="page-34-1"></span>**Playing BD-Video compatible with Bonus View**

With a BD disc that is compatible with bonus view (picture-in-picture), in addition to the main video (primary video) stored on the disc, you can play back the video director's commentary and simultaneously ongoing sub-story, as well as sub-video such as alternative camera angles (secondary video).

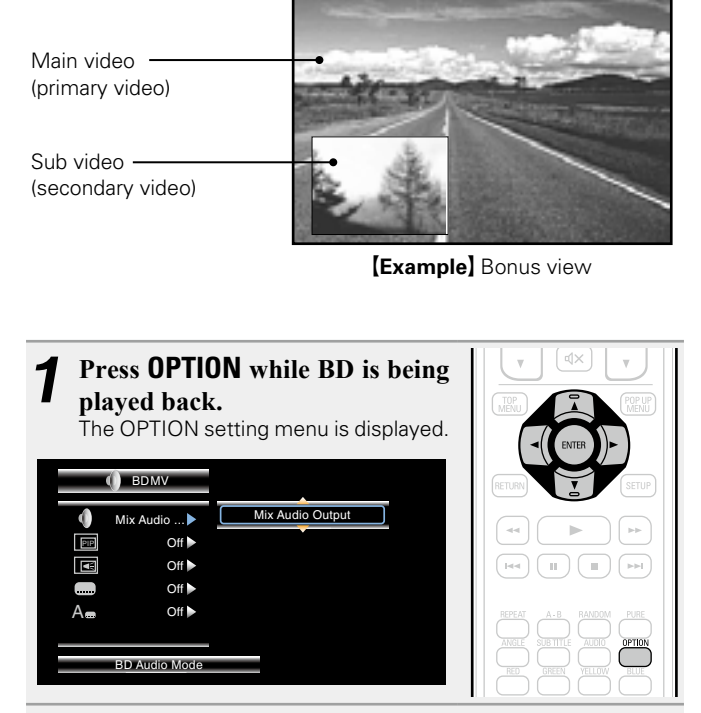

Use  $\Delta \nabla$  to select "BD Audio Mode", then press **ENTER** or  $\triangleright$ .

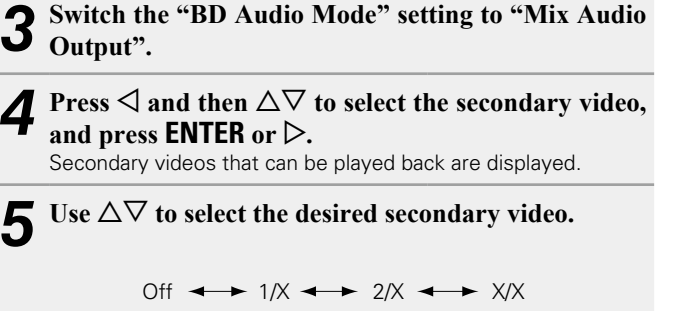

- **Off** Does not display Secondary Video.
- **1/X** Displays the first Secondary Video.
- **2/X** Displays the second Secondary Video.
- **X/X** Displays the X th Secondary Video.
- "X" is the number of Secondary Videos recorded and differs depending on the disc.

 $\blacktriangleright$ 

- • For using Bonus View, some BD discs require built-in memory or external memory.
- The unit has a built-in memory. If the memory capacity used for Bonus View will exceed the remaining built-in memory capacity, using a USB memory device of 1 GB or more is recommended.
- The playback method, etc., is determined by the disc, and varies depending on the disc. Refer to the operation guide of the relevant disc.

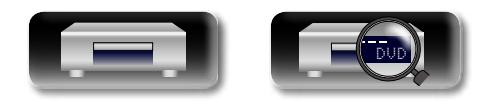

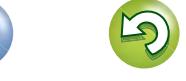

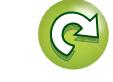

### <span id="page-35-1"></span>**Playing back BD-Live™**

GUI

<span id="page-35-0"></span>**DI** 

#### For some Blu-ray discs, you can access dedicated sites for BD-Live™ contents on the Internet from the disc menu. In this case, you can download BD-Live™ contents on the Internet to this unit for playback. To play back BD-Live™ contents, this unit must be connected to the Internet. Establish the Internet connection by referring to ["Connecting](#page-12-1) [to a home network \(LAN\)" \(](#page-12-1)verbage 10).

### **Select the save location of contents**

Select the location to which BD-Live™ contents are downloaded. You can select to download to either the internal memory of this unit or your USB memory device.

By default the contents are saved in the internal memory of this unit. To check the available internal memory space, see "BD DATA Information" ( $\sqrt{p}$  [page 39](#page-41-2)) in the SETUP menu.

*1* **Press SETUP.** The menu screen is displayed.

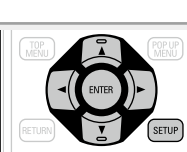

#### $2 \text{ Use } \triangle \forall \exists$  to go to "General Settings" – "System" **– "BD DATA Utility" – "BD DATA Memory" (**v**[page](#page-41-2) 39) and then press ENTER.**

#### **3** Use  $\triangle\heartsuit$  to select the save location and then press **ENTER.**

- **Internal** Saves BD-Live™ content files in the internal memory of this unit.
- **External** Saves BD-Live™ content files in your USB memory device.
- If you select "External", connect your USB memory device to the USB port (ver [page 9](#page-11-1)).

#### $\bullet$

To check the available internal memory space, see "BD DATA Information"( $\sqrt{p}$ [page](#page-41-2) 39) in the SETUP menu. To download contents larger than the available space, use the USB memory device.

### **Playing back BD-Live™ contents**

Before these steps, connect this unit to the Internet.

**Press POWER b** to turn on OPEN/CLOSE POWER  $\overline{\bullet}$  $\Box$ **power to the unit.** *Press* **0PEN/CLOSE ▲ and insert BD that is compatible with**   $\sqrt{3}$   $\sqrt{3}$ **BD-Live™.**  $\sqrt{5}$  $6$   $6$ *3* **From the disc menu, select the BD-Live™ playback icon and**   $9$   $\sqrt{241}$ SEARCH DIVINE **press ENTER.** wood [HHH] (wdu) Contents are downloaded from the BD-Live™ download site and played back. • Operations vary depending on the disc used. Follow the displayed guidance.

 $\bullet$ Depending on your network environment, it may take a long time to download or the download may not be completed. See ["Connecting](#page-12-1) [to a home network \(LAN\)" \(](#page-12-1)versage 10) for required specifications for your Internet connected devices.

**NOTE**

Insert or remove a USB memory device while the power is in standby. If you insert a USB memory device while the power is ON, the USB memory device may not be access.

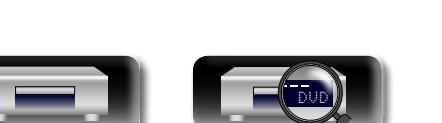

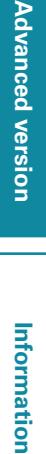

**Basic version**

**Basic version** 

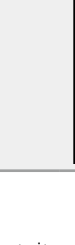

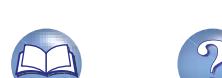

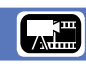

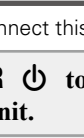
# <span id="page-36-0"></span>**HDMI control functions**

Aa 66

GUI

<span id="page-36-1"></span>**DI** 

The HDMI connection not only transmits video and audio but also convey information between the connected devices. The HDMI control function conveys control signals between the devices to enable them to link with each other. This is a useful function. For example, when you perform a power-related operation on one device, then the corresponding power operation is also performed on other devices connected with that device.

#### n **Operations possible by HDMI control**

- • **Turning off the TV's power turns the unit's power to standby.**
- • **Operating the unit via the TV's remote control. (When the TV's remote control has player operation buttons)**

#### n **Setting procedure**

- *1* **From "HDMI AMP On" or "HDMI MONITOR**
- **On", select the HDMI output connector for which you want to enable the HDMI control function.**
	- SETUP menu "System" "HDMI Control" (Pri[page 38\)](#page-40-0).
	- • You cannot enable the HDMI control function for both HDMI outputs.simultaneously.It is selectable.
- *2* **Turn on all devices that are connected to the HDMI output connector set in step 1.**
- *3* **Set the HDMI control function for all devices connected by HDMI cable.**
- Please consult the operating instructions for the connected devices to check the settings.
- Carry out steps 2 and 3 should any of the devices be unplugged.
- *4* **To ensure that the unit's HDMI video output is projected on the TV screen, change the input function of the TV and AV receiver.**
- *5* **When you turn the TV's power to standby, check that the power of the unit and AV receiver also goes on standby.**

# $\bullet$

If the HDMI control function does not operate properly, check the following points.

- Is the TV or AV receiver compatible with the HDMI control function?
- Are the HDMI control function settings of all equipment correct? (Step 3)
- After setting, did you add another HDMI device connection or make any changes in the connections? If so make the settings again.
- Is HDMI control enabled output correct assignment?
- Is the unit in Energy Saving Standby?

#### **NOTE**

- Some functions may not operate depending on the connected TV or AV receiver. Check the owner's manual of each device for details beforehand.
- When "HDMI Power Off Control" (verify [page](#page-40-1) 38) is set to "Off", the unit does not go to standby even if the connected device is in the standby mode.

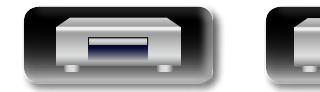

DVD

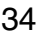

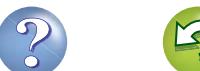

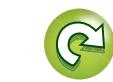

# <span id="page-37-0"></span>**How to make detailed settings**

# **Menu map**

 $\overrightarrow{A}$ a

**GUI** 

By default, this unit has recommended settings defined. You can customize this unit based on your existing system and your preferences. Pressing **SETUP** displays the SETUP menu. From this menu, you can move to various setting screens.

# **General Settings**

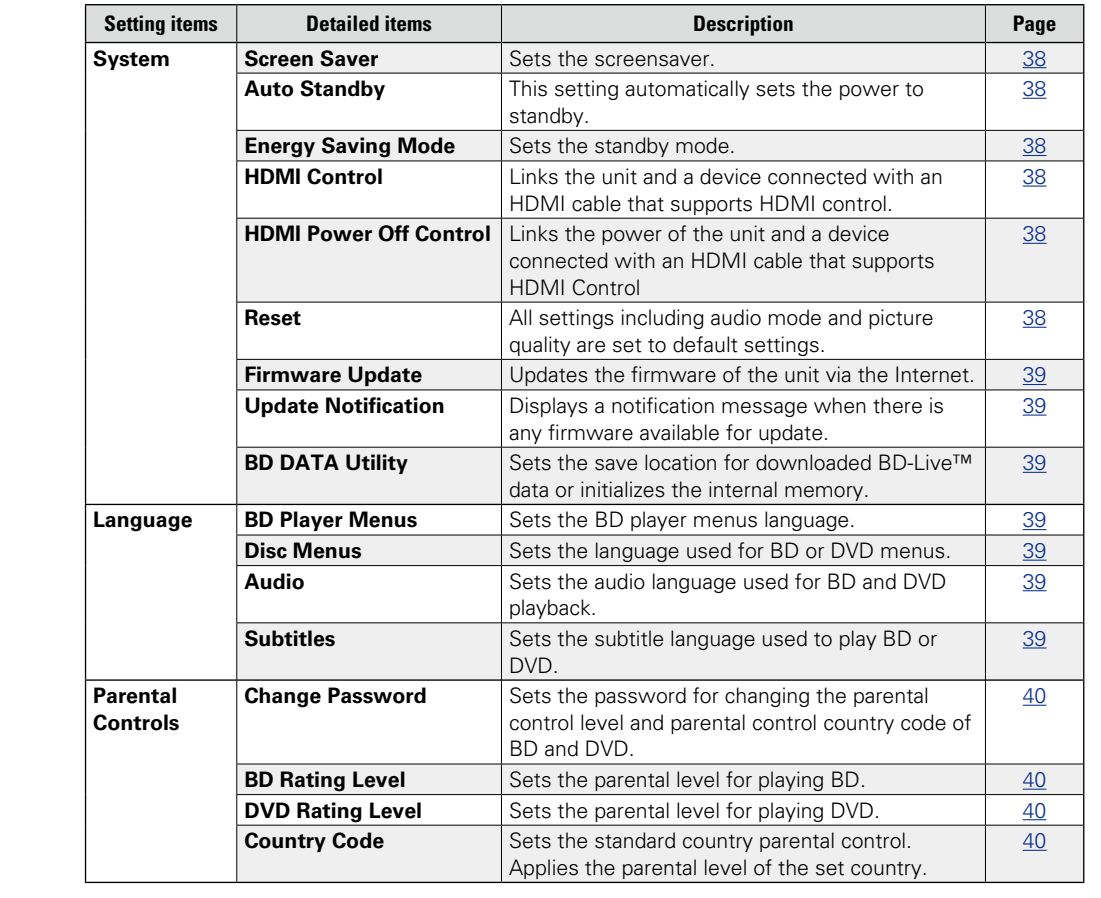

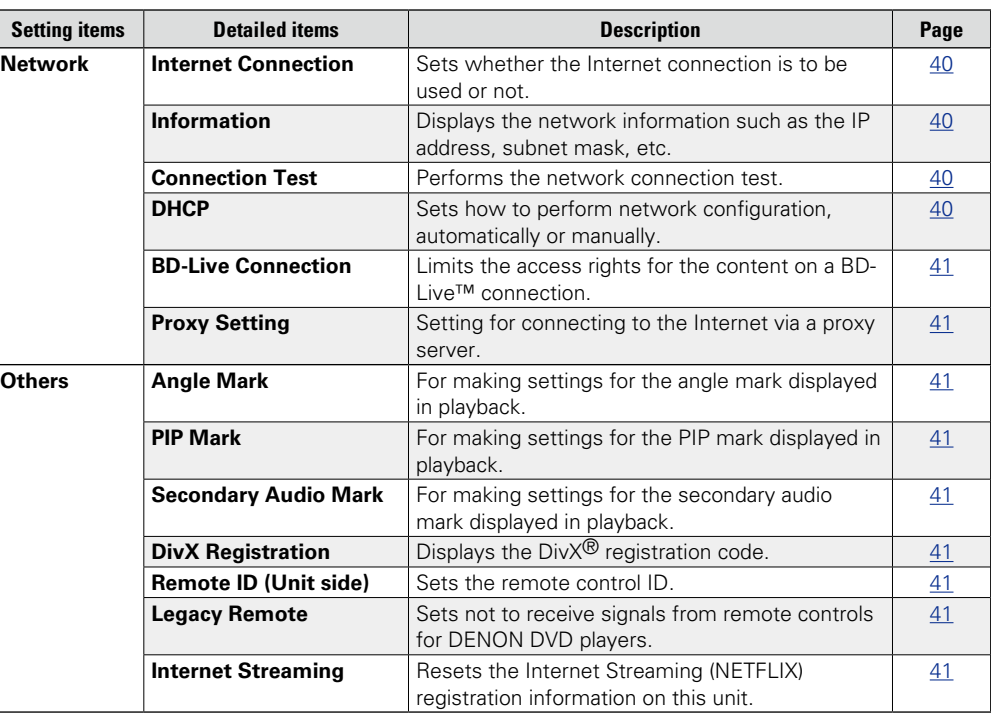

**v** See overleaf

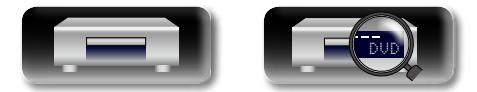

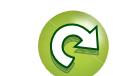

**Menu map**

**Basic version**

# **Advanced version Advanced version**

**Information** Information

山

# **Video Settings**

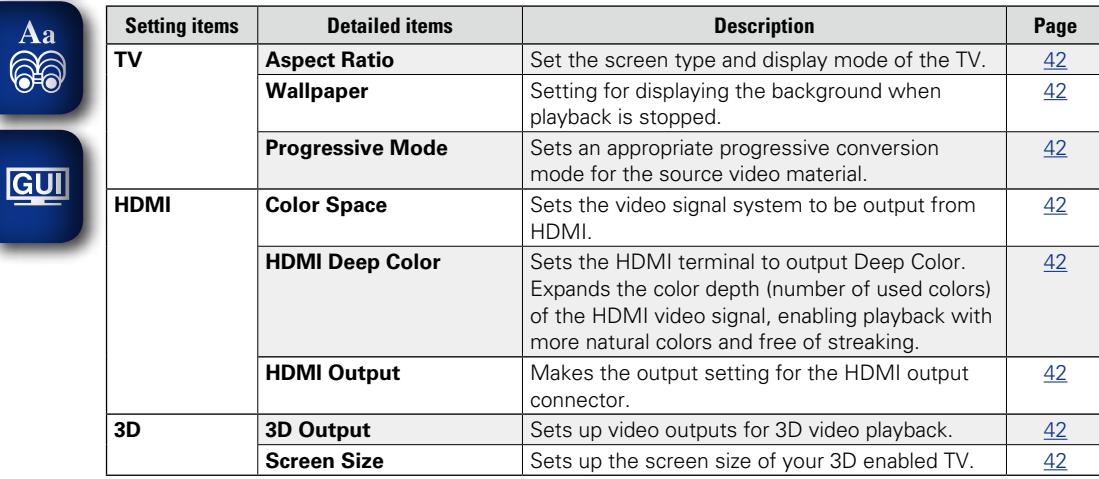

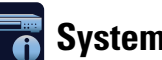

# **System Information**

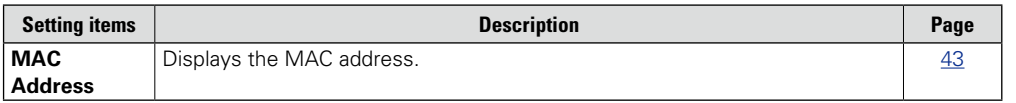

# **Audio Settings**

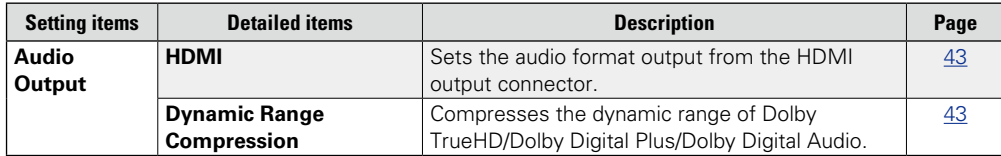

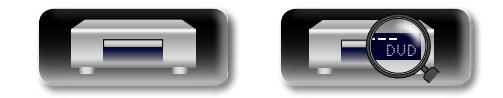

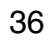

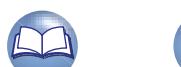

 $\mathcal{P}$ 

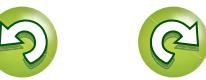

# <span id="page-39-0"></span>**SETUP menu operation**

# *1* **Press SETUP.**

<span id="page-39-1"></span>必

 $\overline{\overset{\mathbf{Aa}}{\circledast}}$ 

**GUI** 

- The SETUP menu is displayed on the TV screen.
- The SETUP menu can also be displayed from "SETUP" in the home menu (rap[page 15](#page-17-0)).

# **2** Press  $\Delta \nabla \langle \rangle$  b to select the menu to be set or operated.

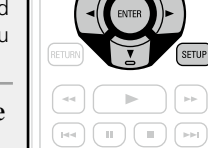

 $\mathbb{q}[\times]$  $\mathbf v$ 

#### $\bullet$  To return to the previous item, press  $\triangleleft$ .

# *3* **Press ENTER to enter a setting.**

# $\overline{\rightarrow}$

Text colors of selected items of the SETUP menu are as follows:

- • White : These items can be selected.
- Gray : These items cannot be selected.

#### **NOTE**

The resume function is activated, you may not make correct settings.

#### n **Exiting the SETUP menu**

Press **SETUP** while the SETUP menu is displayed.

• The SETUP menu display disappears.

# **Examples of SETUP menu screen displays**

Typical examples are described below.

 $\mathsf{Press} \triangleleft \triangleright \mathsf{to} \ \mathsf{select}$   $\bullet$ and then press  $\nabla$ . **(Or press ENTER.)**

#### $\Box$  **Menu selection screen (Top menu)**

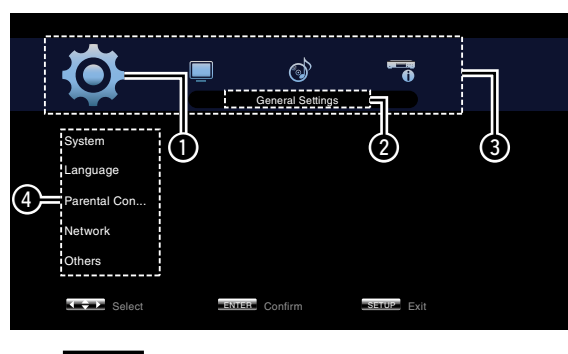

**Q** Currently selected setup icon **@** Currently selected setup item **e** List of SETUP menu setup icons **O** List of currently selected setup items

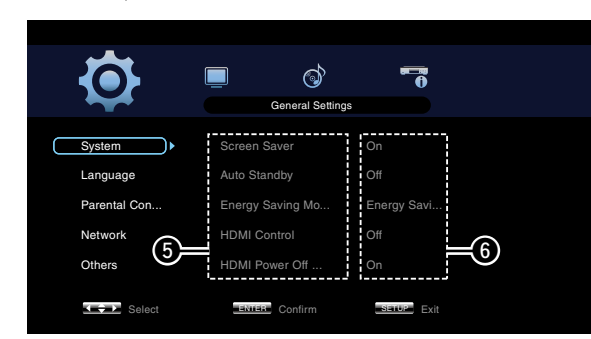

**O** List of items of currently selected advanced settings **O** Currently selected advanced settings

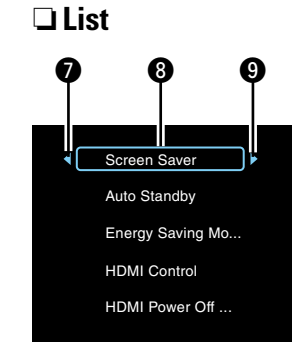

### Returns to the previous item. Use  $\triangleleft$  to switch.

- **O** Selected item. Switch the selected item using  $\Delta \nabla$ .
- $\bullet$  Switch to the next item. Use  $\triangleright$  to switch.

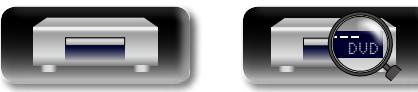

<span id="page-40-6"></span>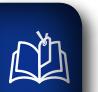

 $\overbrace{ }^{\text{Aa}}$ 

<span id="page-40-3"></span><span id="page-40-2"></span>-

<span id="page-40-0"></span> $\mathbf Q$ 

**Settings for system, language, parental lock, network, etc. can be made.** 

<span id="page-40-5"></span><span id="page-40-4"></span><span id="page-40-1"></span>Power indicator status in this mode : Red

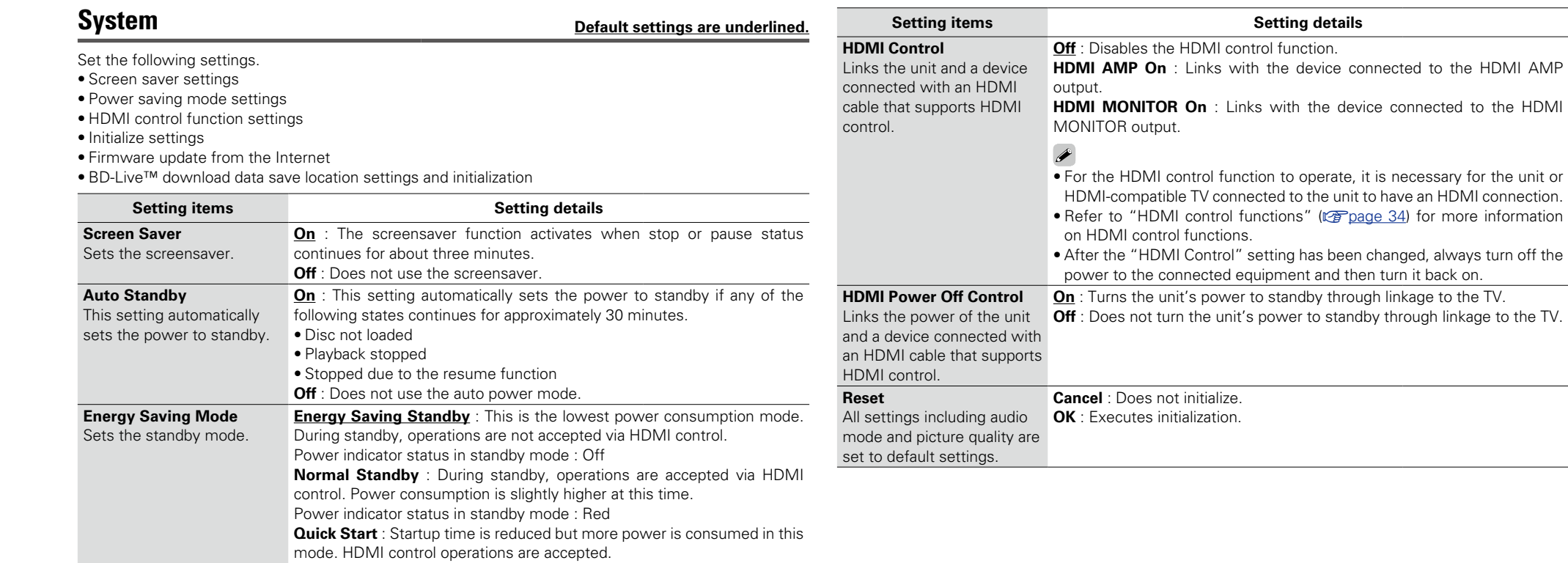

**v** See overleaf

DVD

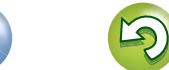

 $\mathcal{P}$ 

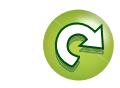

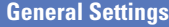

<span id="page-41-2"></span><span id="page-41-1"></span><span id="page-41-0"></span>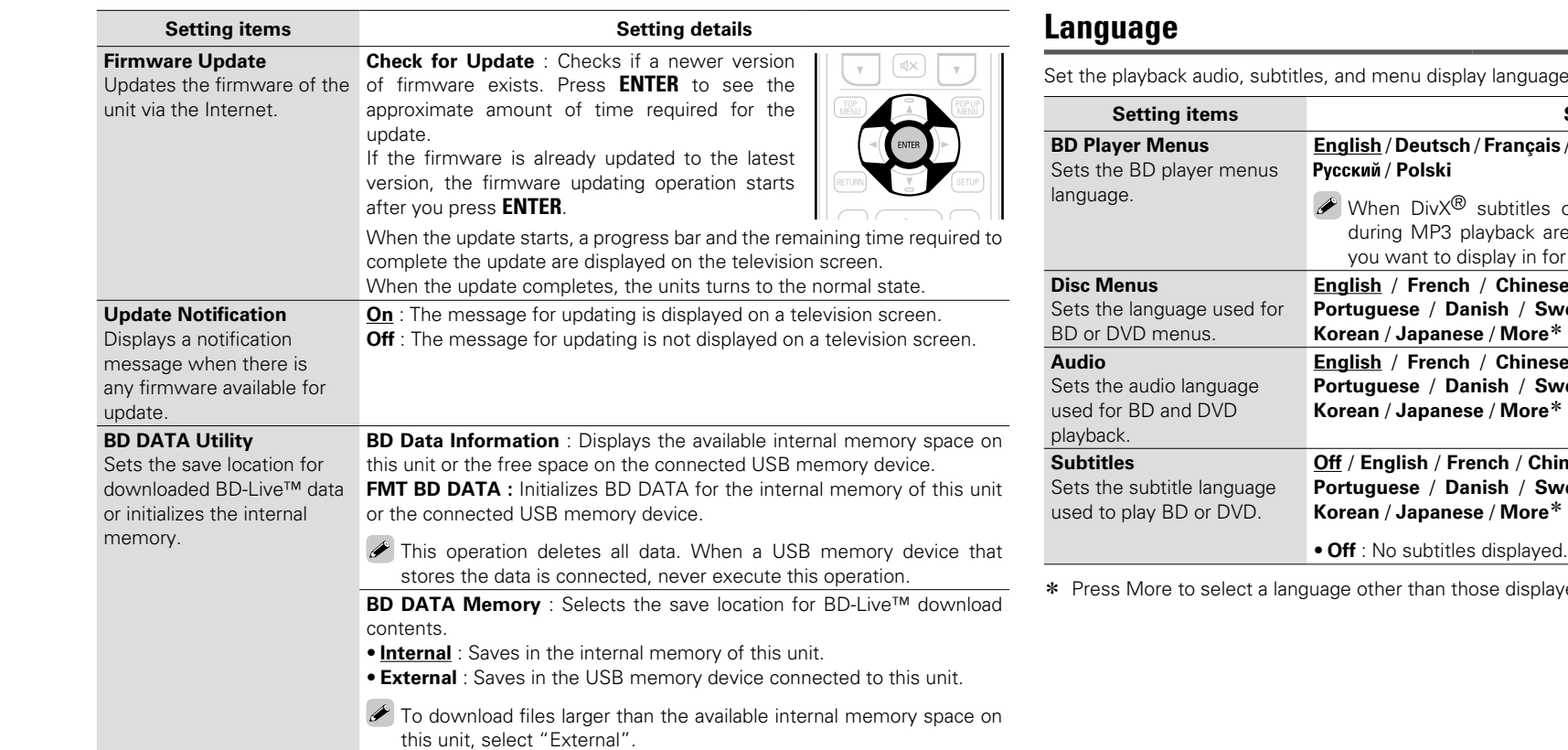

# **Default settings are underlined.**

Set the playback audio, subtitles, and menu display languages.

<span id="page-41-4"></span><span id="page-41-3"></span>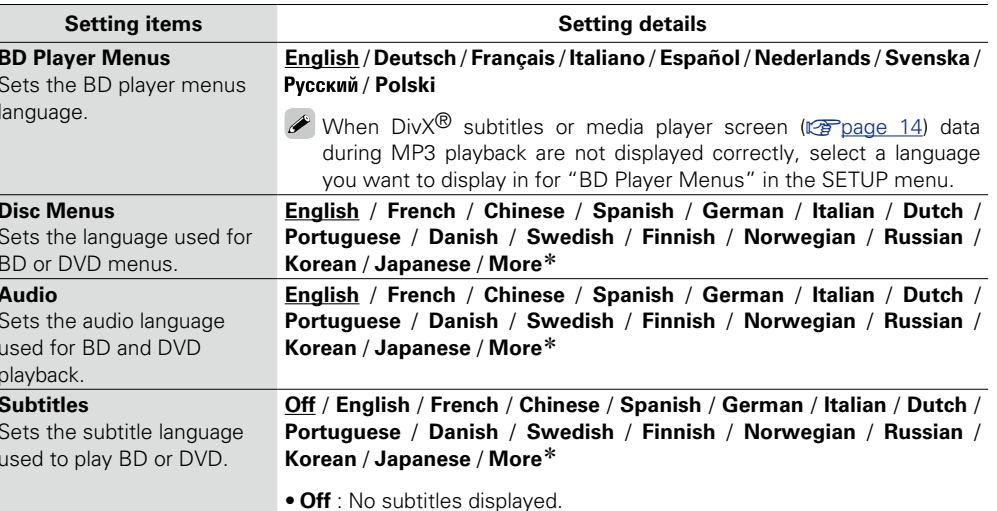

 $\mathcal{P}$ 

 $\sum$ 

 $\mathbf{\widetilde{a}}$ 

<span id="page-41-6"></span><span id="page-41-5"></span>played in the list.

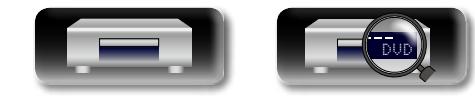

<span id="page-41-7"></span> $\sqrt{2}$ 

# <span id="page-42-10"></span>凶

 $\overbrace{ }^{\mathbf{A}\mathbf{a}}$ 

<span id="page-42-3"></span><span id="page-42-2"></span><span id="page-42-1"></span> $\underline{\underline{\mathsf{GU}}}$ 

# <span id="page-42-9"></span>**Parental Controls Default settings are underlined.**

Set the BD and DVD playback settings and password settings.

<span id="page-42-0"></span>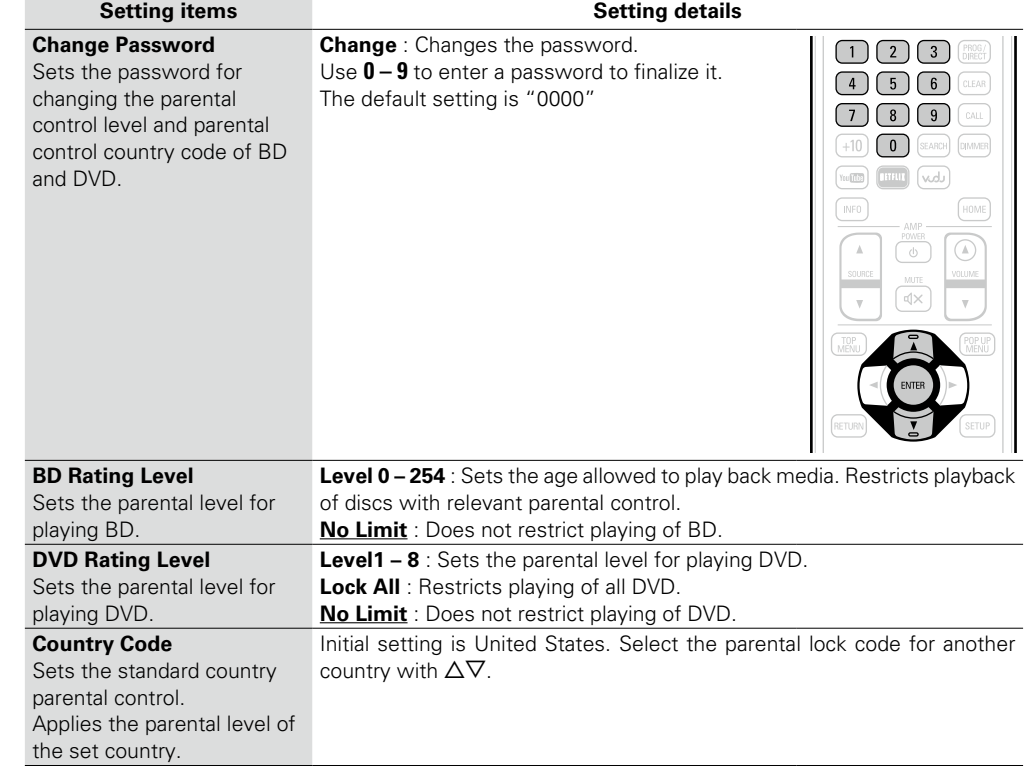

# <span id="page-42-8"></span>**Network Default settings are underlined.**

Set Internet connection settings and BD-Live™ settings.

<span id="page-42-7"></span><span id="page-42-6"></span><span id="page-42-5"></span><span id="page-42-4"></span>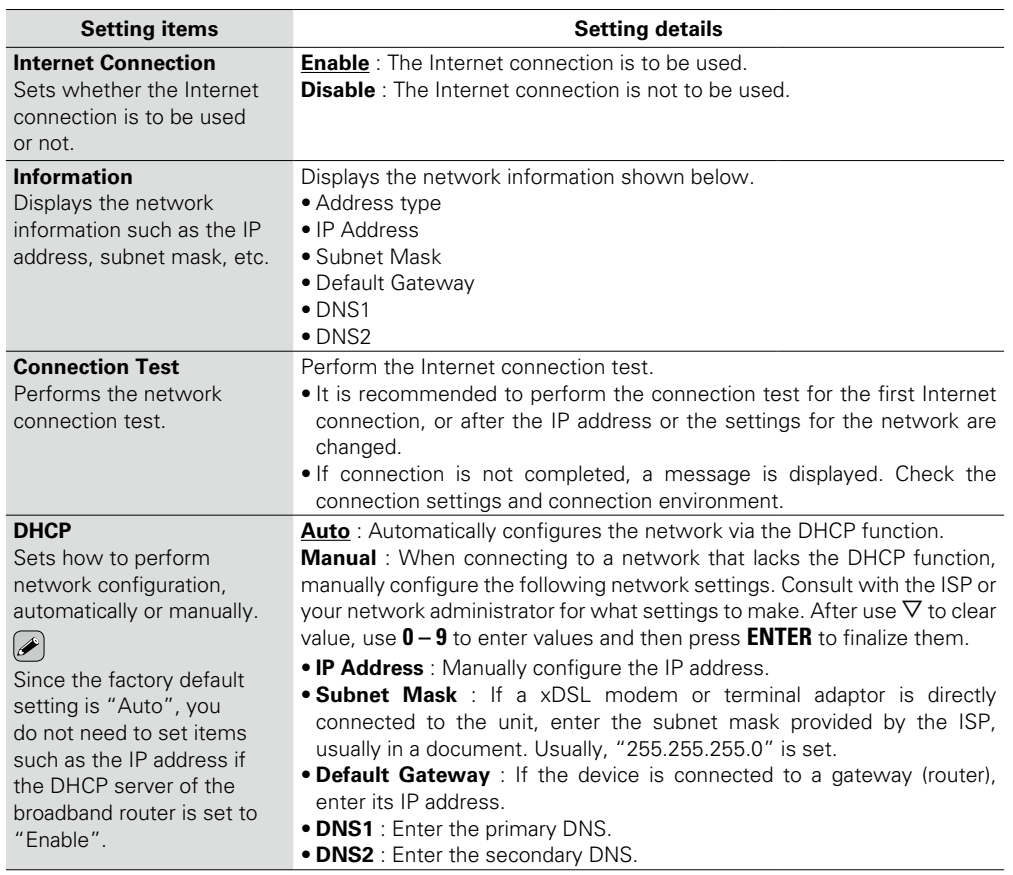

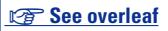

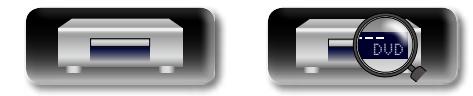

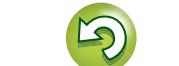

 $\mathcal{P}$ 

<span id="page-43-9"></span>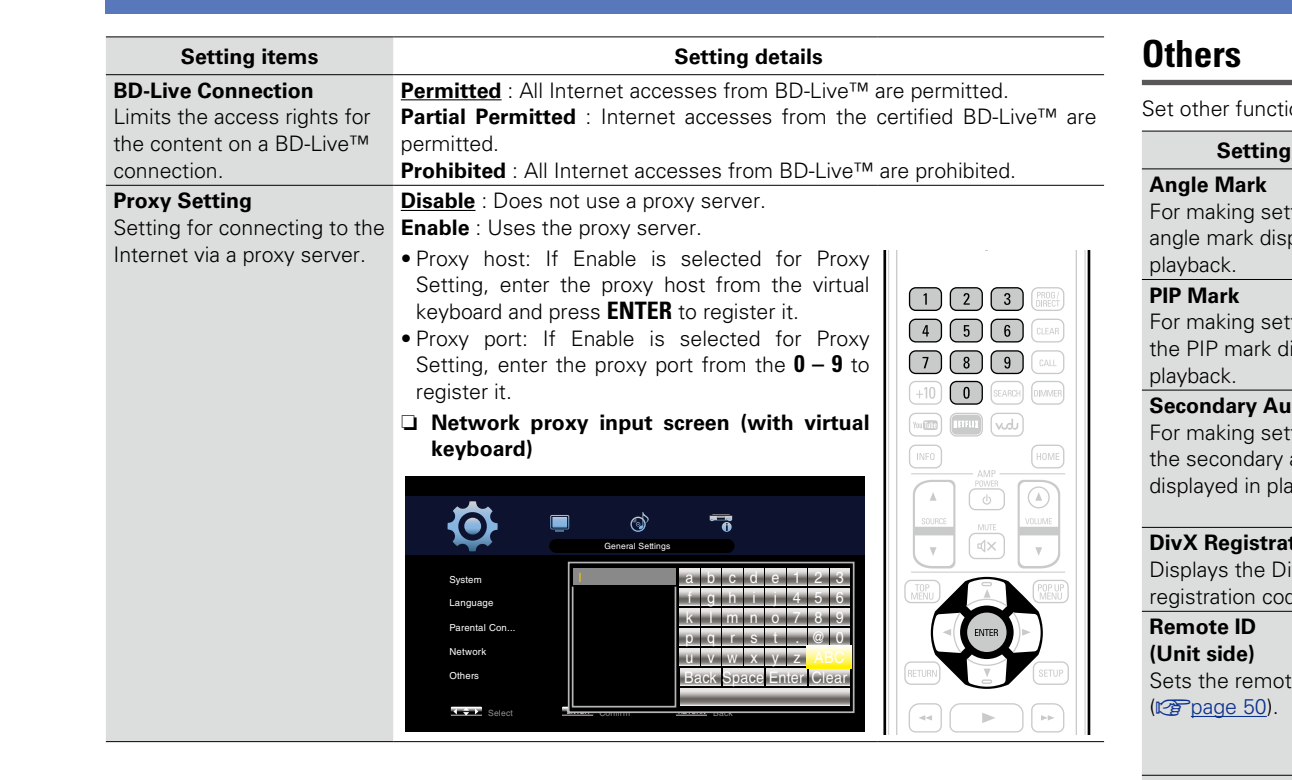

<span id="page-43-6"></span><span id="page-43-5"></span><span id="page-43-4"></span><span id="page-43-3"></span><span id="page-43-2"></span>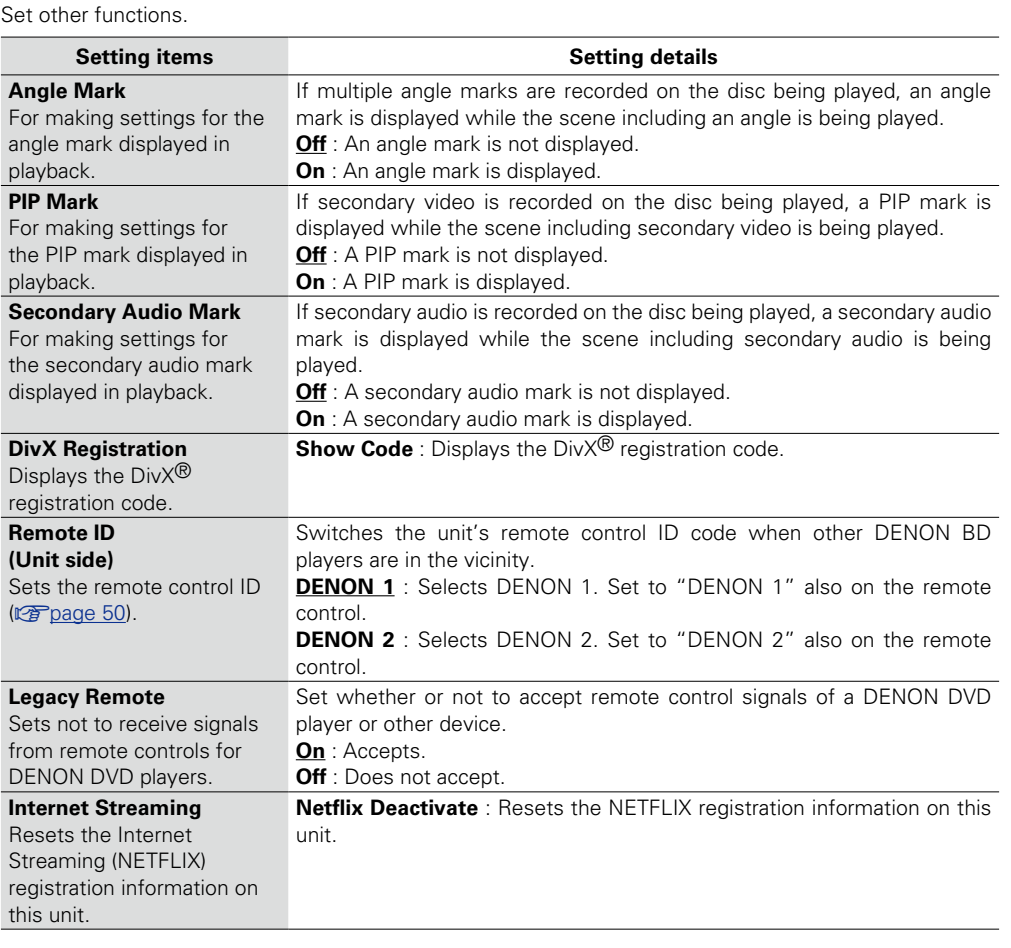

 $\overline{\mathcal{P}}$ 

 $\mathbb{Z}$ 

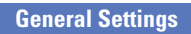

### **Default settings are underlined.**

DVD

<span id="page-43-1"></span><span id="page-43-0"></span>-

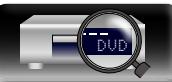

<span id="page-43-8"></span><span id="page-43-7"></span>41

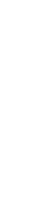

 $\mathbb{C}$ 

**Advanced version Advanced version**

<span id="page-44-8"></span>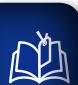

 $\overline{\overset{\mathbf{Aa}}{\circledast}}$ 

GUI

# **Video Settings**

**Sets up TV connection, HDMI connection, and 3D video software playback.**

**Setting items Setting details**

progressive conversion mode **Video** : Suitable for playing video material discs.

**3D D Default settings are underlined. TV Default settings are underlined.** 

**16:9 Squeeze Auto**: Outputs to a wide screen TV. For 4:3 video, displays

**Auto** : Detects the type of video material and automatically switches the

in the center of the screen without changing the aspect ratio.

**WIDE (16:9)** : Outputs to a wide-screen TV.

**Picture**: Displays the DENON logo. **Black** : Sets the background to black. **Gray** : Sets the background to gray. **Blue**: Sets the background to blue.

mode. Normally, this setting is used.

**Film** : Suitable for playing film material discs.

Set the video output signal according to the connected TV.

#### Set up 3D video software playback

<span id="page-44-7"></span><span id="page-44-6"></span>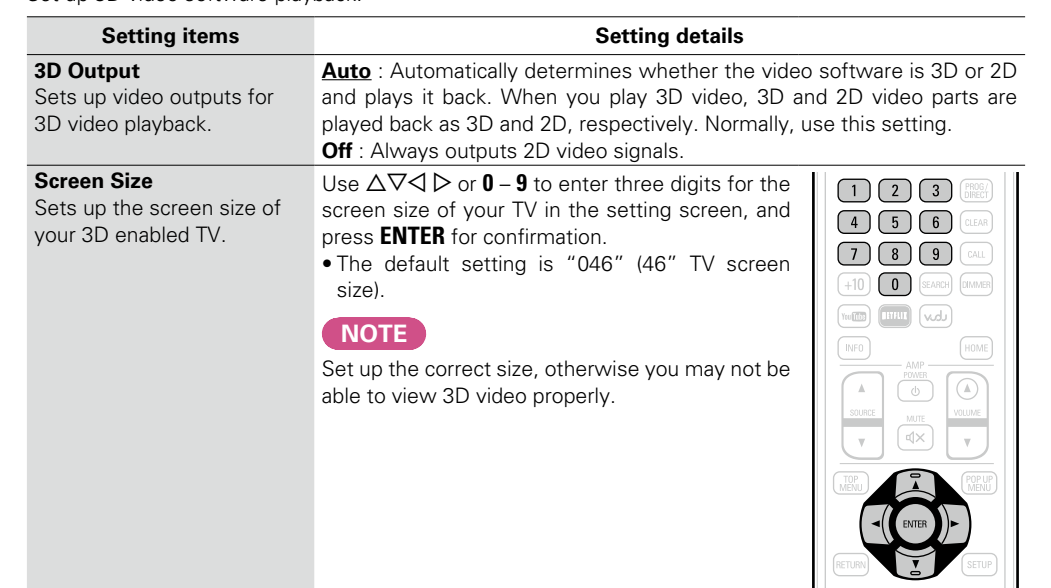

# **HDMI Default settings are underlined.**

<span id="page-44-0"></span>**Aspect Ratio**

<span id="page-44-1"></span>**Wallpaper**

is stopped.

<span id="page-44-2"></span>**Progressive Mode** Sets an appropriate

Set the screen type and display mode of the TV.

Setting for displaying the background when playback

Set the HDMI output signal.

for the source video material.

<span id="page-44-4"></span><span id="page-44-3"></span>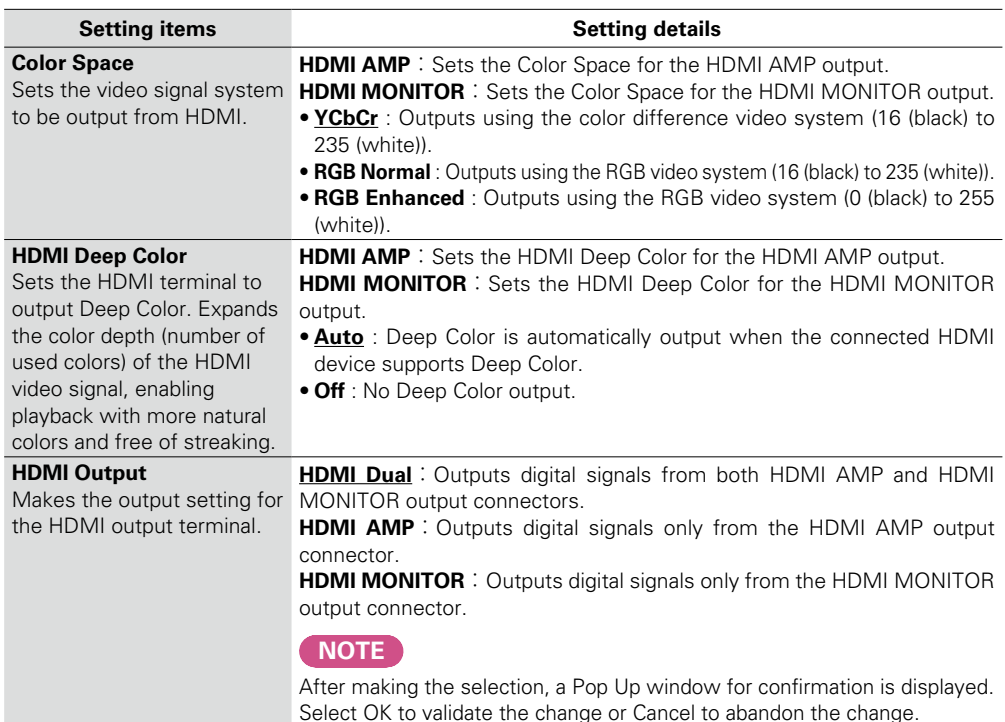

# $\rightarrow$

3D video playback operations may differ according to the disc to be used. Refer to the instruction manual supplied with your disc.

#### **NOTE**

- • When passing 3D video signals output from this device through an AV receiver to a 3D enabled TV, the AV receiver must also be compatible with inputting / outputting 3D video signals.
- • To view 3D video, use a 3D enabled TV.
- During 3D playback, you cannot adjust ["Video resolution" \(](#page-30-0) $\sqrt{p}$  page 28) or ["Adjusting the picture](#page-31-0) [quality \(Picture control\)" \(](#page-31-0)verpage 29).

**Advanced version Advanced version**

<span id="page-44-5"></span>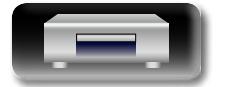

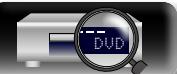

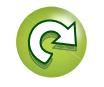

<span id="page-45-3"></span>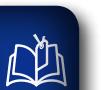

 $\overrightarrow{A}$ a

<span id="page-45-1"></span>**GUI** 

# **Audio Settings**

**Settings for audio output are made.** 

# Audio Output **Default settings are underlined.**

‴⊙))

Set the audio output.

<span id="page-45-0"></span>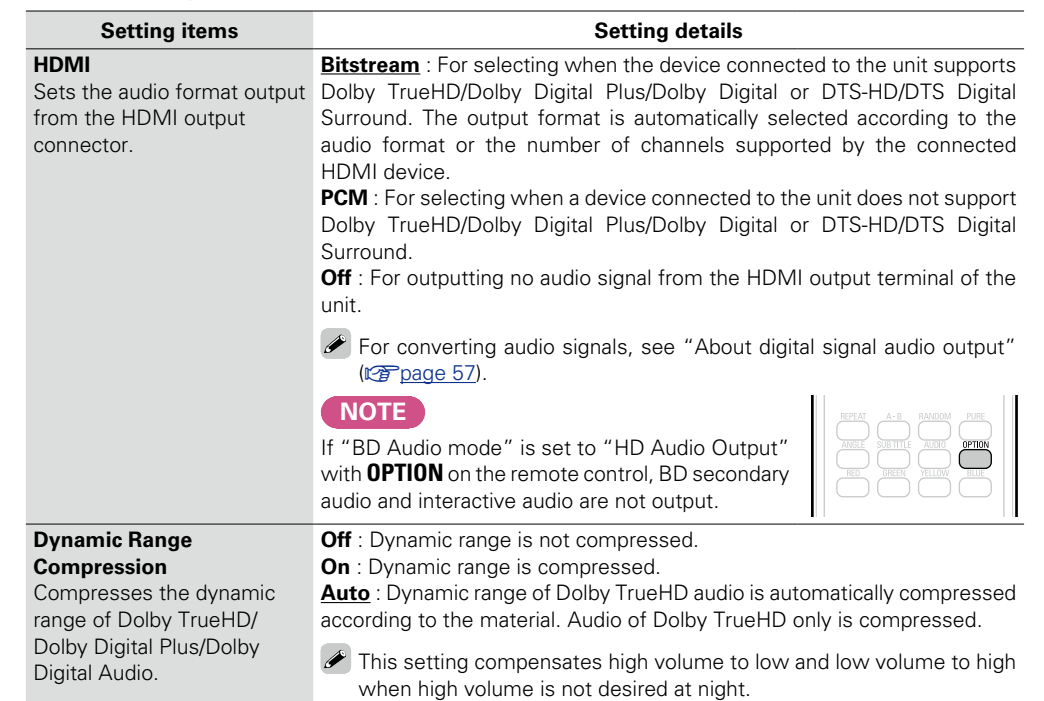

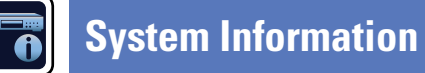

**MAC address is displayed.** 

# <span id="page-45-2"></span>**MAC Address**

Displays the MAC address.

**Items**

#### **MAC address**

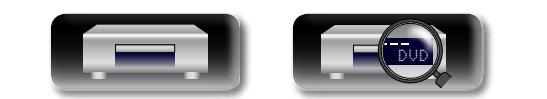

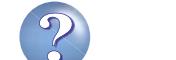

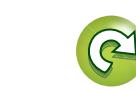

# **Informations**

# **Informations**

**Here, we list various information related to this unit. Please refer to this information as needed.**

- **Part names and functions v<sub>page</sub> 45**
- **C** Other information *v***[page 51](#page-53-0)**
- **Troubleshooting** *P* **[page 61](#page-63-0)**
- **Specifications** *v***<sub>[page 65](#page-67-0)</sub>**
- **Index** *v***<sub>[page 66](#page-68-0)</sub>**

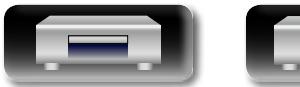

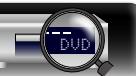

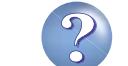

**Basic version**

**Basic version** 

# <span id="page-47-1"></span><span id="page-47-0"></span>**Part names and functions**

# **Front panel**

For buttons not explained here, see the page indicated in parentheses ( ).

Q2 Q1 Q0 o i **DENON**  $\overline{\bullet}$  $\overline{\bigcirc}$  $\blacktriangleright$ **DESPECTACIÓN**  $\bigcirc$  $\bigcap$ (լ PURE DIRECT  $\mathbb{Q}$  $\mathbb{Q}$  $\mathbf{L}$ ═ NIVERSAL AUDIO / VIDEO PLAYER DBT-3313UD q w e r t y u

8 22 100 DRING TO BOOST WAS TO BE AND RIVE TO HELD TO A LOCAL AND THE

 $\bullet$ 

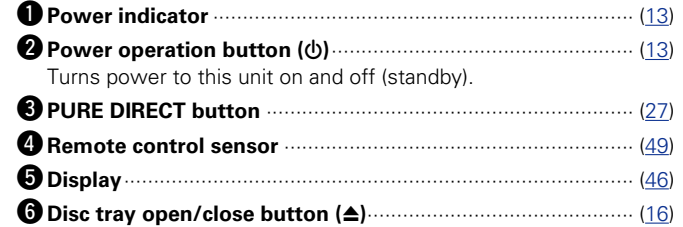

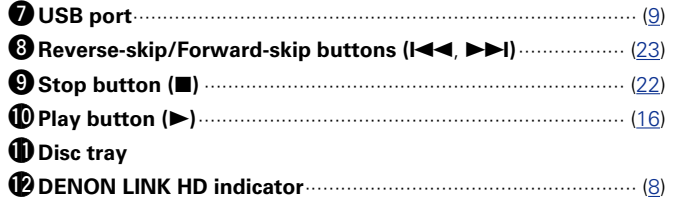

If  $\bigcirc$  or  $\bigcirc$  is pressed when the power is in standby, the power is turned on.

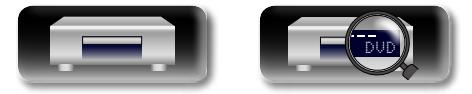

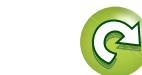

# <span id="page-48-0"></span>**Display**

Aa<br>66

GUI

<span id="page-48-1"></span> $\mathbb{Z}^n$ 

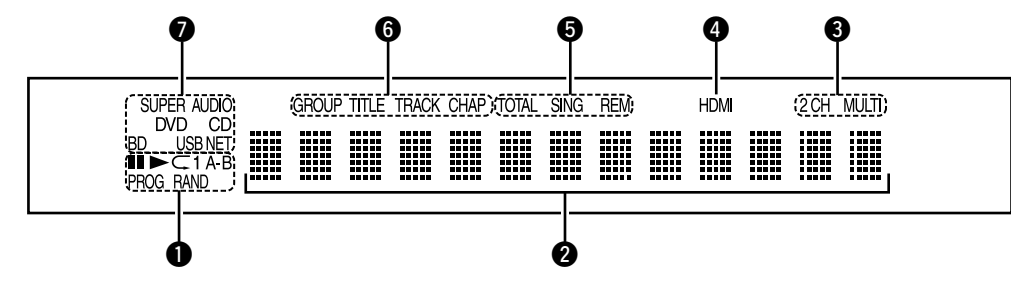

#### $\bullet$  **Playback mode indicators**

 $\blacktriangleright$ : During Playback **II** : During pause and step-by-step playback **PROG** : During program playback **RAND** : During random playback **1 A-B** : During repeat playback

#### $\Omega$  Information display

Displays various information or playback elapsed time and so on of the disc.

#### e**Audio channel indicators**

Displays the number of audio signal channels during playback. **2CH** : 2-channel playback

**MULTI** : Multi-channel playback

#### **O**HDMI output indicator

Lights when the HDMI connection is made.

#### $\rightarrow$

Does not display when the HDMI cable is not correctly connected or when the HDMI connection is not verified.

#### $\Theta$  Time mode indicators

**TOTAL** : Total time of Super Audio CD and CD **SING** : Elapsed time of title/chapter/track/file being played

**REM** : Remaining time of title/chapter/track/file being played

#### **G** Group/Title/Track/Chapter indicators

#### $\bullet$  Media indicators

**BD** : BD **DVD** : DVD-Video, DVD-R/+R/-RW/+RW **DVD AUDIO** : DVD-Audio **SUPER AUDIO CD** : Super Audio CD **CD** : CD **USB** : USB memory device **NET** : NETWORK

Lights when this unit is connected to the network.

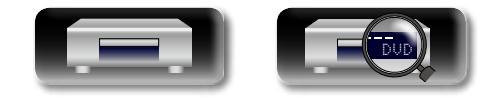

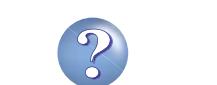

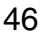

# **Rear panel**

<span id="page-49-0"></span>DÀ

Aa<br>66

GUI

For buttons not explained here, see the page indicated in parentheses ( ).

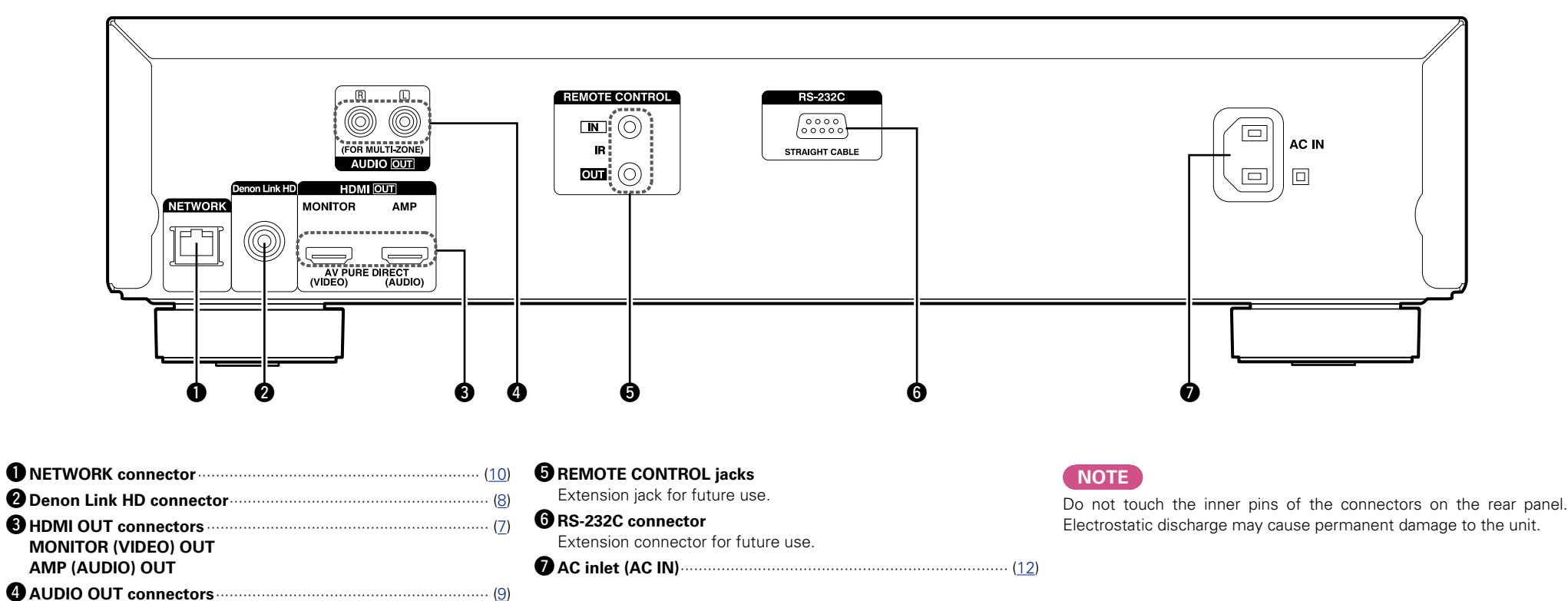

For software recorded in multi-channel, analog signals that have been down-mixed into 2 channels are output.

DVD

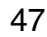

**Advanced version**

**Advanced version** 

# **Remote control unit**

<span id="page-50-0"></span>山

 $\overbrace{ }^{\mathbf{A}\mathbf{a}}$ 

**GUI** 

For buttons not explained here, see the page indicated in parentheses ( ).

# **Basic version Basic version**

**Advanced version Advanced version**

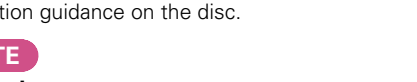

be used. buttons are for operations vers. Depending on the receiver used, operations h this remote control. ched to the remote control

Remove these protection iple, tapes before use.

**v<sub>o</sub>** See overleaf

 $\bigoplus$  buttons, follow the

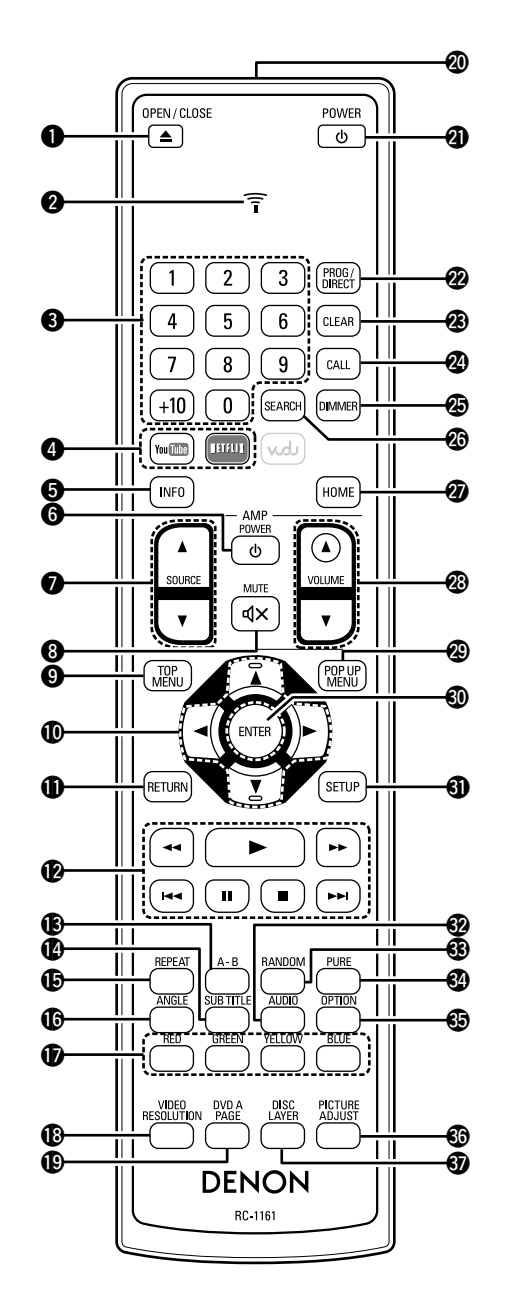

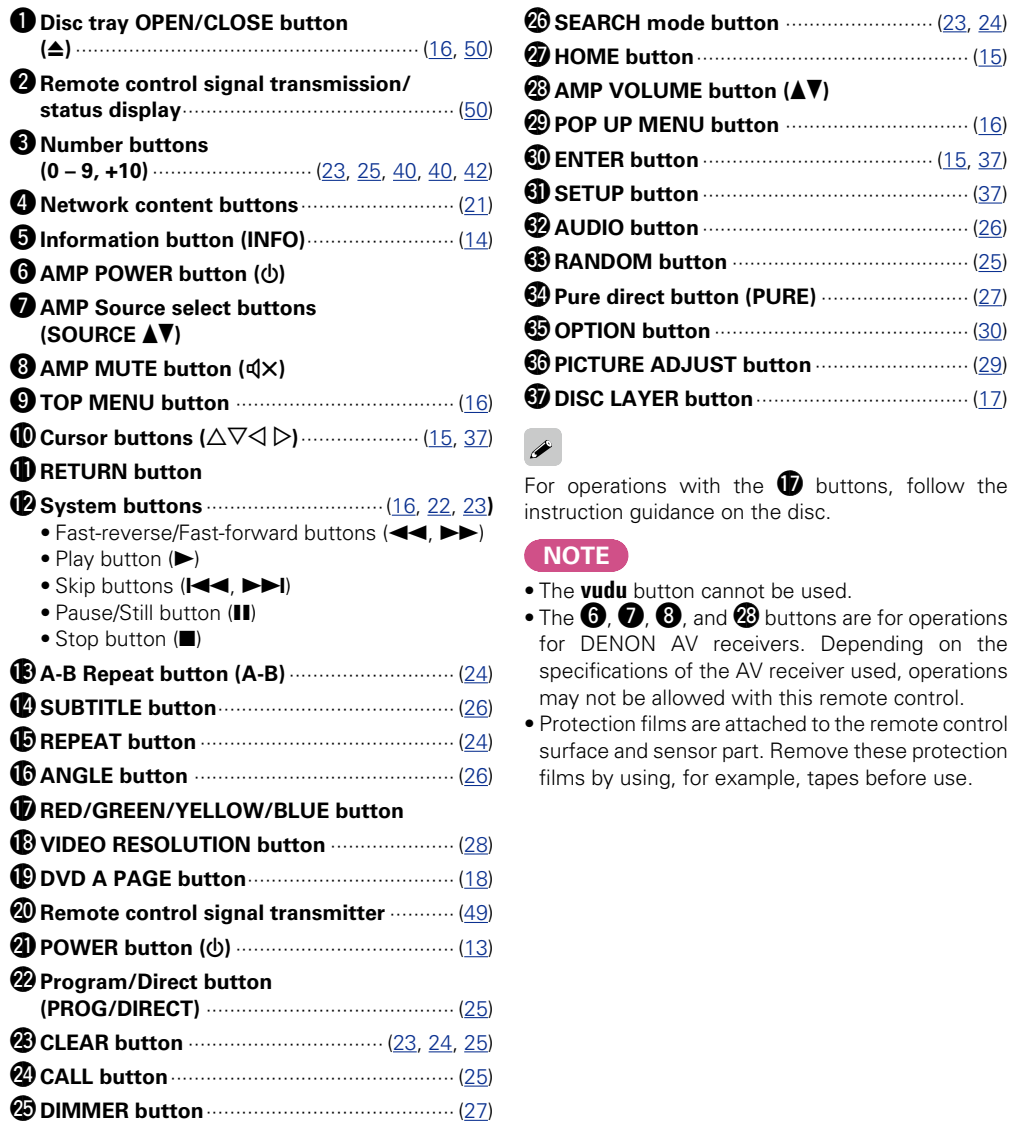

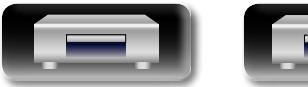

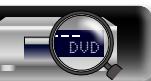

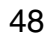

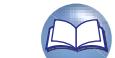

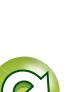

#### <span id="page-51-2"></span><span id="page-51-1"></span> $(i)$  Slide the rear lid in the direction of the arrow and remove it.

GUI

Aa 66

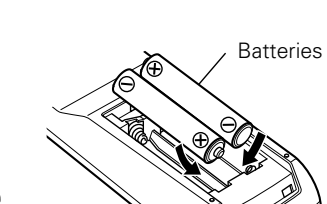

(2) Load the two batteries properly as indicated by the marks in the battery compartment.

(3) Put the rear cover back on.

# $\rightarrow$

- If the battery level is low, the remote control signal transmission/ status display flashes 5 times when a button is pressed. In this case, replace the batteries soon.
- If the batteries are completely exhausted, the remote control signal transmission/status indicator goes dark.
- The remote control unit may function improperly if rechargeable batteries are used.

#### **NOTE**

- Insert the specified batteries in the remote control.
- Replace the batteries with new ones if the set does not operate even when the remote control is operated close to the unit. (The supplied batteries are only for verifying operation.)
- When inserting the batteries, be sure to do so in the proper direction, following the  $\oplus$  and  $\ominus$  marks in the battery compartment.
- To prevent damage or leakage of battery fluid:
- Do not use a new battery together with an old one.
- Do not use two different types of batteries.
- Do not attempt to charge dry batteries.
- Do not short-circuit, disassemble, heat or dispose of batteries in flames.
- Do not keep the battery in a place exposed to direct sunlight or in places with extremely high temperatures, such as near a heater.
- If the battery fluid should leak, carefully wipe the fluid off the inside of the battery compartment and insert new batteries.
- Remove the batteries from the remote control if it will not be in use for long periods.
- Used batteries should be disposed of in accordance with the local regulations regarding battery disposal.

# <span id="page-51-0"></span>**Operating range of the remote control**

Point the remote control at the remote sensor when operating it.

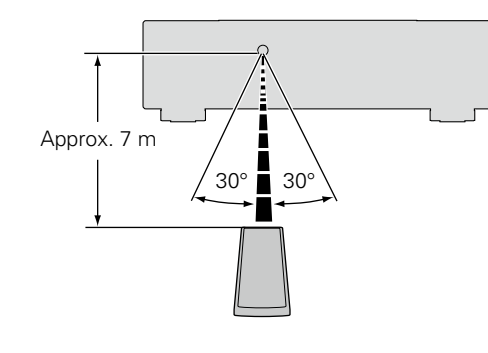

### **NOTE**

- The set may function improperly or the remote control may not operate if the remote control sensor is exposed to direct sunlight, strong artificial light from an inverter type fluorescent lamp or infrared light.
- When using 3D video devices that transmit radio communication signals (such as infrared signals etc.) between the various units (such as the monitor, 3D glasses, 3D transmitter unit etc.), the remote control unit may not operate due to interference from those radio communication signals. If this occurs, adjust the direction and distance of the 3D communication for each unit, and check that the remote control unit operation is not affected by these signals.

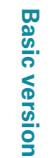

**Remote control unit**

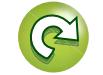

DVD

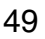

# <span id="page-52-0"></span>**Remote control settings (remote control side)**

**Switches when this unit remote control operates another DENON BD players in the vicinity.**

Set the remote control code simultaneously on the unit, too (**v** $\mathcal{F}$ [page 41 "Remote ID"](#page-43-6)).

**GU** 

<span id="page-52-1"></span>**DA** 

Aa<br>66

#### **1 Hold POWER ψ and <b>OPEN/ CLOSE**  $\triangle$  pressed simultaneously. OPEN/CLOSE  $\Box$ While these buttons are held pressed. the remote control signal transmission/ status display flashes twice, and the

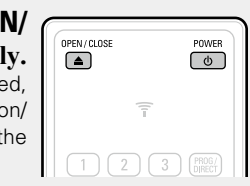

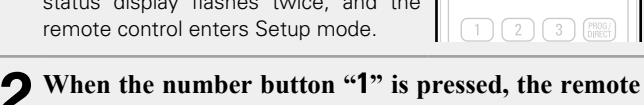

**control ID is set to "DENON 1".** 

#### **When the number button "2" is pressed, the remote control ID is set to "DENON 2".**

When number key input is completed and the remote control signal transmission/status display flashes twice, the settings for the remote control are completed.

# $\rightarrow$

If the signal code of the remote control does not match the signal code of the unit, the remote control code set on the unit is shown on the display.

#### [Example]

If the code setting on the unit is "DENON 1", and the setting on the remote control is "2", "PLAYER 1" is shown on the display.

### **NOTE**

- If you made the remote control settings incorrectly, the remote control signal transmission/status display flashes for 2 seconds, and then goes off. If this happens, the settings are incorrect and retry the settings.
- Match the signal code of the remote control with the signal code of the unit. If the remote control code is different, you cannot operate the this unit with the remote control.
- Even if you change the remote control code, set the SETUP menu"Others"-"Legacy Remote" (@ [page](#page-43-7) 41) to "Off" when operating this unit with a remote control other than DENON's.

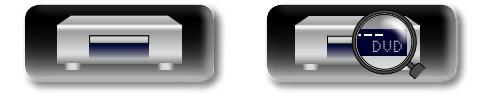

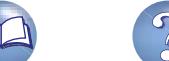

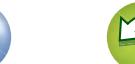

<u>igui</u>

# <span id="page-53-3"></span><span id="page-53-0"></span>**Other information**

# <span id="page-53-1"></span>**Playable media**

# $\overbrace{ }^{\mathbf{A}\mathbf{a}}$ **Discs**

<span id="page-53-2"></span>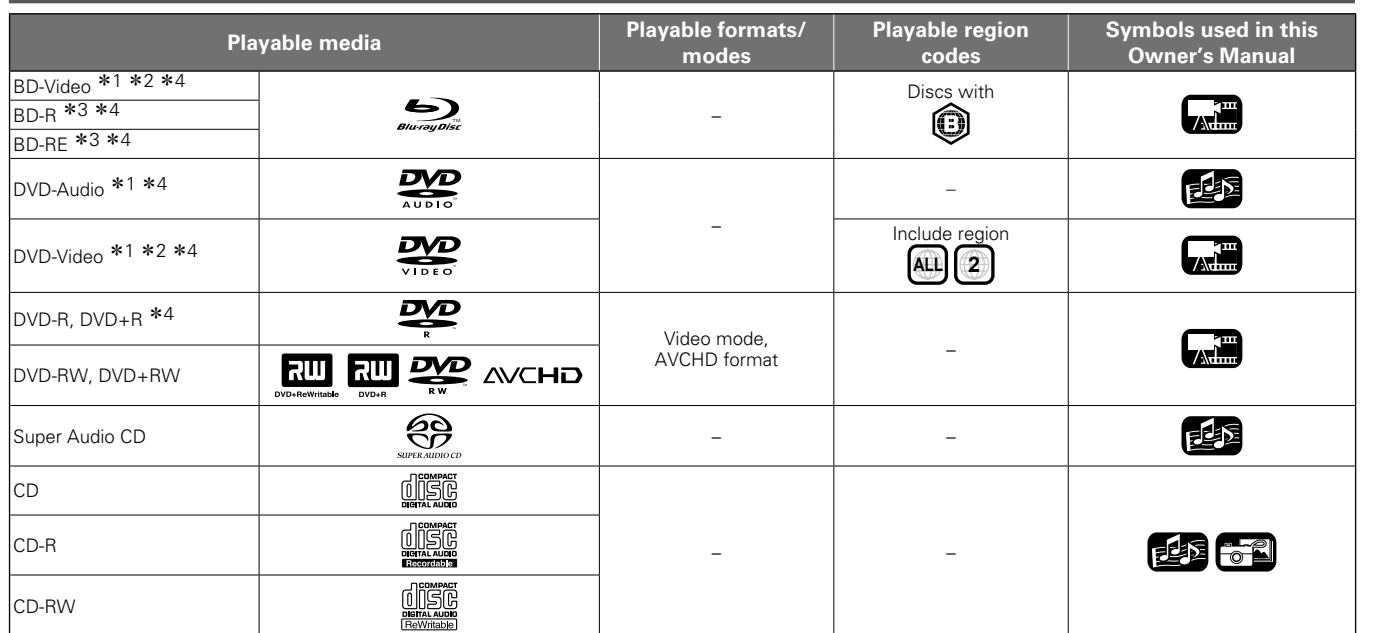

\*1 BD-Video/DVD-Audio/DVD-Video discs may not operate as described in this manual due to menu structure.

z2 BD players and BD-Video discs, and DVD players and DVD-Video discs each have their region codes (codes assigned for each region). Playback is not possible if the codes do not match.

\*3 Compatibility of a Blu-ray Disc as the specifications for Blu-ray Discs are new and advance day by day, discs of some types or versions may not be played with the unit. The firmware of this unit is updated periodically. Be sure to update the firmware to the latest version before using the unit.

\*4 Including dual-layer discs.

# **NOTE**

- A disc may not be accessible or may play incorrectly due to audio and video interruptions, etc., depending on the recording conditions when recorded with a BD recorder or DVD recorder.
- Unfinalised DVD-R/-RW/+R/+RW, and CD-R/-RW discs may not play back. Finalize discs before playing.

# $\rightarrow$

- The following discs will not play back on this unit.
- BD-RE Ver1.0 (BD disc with cartridge)
- • BDXL
- • HD DVD
- • DVD-RAM
- CDV (Only the audio part can be played)
- CD-G (Only the audio signals can be output)
- • Non-standard CD (CD with copy protection, etc.)
- Unauthorised disc (Pirated disc)
- • Disc with recording area less than 55 mm in diameter
- • Video Single Disc (VSD) / CVD/ Video CD / Super Video CD / CompactDisc-Interactive (CD-I) / Photo CD

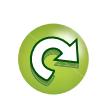

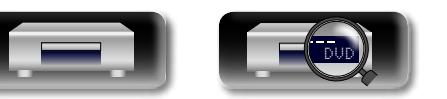

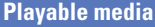

#### <span id="page-54-1"></span> $\mathbb{Z}^n$ **Files**

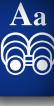

**GUI** 

<span id="page-54-0"></span>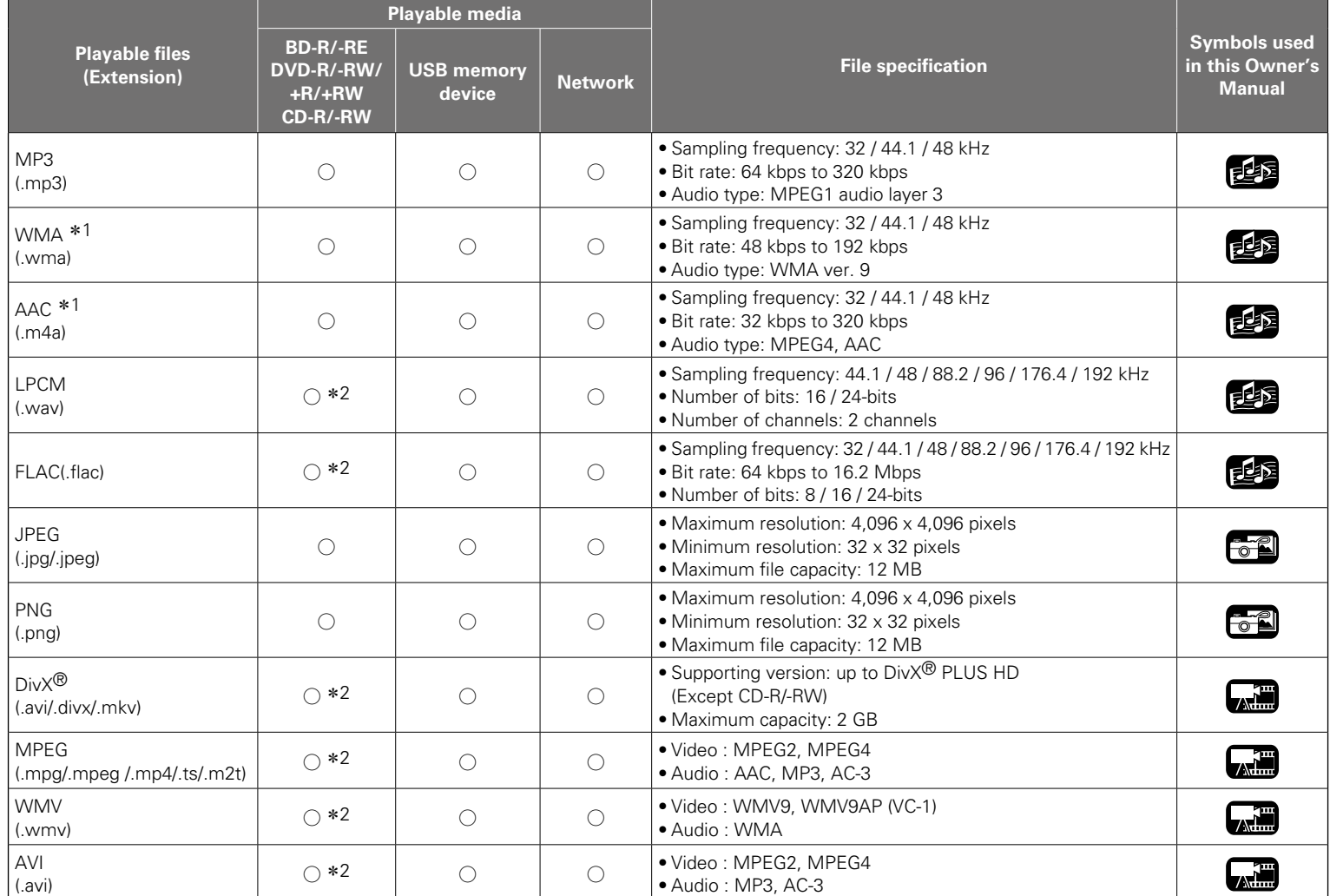

• Depending on recording conditions, these files may not be playable.

 $\overline{\mathscr{E}}$ 

- • If a file name/title name/artist name/album name includes characters that are not supported for the Media player display, it may not be displayed correctly.
- JPEG pictures recorded in the progressive system cannot be displayed.
- • Variable Bit Rate (VBR) is not supported (when playback is possible, the time display in the display window will speed up and slow down).

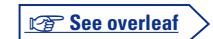

**Basic version**

**Basic version** 

**Advanced version**

**Advanced version** 

\* 1 Files with digital rights management (DRM) other than those protected by DivX<sup>®</sup> and WMDRM of devices on the network cannot be played.

\* 2 Except CD-R/-RW. Some files may not be playable depending on the transfer rate (Bit rate).

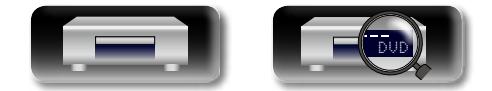

#### **Playable media**

# <span id="page-55-1"></span> $\mathbb{Z}$

 $\mathop{\widehat{\mathbb{G}\mathbb{Q}}} \limits^{\mathop{\mathbf{A}\mathbf{a}}}$ 

GUI

# □ About DivX<sup>®</sup> Video-on-Demand (VOD)

- When you purchase or rent a DivX<sup>®</sup> file through the official site of DivX<sup>®</sup> Video-On-Demand (VOD) services, the unit registration code is required. For details, see ["DivX Registration" \(](#page-43-5)CP page 41).
- A DivX<sup>®</sup> VOD file recorded with a different code from the unit registration code cannot be played back.
- Some DivX<sup>®</sup> VOD files are restricted to a certain number of playable times. If your DivX<sup>®</sup> VOD file has such a limit, the number of playable times is displayed on the DivX® VOD display screen.
- Use  $\triangleleft$   $\triangleright$  to select "Yes" if you want to play a file, or to select "No" if you do not want to play it. Then, press **ENTER** to confirm the selection.

#### **NOTE**

- ABOUT DIVX VIDEO: DivX<sup>®</sup> is a digital video format created by DivX, LLC, a subsidiary of Rovi Corporation. This is an official DivX Certified® device that plays DivX video. Visit divx.com for more information and software tools to convert your files into DivX videos.
- ABOUT DIVX VIDEO-ON-DEMAND: This DivX Certified<sup>®</sup> device must be registered in order to play purchased DivX Video-on-Demand (VOD) movies. To obtain your registration code, locate the DivX VOD section in your device setup menu. Go to vod.divx.com for more information on how to complete your registration.

# <span id="page-55-0"></span>**USB memory device**

- The unit supports the FAT 16 and FAT 32 file system. It does not support the NTFS file system.
- The limit of folders and files that can be displayed on the unit is as shown below. (The limit shown includes the root folder.)

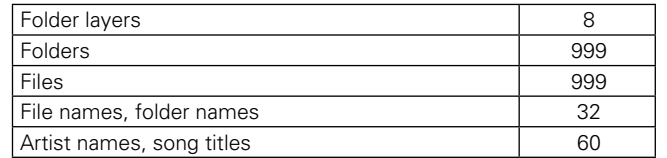

- If there are too many characters to be displayed on one line, the display becomes scrollable.
- • File names/title names/artist names/album names are displayed on the Media player display screen.

 $\bullet$ 

- The unit supports high-speed USB file transfer (conforming to USB 2.0).
- • AVCHD content stored on the USB memory device connected to the unit can also be played.
- USB memory devices of up to 2 TB are recognized.

#### **NOTE**

- Insert and remove a USB memory device with the power set to standby. If it is inserted or removed with the power on, the recorded files cannot be loaded or may be damaged.
- It is not compatible with an MP3 player, digital camera, a USB device for a mobile phone, etc.
- The unit cannot charge a USB device.
- The unit does not support a card reader, USB extension cable, or USB hub.

# **About Discs and Files**

### n **BD-Video, DVD-Video**

BD/DVD-Video discs are divided into several large sections (titles) and small sections (chapters). These sections are all allotted numbers, called title numbers and chapter numbers.

#### G**Example**H

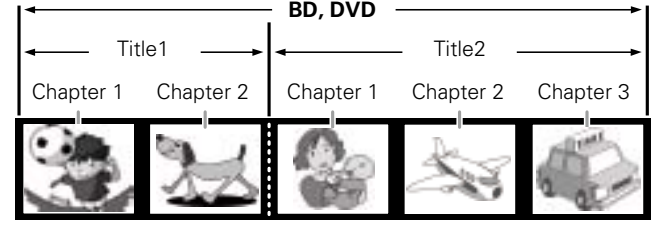

# $\Box$  **Hybrid BD**

• **Hybrid disc**

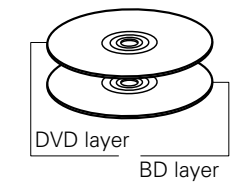

Two-layer Hybrid BD with an BD layer and a DVD layer. The signals on the DVD layer can be played on a regular DVD player.

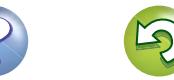

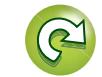

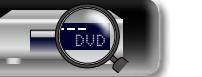

**Advanced version**

**Advanced version** 

#### <span id="page-56-0"></span>必 n **Super Audio CD**

Aa<br>66

<u>igul</u>

### **[Type of Super Audio CD]**

#### • **Single layer disc**

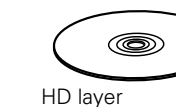

Single layer Super Audio CD with only an HD laver $*$ .

#### • **Dual layer disc**

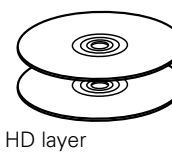

Super Audio CD with a dual HD layer\*, offering extended playing time and high sound quality.

#### • **Hybrid disc**

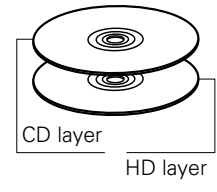

Two-layer Super Audio CD with an HD layer<sup>\*</sup> and a CD layer. The signals on the CD layer can be played on a regular CD player.

\* All Super Audio CD contain an HD (High Density) layer with high density Super Audio CD signals. This layer can contain a stereo channel area, a multi-channel area, or both a stereo channel and multi-channel area.

# n **DVD-Audio**

DVD-Audio discs are divided into several large sections (groups) and small sections (tracks). These sections are all allotted numbers, called group numbers and track numbers.

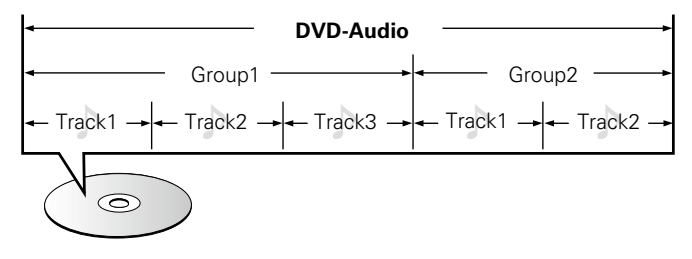

### n **CD**

CD is divided into several sections (tracks). These sections are all allotted numbers called track numbers.

 $\odot$ Track1 Track2 Track3 Track4 Track5

#### n **File**

Files, such as MP3/WMA/AAC/LPCM/JPEG/DivX<sup>®</sup> etc., recorded on BD-R/-RE, DVD-R/-RW/+R/+RW, CD-R/-RW and USB memory device are divided into large segments (folders) and small segments (files). Files are stored in folders, and folders can be placed for storage in a hierarchy. The unit can recognize up to 8 levels of folders.

#### **BD-R/-RE, DVD-R/-RW/+R/+RW, CD-R/-RW or USB memory device**

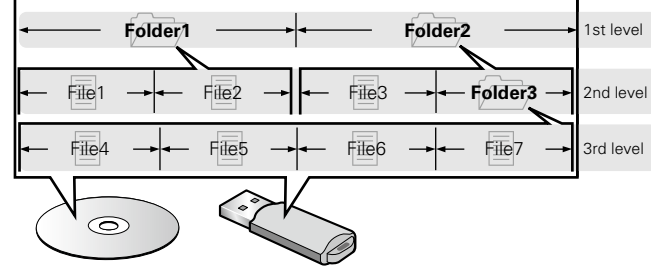

• The limit of folders and files that can be displayed on the unit is as shown below. (The limit shown includes the root folder.)

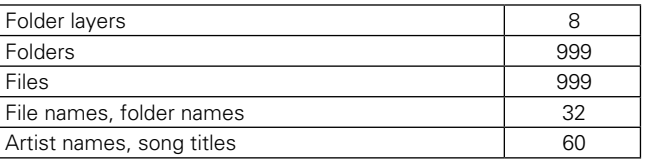

- • If there are too many characters to be displayed on one line, the display becomes scrollable.
- File names/title names/artist names/album names are displayed on the Media player display screen.

### $\rightarrow$

When writing MP3/WMA/AAC/JPEG/DivX<sup>®</sup> etc. files on a CD-R/-RW disc, set the writing software's format to "ISO9660". The files may not play properly if they are recorded in other formats. For details, refer to the instructions of your writing software.

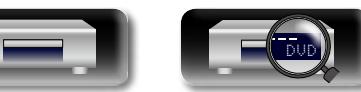

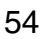

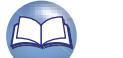

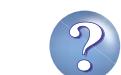

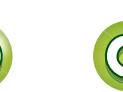

# <span id="page-57-0"></span>**Cautions on using media**

# **Inserting a disc**

- Set the disc in the tray label side up.
- Make sure the disc tray is fully open when inserting the disc.
- Place the disc horizontally in the tray, aligned with the tray guide.
- **GUI**

Aa<br>66

**DI** 

If a disc that cannot be played is loaded or the disc is loaded up-sidedown, "NO DISC" or "UNK DISC" is displayed on the player's display.

#### **NOTE**

- Only load one disc at a time. Loading two or more discs can damage the unit or scratch the discs.
- Do not use cracked or warped discs or discs that have been repaired with adhesive, etc.
- Do not use discs on which the sticky part of cellophane tape or labels is exposed or on which there are traces of where labels have been removed. Such discs can get caught inside the player and damage it.
- Do not use discs in special shapes, as they may damage the player.

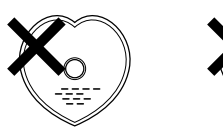

• Do not push the disc tray in by hand when the power is off. Doing so could damage the set.

# **How to handle media**

- Do not get fingerprints, oil or dirt on discs.
- Take special care not to scratch discs when removing them from their cases.
- • Do not bend or heat discs.
- Do not enlarge the hole in the center.
- Do not write on the labeled (printed) surface with ball-point pens, pencils, etc., or stick new labels on discs.
- Condensation may form on discs if they are moved suddenly from a cold place (outdoors for example) to a warm place, but do not try to dry discs with a hairdryer, etc.
- Do not eject a USB memory device or turn off the unit while a USB memory device is being played. This may result in malfunction or loss of the USB memory device's data.
- Do not attempt to open or modify USB memory device.
- USB memory device and files can be damaged by static electricity. Do not touch the metal contacts of an USB memory device with your fingers.
- • Do not use warped USB memory device.
- After use, be sure to remove any disc or USB memory device, and store it in its proper case, to avoid dust, scratches and deformation.

55

- Do not store discs in the following places:
- 1. Places exposed to direct sunlight for long periods of time 2. Dusty or humid places
- 3. Places exposed to heat from heaters, etc.

# **Cleaning discs**

- If there are fingerprints or dirt on a disc, wipe them off before using the disc.
- Use a commercially available disc cleaning set or a soft cloth to clean discs.

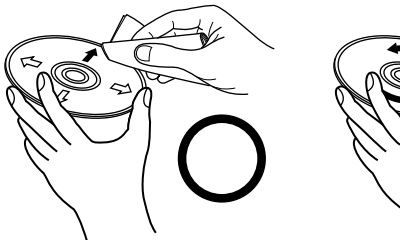

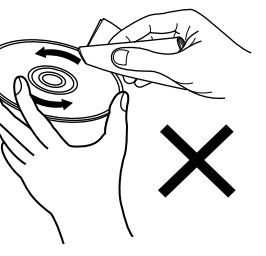

Gently wipe the disc from the inside towards the outside.

Do not wipe with a circular motion.

# **NOTE**

Do not use record spray, antistatic agents, benzene, thinner or other solvents.

# **About copyrights**

- Unauthorised copying, broadcasting, public performance and lending of discs are prohibited.
- This item incorporates copy protection technology that is protected by U.S. patents and other intellectual property rights of Rovi Corporation. Reverse engineering and disassembly are prohibited.
- • Portions of this product are protected under copyright law and provided under license by ARIS/SOLANA/4C.

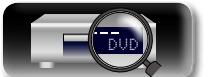

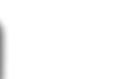

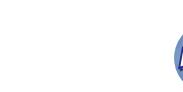

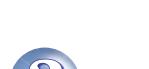

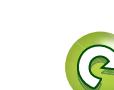

### **Cinavia notice**

<span id="page-58-1"></span>必

Aa<br>66

#### **Cautions on using media**

- This product uses Cinavia technology to limit the use of unauthorized copies of some commercially-produced film and videos and their soundtracks.
- • When a prohibited use of an unauthorized copy is detected, a message will be displayed and playback or copying will be interrupted.
- More information about Cinavia technology is provided at the Cinavia Online Consumer Information Center at http://www.cinavia.com.
- • To request additional information about Cinavia by mail, send a **GUI** postcard with your mailing address to: Cinavia Consumer Information Center, P.O. Box 86851, San Diego, CA, 92138, USA."

#### <span id="page-58-0"></span>**Copyright protection system (HDCP)** In order to play back digital video and audio such as BD-Video or DVD-Video via HDMI connection, both the player and TV or the AV receiver need to support the copyright protection system known as HDCP (High-bandwidth Digital Content Protection System). HDCP is copyright protection technology comprising data encryption and authentication of the connected AV device. Our this unit supports

#### **NOTE**

HDCP.

If a device that does not support HDCP is connected, video and audio are not output correctly. Read the owner's manual of your television or AV receiver for more information.

56

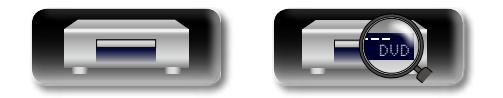

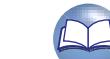

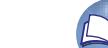

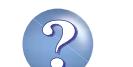

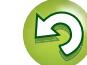

# <span id="page-59-0"></span>**About digital signal audio output**

<span id="page-59-1"></span>DÀ

The unit converts the format of digital audio signals recorded on media and output them.

• Audio signal input may not be supported depending on the HDMI compatible monitor (projector, etc.) being used. When the unit is connected to this kind of device, audio signals are not output from the HDMI terminal.

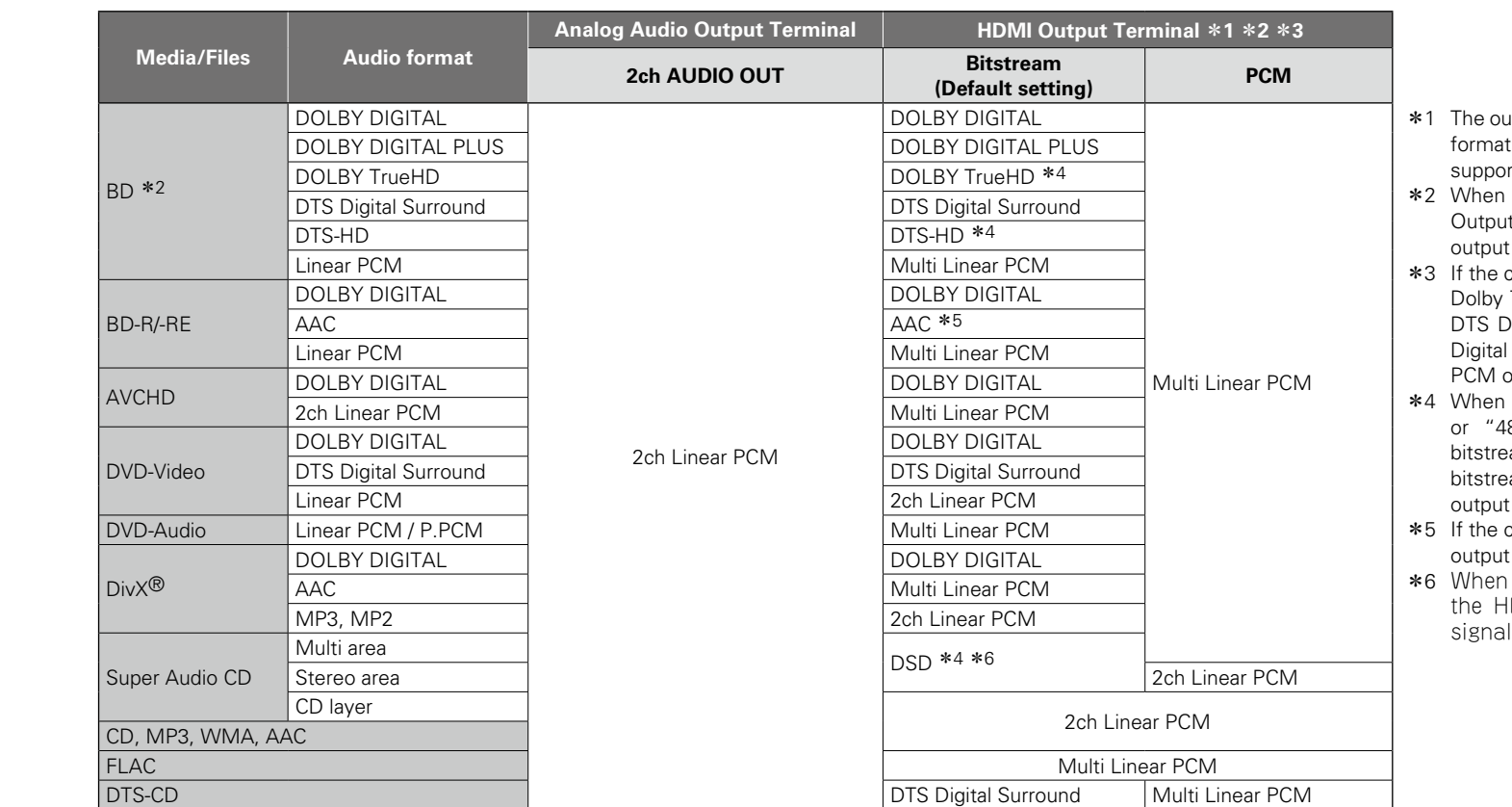

- itput format is automatically changed depending on the audio or number of channels that the connected HDMI device rts.
- "BD Audio Mode" (ver[page](#page-32-1) 30) is set to "Mix Audio t", the secondary audio and interactive audio are mixed to linear PCM
- zonnected HDMI device does not support Dolby Digital Plus, TrueHD, or DTS-HD, the signal is output as Dolby digital or Digital Surround bitstream. If it does not support the Dolby or DTS Digital Surround bitstream, it is output as multi-linear or 2-channel linear PCM.
- "Video resolution" (verbage 28) is set to "480/576i" 80/576P", DOLBY TrueHD and DTS-HD Master Audio ams are output as DOLBY DIGITAL and DTS Digital Surround ams, respectively. Also, the DSD multi-channel signals are as DSD 2 channel signals.
- connected HDMI device does not support AAC, the signal is as Linear PCM.
- a device that does not support DSD is connected to the HDMI OUT AMP or MONITOR connector, linear PCM Is are output from the HDMI OUT connector.

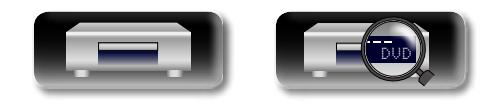

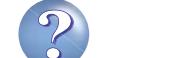

# **Trademark information**

DÀ This product uses the following technologies:

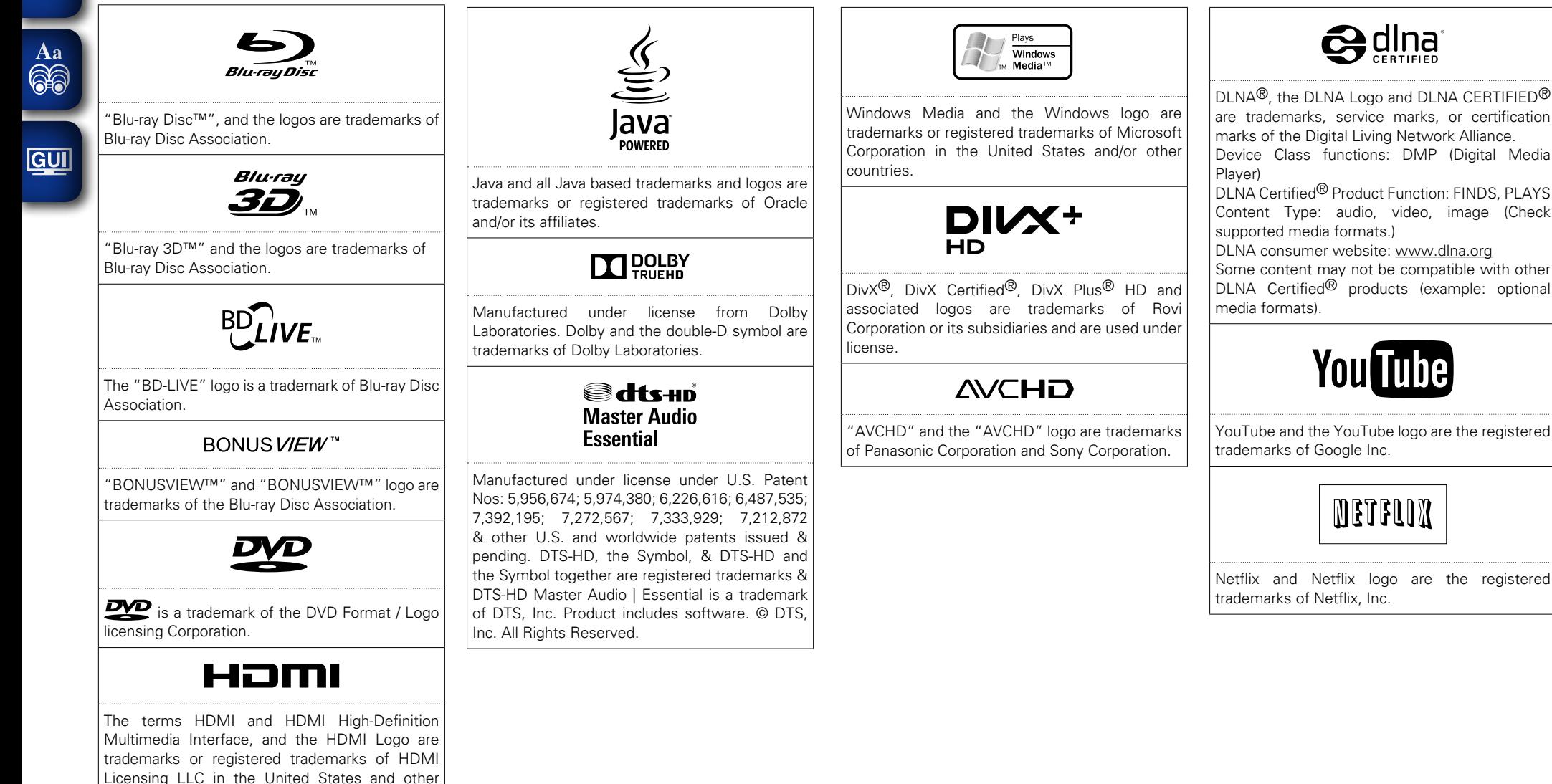

**edina** 

METELIM

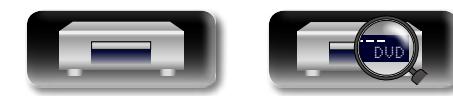

countries.

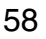

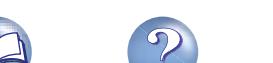

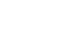

# **Explanation of Terms**

#### **AAC (Advanced Audio Coding)**

**A**

This is an internationally standardized audio data compression scheme. It has a compression ratio 1.4 times higher than the "MP3" audio compression scheme adopted for "MPEG-1".

#### **Aspect ratio**

<span id="page-61-0"></span>DÀ

 $\mathop{\widehat{\mathbb{G}\mathbb{Q}}} \limits^{\mathop{\mathbf{A}\mathbf{a}}}$ 

**GUI** 

This is the length and width ratio of the TV screen. The conventional TV screen's ratio is 4:3 and a wide screen TV's screen ratio is 16:9.

#### **Audio commentary**

This is an audio program included as a bonus feature in a DVD-Video or BD-Video. It uses a multiaudio function to provide an audio explanation or commentary by members of the crew or director, etc. to accompany the video.

#### **B BD-J (Blu-ray Disc Java)**

BD-Video offer fun software with more interactive functions (games) that use Java applications.

#### **BD-Live™**

The unit can be connected to the Internet to enjoy a number of features, including additional contents such as special video or subtitles, games, etc.

#### **Bit rate**

This is the amount of video or audio data recorded on a disc that is read in one second.

#### **Blu-ray disc**

Blu-ray discs can record high-definition video movies of up to 25 GB for single-sided single-layer discs or 50 GB for single-sided dual-layer discs.

#### **Bonus View**

**C**

Special images for BD-Video. It includes comments from the movie director, simultaneously developing sub-stories, and images from different angles.

#### **Chapter**

This is a break intended by the producer, who organizes the titles of BD or DVD-Video. The chapter search function searches for the beginning of this break.

#### **Deep Color**

This technology allows expression of more colors than the conventional 8-bit and can reproduce more natural colors without any color streaking.

#### **Default Gateway**

**D**

This device is the entry and exit point between an internal network and an external network (Internet, etc.).

#### **DHCP (Dynamic Host Configuration Protocol)**

This function assigns IP addresses automatically to network devices.

#### **DivX**

This is a video codec (video compression/ decompression software) developed by DivX, Inc. The compression technology is based on "MPEG-4 Part 2" (known as "MPEG-4 ASP"). It allows along video to be compressed into a small file while maintaining a high-quality image.

It is available in the free "DivX" version or the paid "DivX PRO"version.

#### **DLNA**

An abbreviation of Digital Living Network Alliance. An industry group that was established to decide specifications for the mutual connection of audio visual devices and computers in a home network and the mutual utilization of music, photo and video data.

This unit is based on DLNA Home Networked Device Interoperability Guidelines.

#### **DNS (Domain Name System)**

A system that matches host names on the Internet to IP addresses.

#### **Dolby Digital (5.1-ch Surround)**

This is a stereophonic effect developed by Dolby Laboratories. This is a maximum of 5.1 channels, independent multi-channel audio system.

#### **Dolby Digital Plus**

This is an extended version of Dolby Digital and is a high sound quality, digital audio technology adopted as an optional audio for Blu-ray discs.

#### **Dolby TrueHD**

This lossless coding technology is adopted as an optional audio for Blu-ray disc and supports 7.1 channels.

#### **Downmix**

This function converts the number of channels of surround audio to less channels for playback. **DTS**

This is an abbreviation of Digital Theater System, which is a digital audio system developed by DTS. When playing audio on this system while connected to a device such as a DTS amplifier, accurate sound field position and realistic sound effects can be obtained, making you feel like you are in a movie theater.

#### **DTS-HD**

This audio technology provides an enhanced functionality and a higher quality of sound than conventional DTS and is adopted as an optional audio for Blu-ray disc. This technology supports multi-channel, high data transfer speed, high sampling-frequency, and lossless audio playback. A maximum of 7.1 channels are supported on Blu-ray discs.

#### **Dynamic range**

The difference between the maximum, undistorted sound level and the minimum sound level that is discernible above the noise emitted by the device.

#### **F Finalizing**

**H**

This process enables DVD/CD recorded with a recorder to be played by other players.

#### **HDCP**

When transmitting digital signals between devices, this copyright protection technology encrypts the signals to prevent content from being copied without authorization.

#### **HDMI**

This is an abbreviation of High-Definition Multimedia Interface, which is an AV digital interface that can be connected to a TV or amplifier. Video signal and audio signal can be connected with 1 cable.

#### **Interlacing (interlaced scanning)**

**I**

This conventional method used to project images on a TV displays 1 frame of image in half and half, respectively as 2 fields.

#### **Interactive audio**

This is audio recorded in the titles of BD-Video, such as clicking sounds made during operations. **IP Address**

An identification number that is assigned to each network device.

#### **J JPEG (Joint Photo graphic Experts Group)**

This is a still picture data compression standard. Its ability to reduce the size of a file with relatively little deterioration in image quality means that it is widely used for storing images in video cameras, etc.

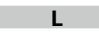

#### **LAN (Local Area Network)**

A wired or wireless network that connects devices together.

#### **Linear PCM**

This is an uncompressed PCM (Pulse Code Modulation) signal. This is the same system as the CD audio but uses 192 kHz, 96 kHz, and 48 kHz sampling frequencies on BD or DVD and provides higher sound quality than CD.

#### **MAC Address**

A unique identification number for network devices such as LAN cards.

#### **MP3 (MPEG AudioLayer 3)**

**M**

This is an internationally standardized audio data compression scheme, using the "MPEG-1" video compression standard. It compresses the data volume to about one eleventh its original size while maintaining sound quality equivalent to a music CD. **MPEG**

This is an abbreviation of Moving Picture Experts Group, which is an international standard of the moving picture audio compression method. Images on BD and DVD are recorded using this method.

#### **Picture-in-picture**

**P**

This BD-Video function allows you to view scenes, such as the making of or commentary on the movie, in the secondary video while viewing the main story in the primary video.

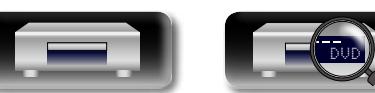

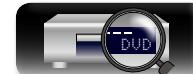

**Basic versior Basic version**

#### <span id="page-62-0"></span> $\mathbb{Z}$ **Pop up menu**

Aa 66

GUI

This type of menu is recorded with BD software. While playing back a BD, this menu can be displayed on the front of the screen and can be operated.

#### **Primary audio**

This audio signal is recorded in the main story in BD-Video.

#### **Primary subtitle**

This subtitle is recorded in the main story in BD-Video.

#### **Primary video**

This video signal is recorded in the main story in BD-Video.

#### **Progressive (sequential scanning)**

This is a system for scanning the video signal that displays 1 frame of video as one image. Compared to the interlace system, this system provides images with less flickering and bleeding.

#### **Proxy**

This is a hookup to secure high-speed access and safe transmission for connecting to the Internet from the internal network.

#### **Rating**

Depending on the age of the viewer, this function restricts the playing of BD-Video or DVD-Video. The unit can be set to restrict viewing in 0 to 254 levels for BD-Video, and 1 to 8 levels for DVD-Video.

#### **Region code**

This code indicates the country or region where the BD or DVD-Video can be played back.

#### **S**

**R**

#### **Sampling frequency**

Sampling involves taking a reading of a sound wave (analog signal) at regular intervals and expressing the height of the wave at each reading in digitized format (producing a digital signal).

The number of readings taken in one second is called the "sampling frequency". The larger the value, the closer the reproduced sound is to the original.

#### **Secondary audio**

This is audio content, such as the director's comments, and other data recorded in the bonus view of BD-Video.

#### **Explanation of Terms**

#### **Secondary subtitle**

**T**

This subtitle, such as the director's comments and other data recorded in the bonus view of BD-Video.

#### **Subnet Mask**

A 32-bit value that defines which bits in an IP address are reserved for a network address for identifying the network.

#### **Title**

This is the unit of content that consists of chapters of BD or DVD -Video. Some BD or DVD-Video may include multiple titles.

#### **W**

#### **WMA (Windows Media Audio)**

This is audio compression technology developed by Microsoft Corporation.

To encode WMA files, only use applications authorized by Microsoft Corporation. If you use an unauthorized application, the file may not work properly.

#### **X**

#### **x.v.Color**

This function lets HDTVs display colors more accurately. It enables display with natural, vivid colors. "x.v.Color" is trademark of Sony Corporation.

#### **Y**

**YouTube**

This is the video-content sharing site managed by YouTube, LLC.

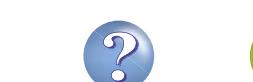

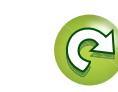

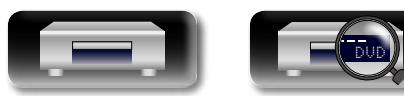

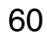

# <span id="page-63-1"></span><span id="page-63-0"></span>**Troubleshooting**

 $\overbrace{ }^{\text{Aa}}$ 

-

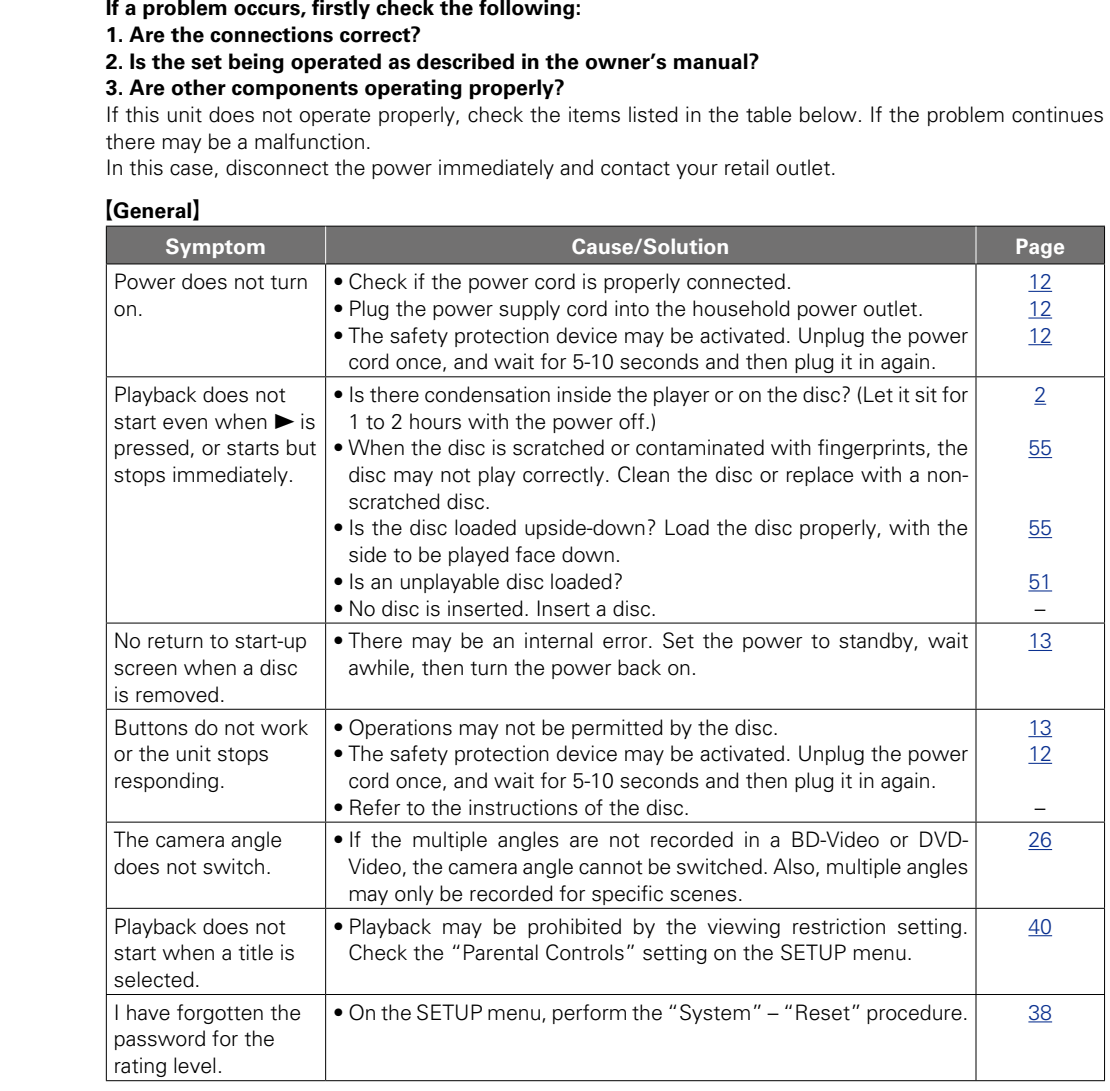

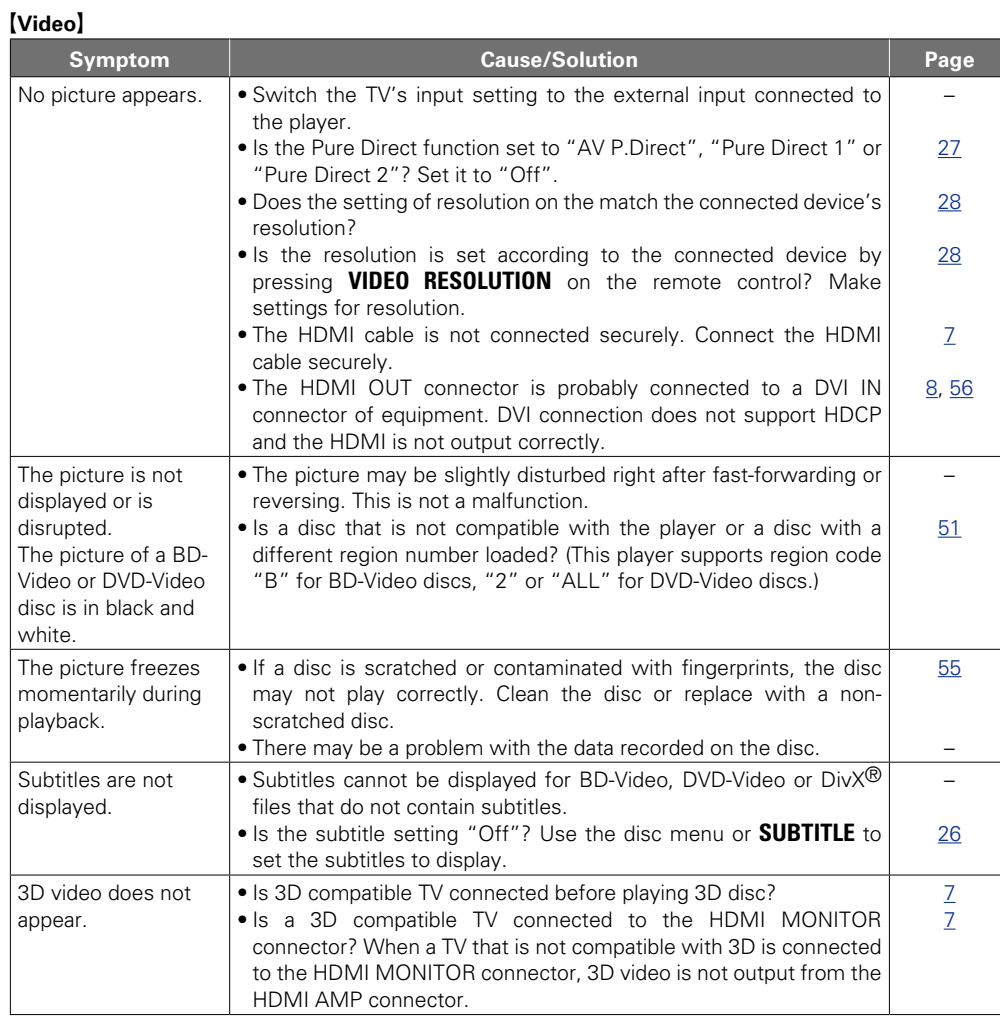

 $\overline{\mathcal{P}}$ 

 $\mathbf{D}$ 

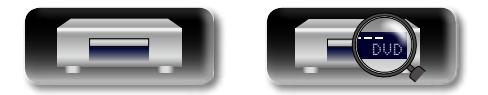

# **Basic version Basic version Advanced version Advanced version**

**Information Information**

 $\mathbb{Q}$ 

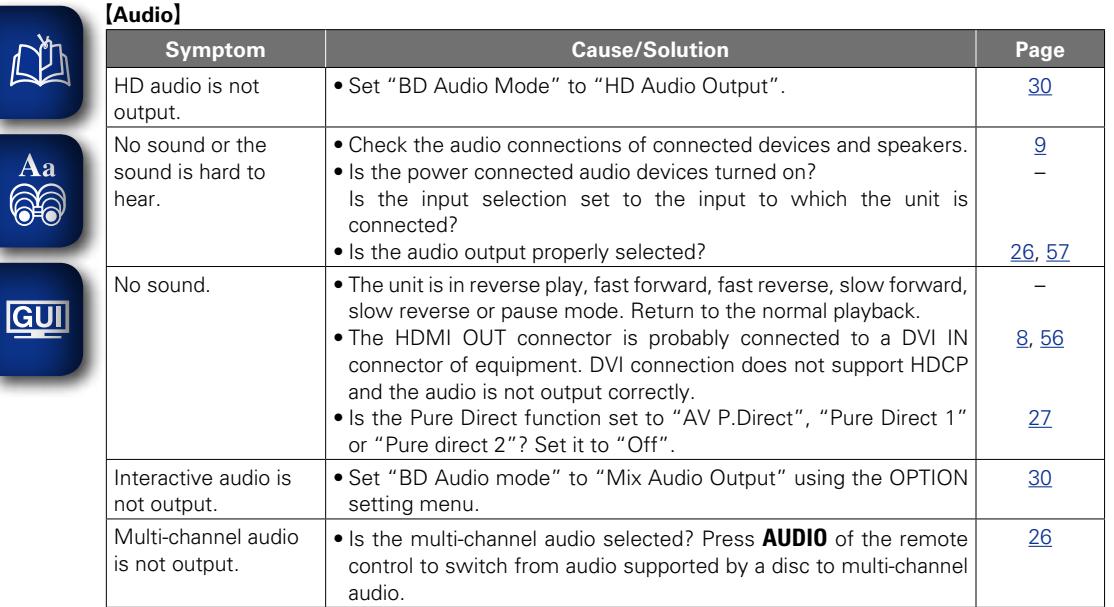

### G**HDMI**H

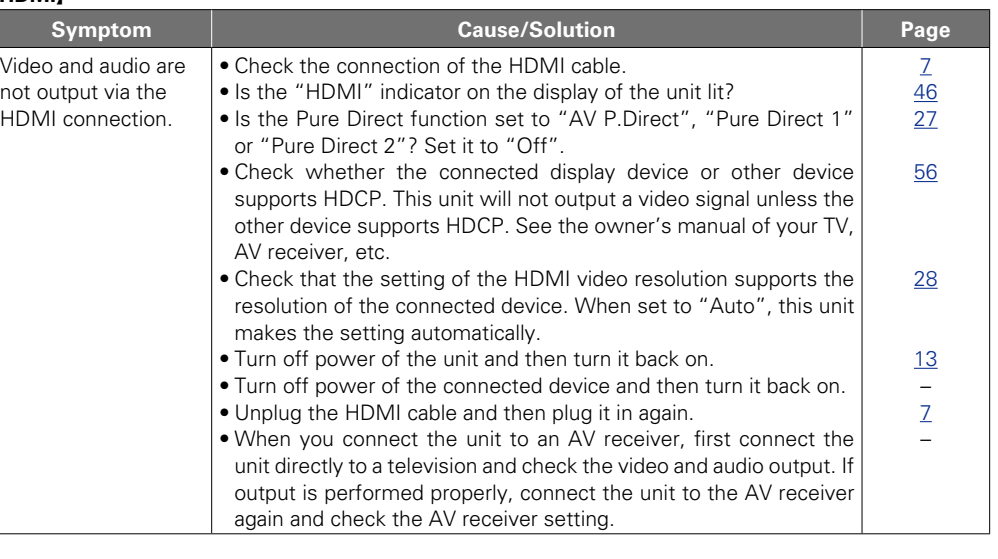

**Basic version**

**Basic version** 

**Advanced version**

**Advanced version** 

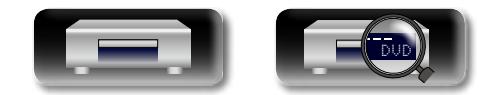

÷

-

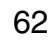

 $\mathbf{D}$ 

 $\widetilde{\alpha}$ 

 $\overline{\mathcal{P}}$ 

M

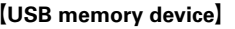

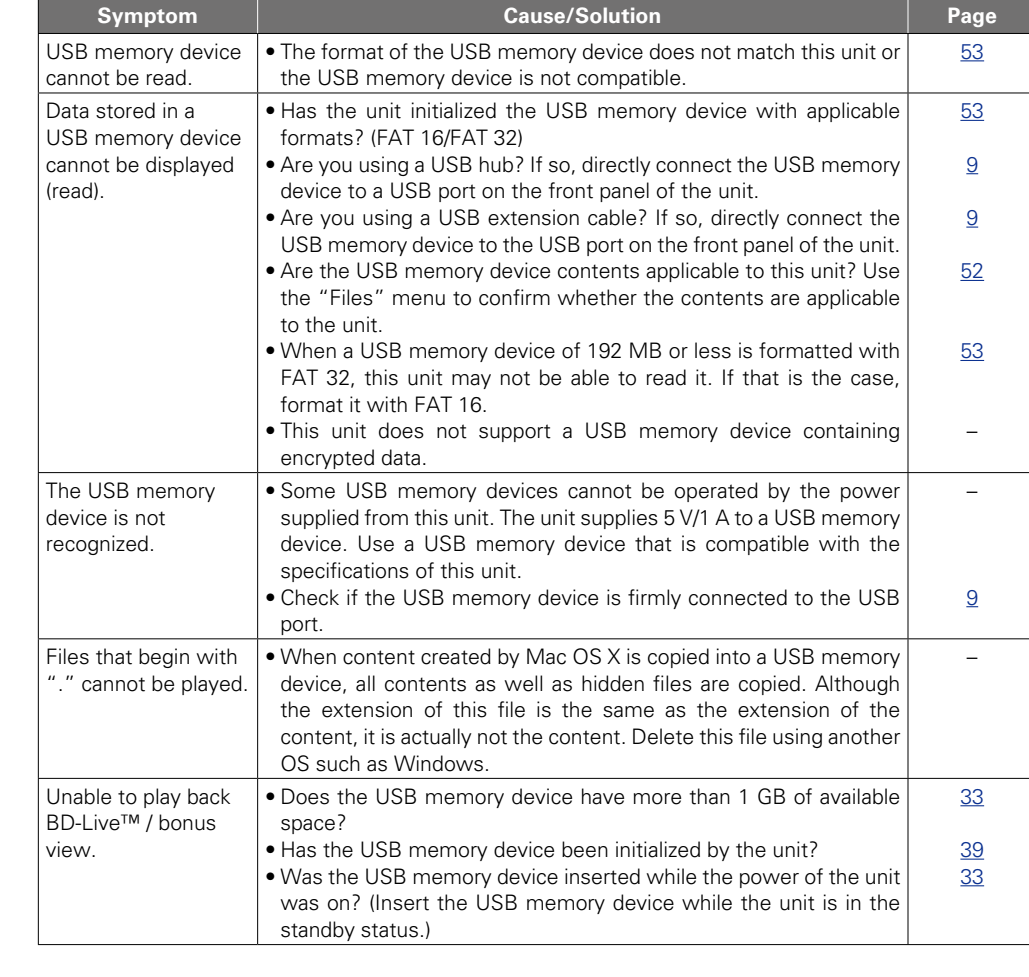

### $[Disc]$

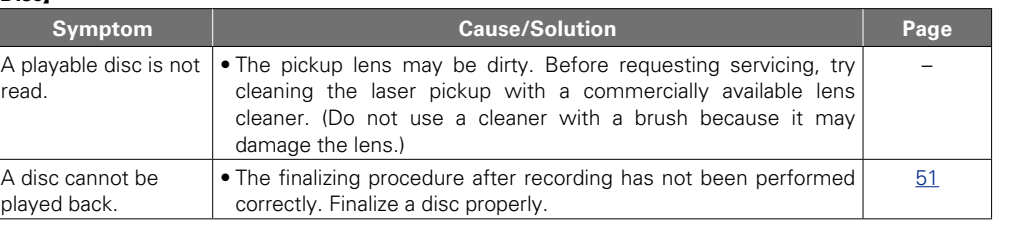

[Network]

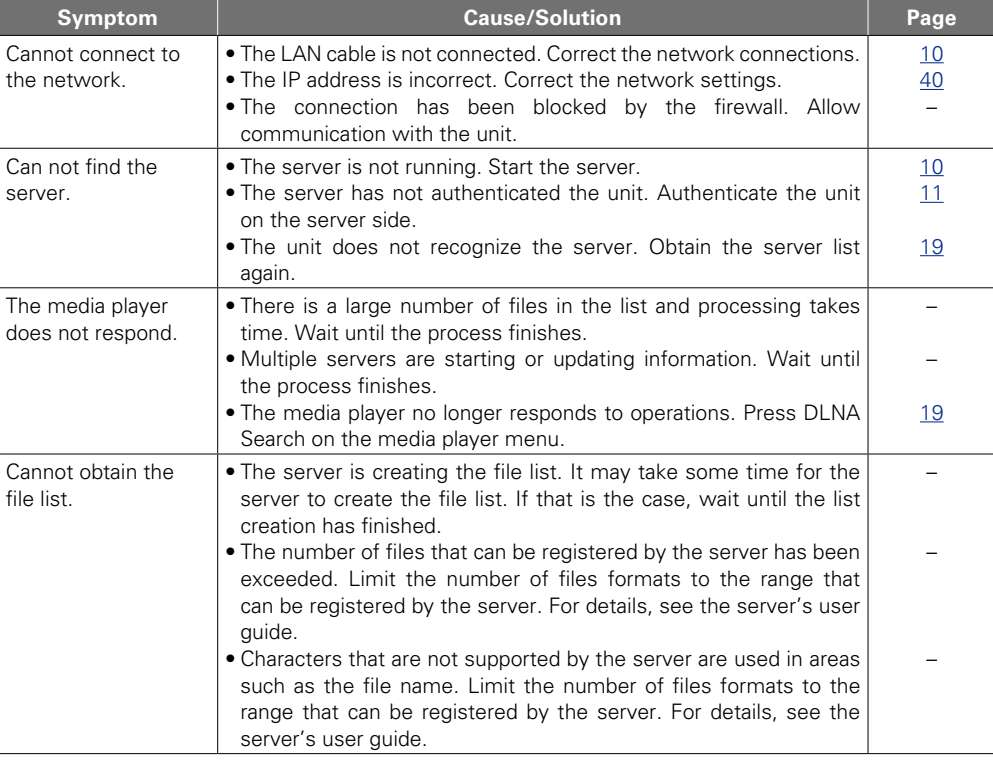

**v<sub>***F***</sub> See overleaf** 

 $\Omega$ 

 $\mathbf{D}$ 

四

**Basic version**

**Basic version** 

**Advanced version**

**Advanced version** 

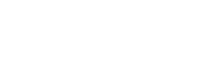

?

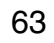

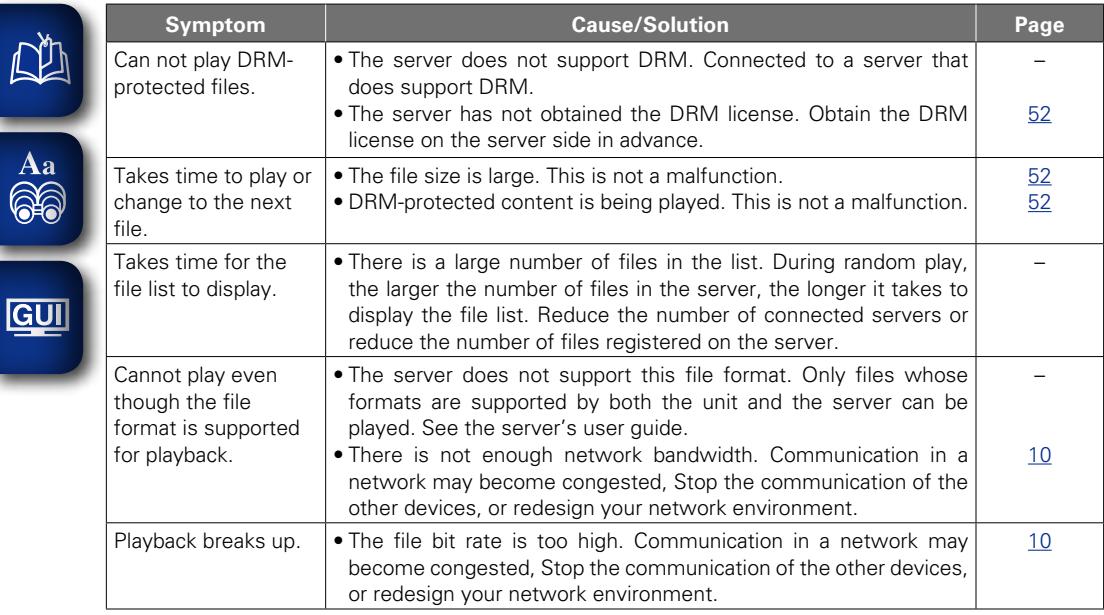

#### G**BD-Live™**H

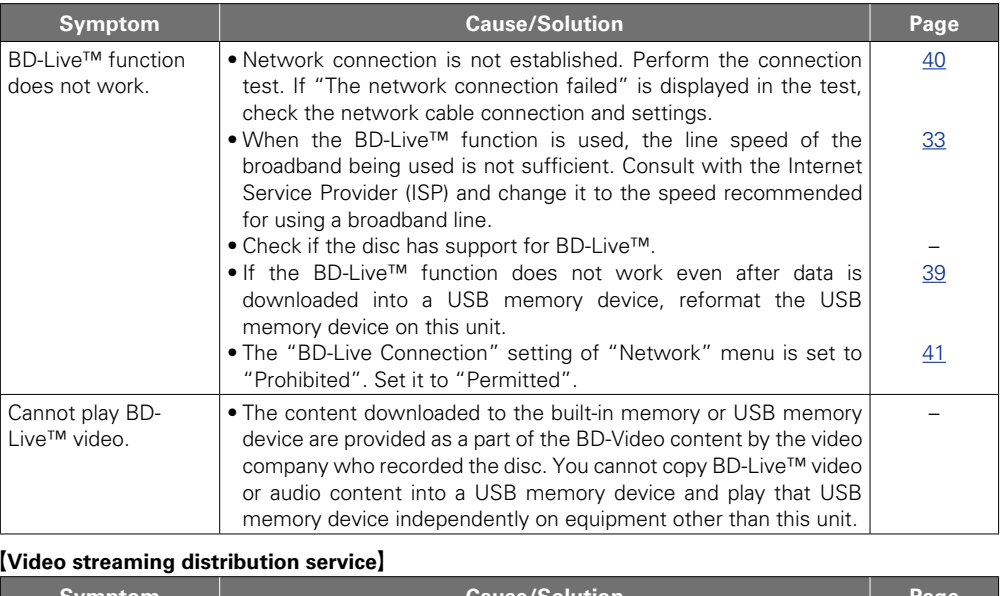

#### **Symptom Cause/Solution Page** Playback stops from time to time during playback of the video streaming distribution service. • When Video streaming distribution service function is used, the line speed of the broadband being used is not sufficient. Consult with the Internet Service Provider (ISP) and change it to the speed recommended for using a broadband line. [21](#page-23-0)

**Basic version**

**Basic version** 

**Advanced version**

**Advanced version** 

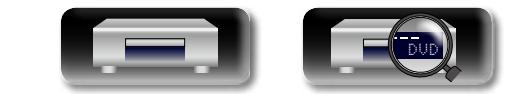

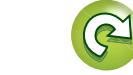

#### [Remote control unit]

 $\mathbb{R}^n$ 

 $\overline{\overset{Aa}{\otimes \mathbf{6}}}$ 

<u>gu</u>

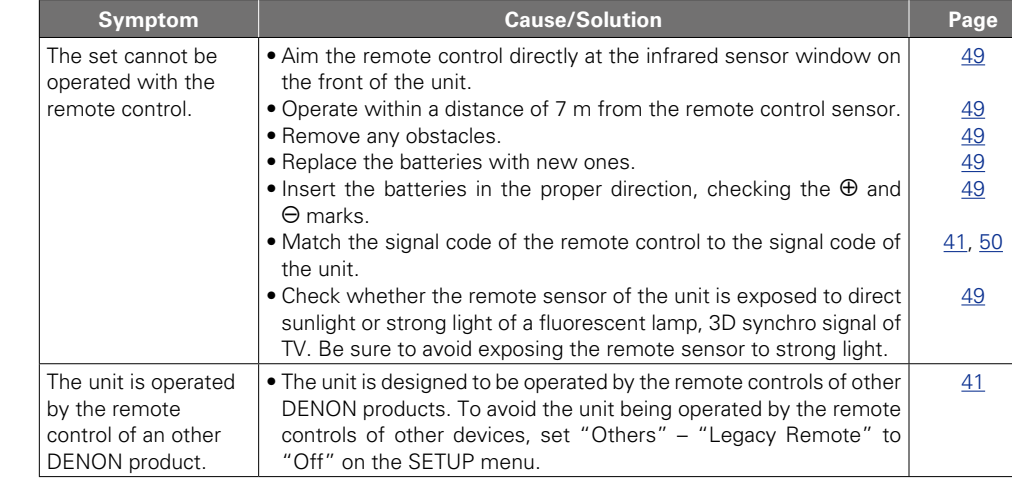

# $\bullet$

- • Some functions may not be used under certain operating conditions, but this is not failure of the unit. Read the description in this Owner's Manual for details on correct operations.
- The volume may differ from disc to disc. This is due to the differences in how the signals are recorded on the disc and is not a malfunction.
- • During programmed playback, it is not possible to perform random playback or to start playback from a desired track or file.
- • Some functions are prohibited on some discs.

# <span id="page-67-0"></span>**Specifications**

#### n **Performance**

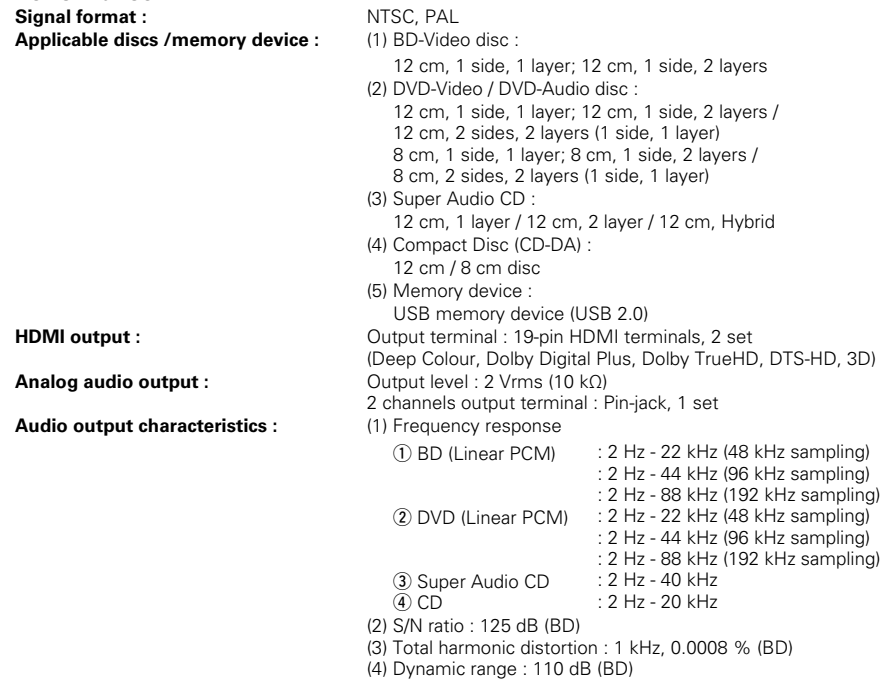

# **g General**<br>Power supply :

**Power consumption :** (**v**a [page 38 "Energy Saving Mode"](#page-40-4)) **Power supply :** AC 100 – 240 V, 50/60 Hz 25 W 0.3 W (Energy Saving Standby) 0.5 W (Normal Standby) 14 W (Quick Start)

\* For purposes of improvement, specifications and design are subject to change without notice.

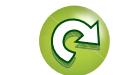

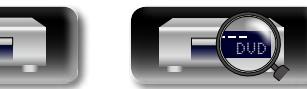

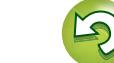

#### <span id="page-68-0"></span>**Index**

 $CPA$ 

 $CPB$ 

**PF** Numerics

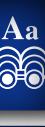

**GUI** 

 $\mathbb{C}^n$ 

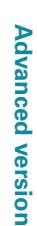

**Basic version** 

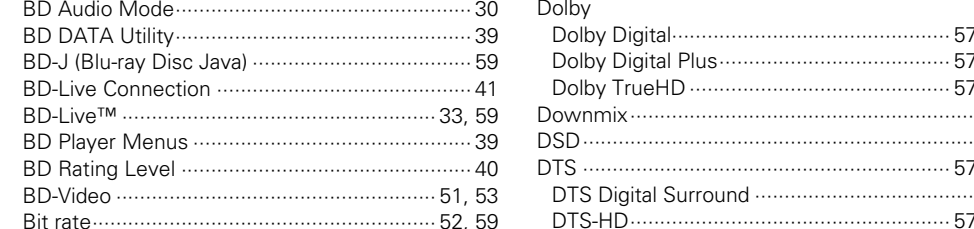

5 8

 $\overline{5}$  $\overline{7}$ 

#### $CPC$

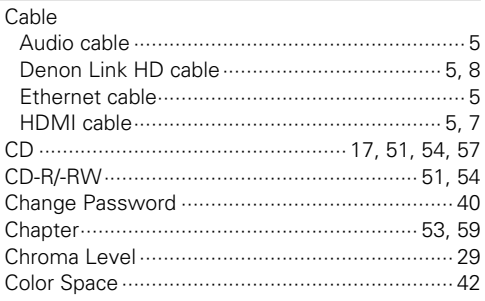

Blu-ray Disc (BD) ................................. 16, 51, 57, 59

#### Connection

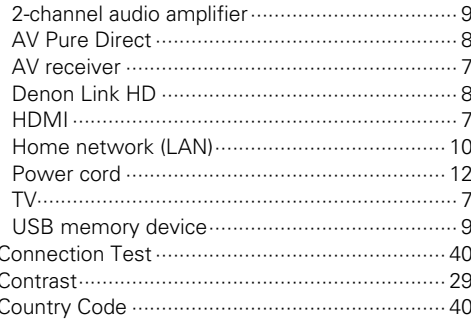

#### $P^{\mathcal{B}}$  D

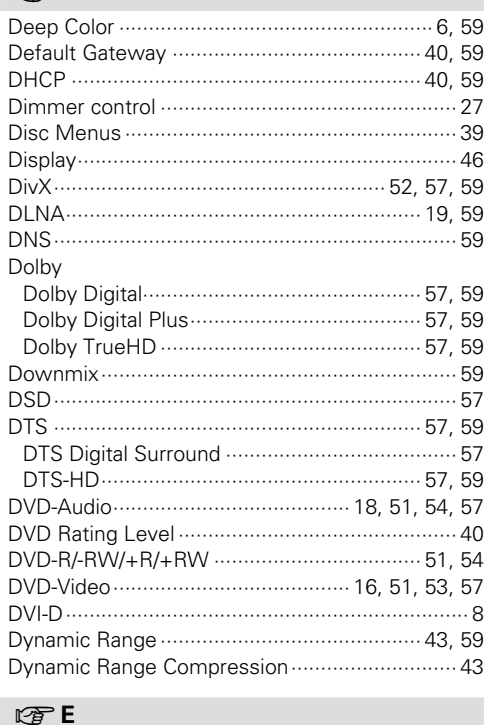

#### $CPF$

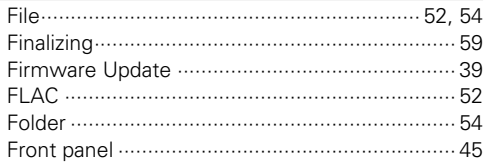

#### $r \rightarrow G$

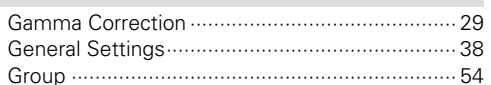

#### $CP H$

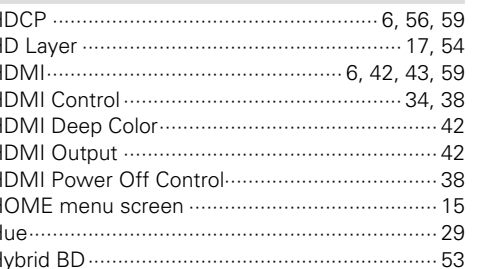

#### $\mathbb{F}$

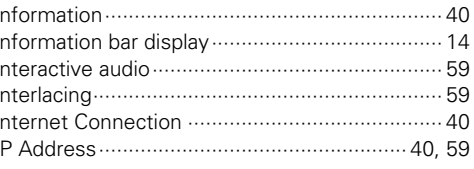

#### rted

 $\blacksquare$ 

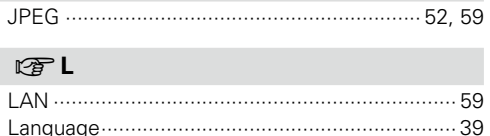

Linear PCM (LPCM) ................................... 52, 57, 59

### $R \geqslant M$

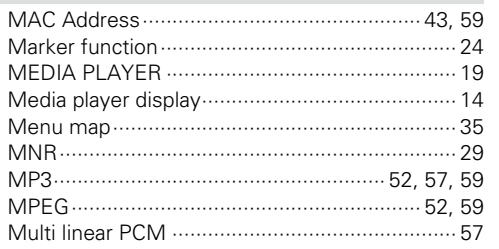

# $CPN$

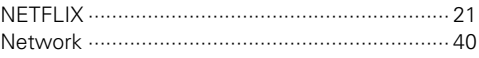

#### $CP$ 0

Operation 

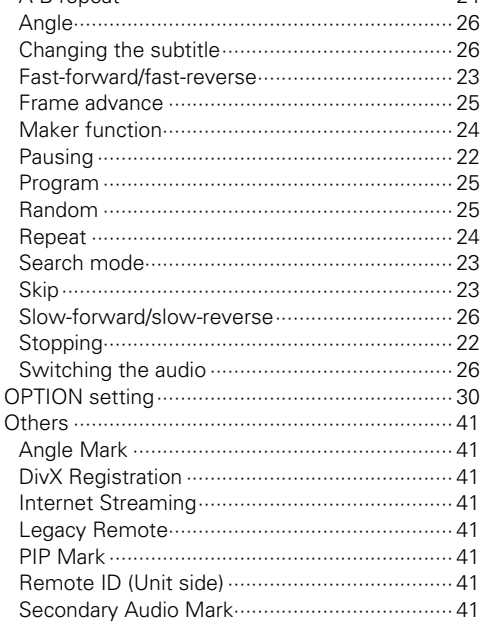

### $F \rightarrow P$

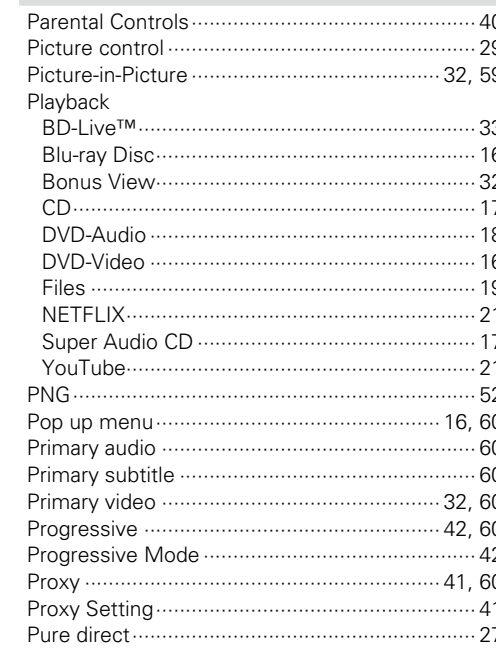

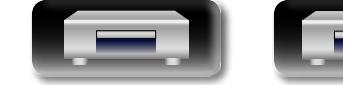

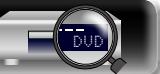

# 山

# **Advanced version**

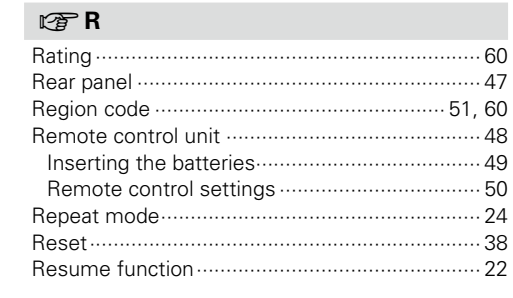

#### $G$ <sup> $\overline{G}$ </sup>  $P\overline{B}$  S

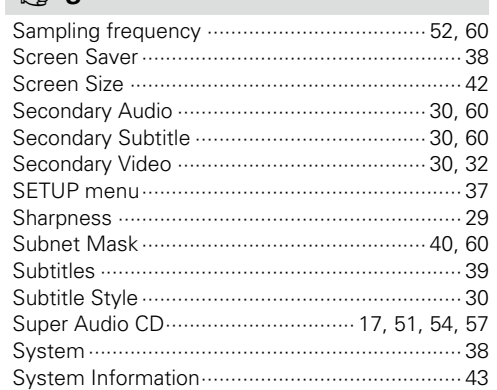

#### $\circledcirc$  T

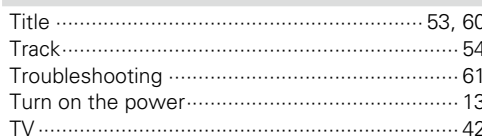

### 呀U

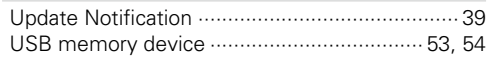

#### $CPV$

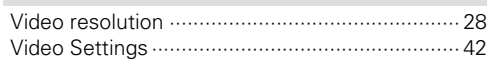

#### $\mathbb{F}$  W

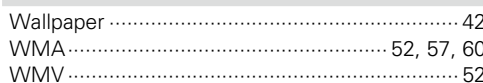

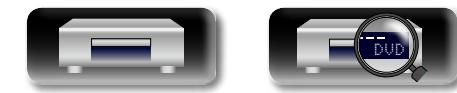

#### $\mathbb{C}^n$  X

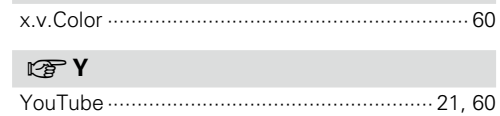

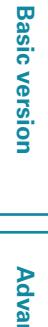

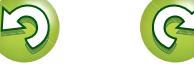

 $\overline{2}$ 

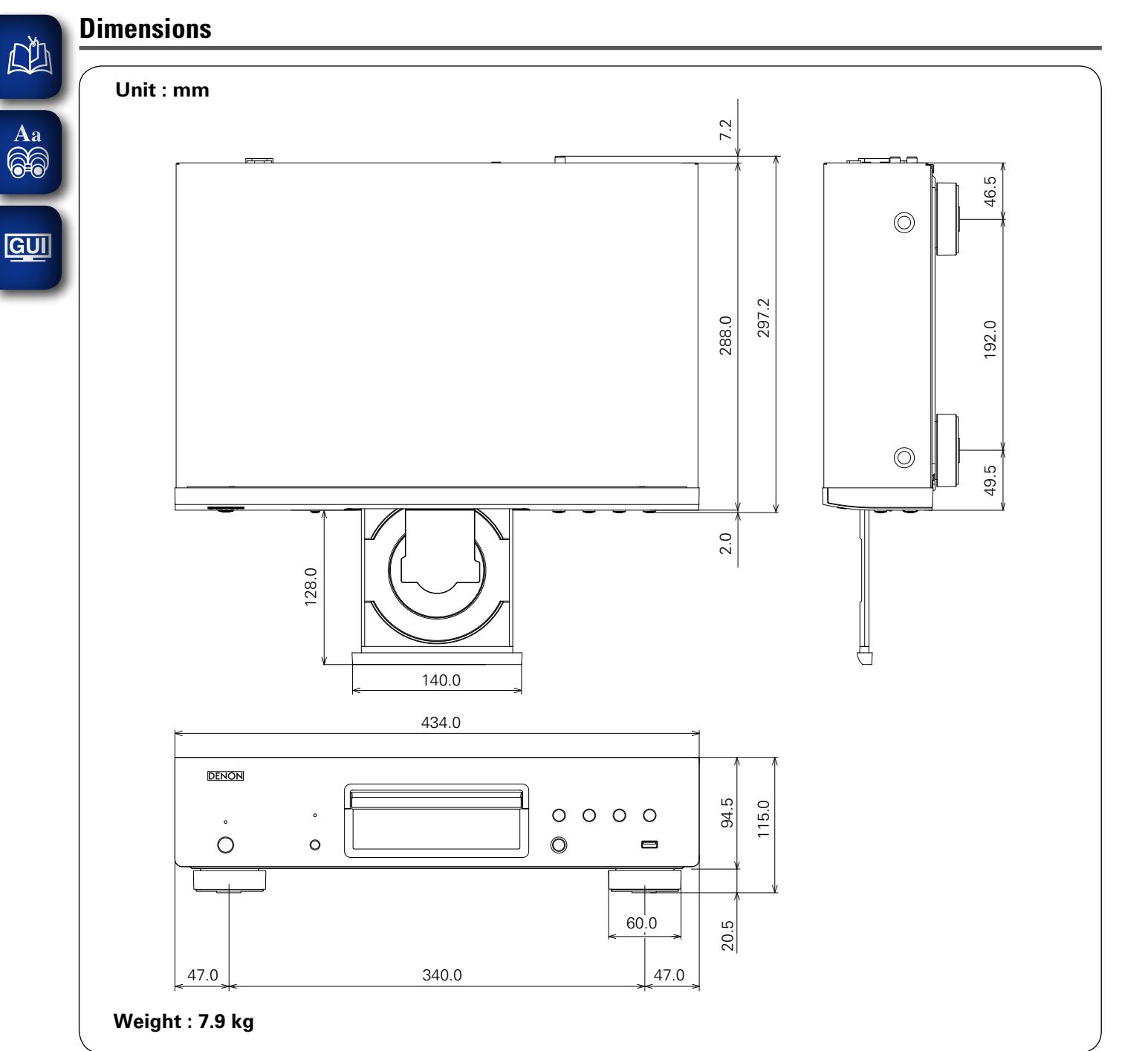

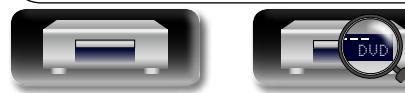

**Advanced version Advanced version**

**Information**

Information

 $\overline{\mathcal{P}}$ 

 $\sum$ 

 $\widetilde{\alpha}$ 

**Basic version**

**Basic version** 

# **License**

**This section describes software license used for DBT-3313UD. To maintain the correct content, the original (English) is used.**

#### □ **Exhibit-A**

#### **GNU GENERAL PUBLIC LICENSE**

Version 2, June 1991

Copyright (C) 1989, 1991 Free Software Foundation, Inc., 51 Franklin Street, Fifth Floor, Boston, MA 02110-1301 USA

Everyone is permitted to copy and distribute verbatim copies of this license document, but changing it is not allowed.

#### **Preamble**

The licenses for most software are designed to take away your freedom to share and change it. By contrast, the GNU General Public License is intended to guarantee your freedom to share and change free software--to make sure the software is free for all its users. This General Public License applies to most of the Free Software Foundation's software and to any other program whose authors commit to using it. (Some other Free Software Foundation software is covered by the GNU Library General Public License instead.) You can apply it to your programs, too.

When we speak of free software, we are referring to freedom, not price. Our General Public Licenses are designed to make sure that you have the freedom to distribute copies of free software (and charge for this service if you wish), that you receive source code or can get it if you want it, that you can change the software or use pieces of it in new free programs; and that you know you can do these things.

To protect your rights, we need to make restrictions that forbid anyone to deny you these rights or to ask you to surrender the rights. These restrictions translate to certain responsibilities for you if you distribute copies of the software, or if you modify it.

For example, if you distribute copies of such a program, whether gratis or for a fee, you must give the recipients all the rights that you have. You must make sure that they, too, receive or can get the source code. And you must show them these terms so they know their rights.

We protect your rights with two steps: (1) copyright the software, and (2) offer you this license which gives you legal permission to copy, distribute and/or modify the software.

Also, for each author's protection and ours, we want to make certain that everyone understands that there is no warranty for this free software. If the software is modified by someone else and passed on, we want its recipients to know that what they have is not the original, so that any problems introduced by others will not reflect on the original authors' reputations.

Finally, any free program is threatened constantly by software patents. We wish to avoid the danger that redistributors of a free program will individually obtain patent licenses, in effect making the program proprietary. To prevent this, we have made it clear that any patent must be licensed for everyone's free use or not licensed at all. The precise terms and conditions for copying, distribution and modification follow.

#### **GNU GENERAL PUBLIC LICENSE TERMS AND CONDITIONS FOR COPYING, DISTRIBUTION AND MODIFICATION**

0. This License applies to any program or other work which contains a notice placed by the copyright holder saying it may be distributed under the terms of this General Public License. The "Program", below, refers to any such program or work, and a "work based on the Program" means either the Program or any derivative work under copyright law: that is to say, a work containing the Program or a portion of it, either verbatim or with modifications and/or translated into another language. (Hereinafter, translation is included without limitation in the term "modification".) Each licensee is addressed as "you".

Activities other than copying, distribution and modification are not covered by this License; they are outside its scope. The act of running the Program is not restricted, and the output from the Program is covered only if its contents constitute a work based on the Program (independent of having been made by running the Program). Whether that is true depends on what the Program does.

1. You may copy and distribute verbatim copies of the Program's source code as you receive it, in any medium, provided that you conspicuously and appropriately publish on each copy an appropriate copyright notice and disclaimer of warranty; keep intact all the notices that refer to this License and to the absence of any warranty; and give any other recipients of the Program a copy of this License along with the Program.

You may charge a fee for the physical act of transferring a copy, and you may at your option offer warranty protection in exchange for a fee.

- 2. You may modify your copy or copies of the Program or any portion of it, thus forming a work based on the Program, and copy and distribute such modifications or work under the terms of Section 1 above, provided that you also meet all of these conditions:
	- a) You must cause the modified files to carry prominent notices stating that you changed the files and the date of any change.
	- b) You must cause any work that you distribute or publish, that in whole or in part contains or is derived from the Program or any part thereof, to be licensed as a whole at no charge to all third parties under the terms of this License.
	- c) If the modified program normally reads commands interactively when run, you must cause it, when started running for such interactive use in the most ordinary way, to print or display an announcement including an appropriate copyright notice and a notice that there is no warranty (or else, saying that you provide a warranty) and that users may redistribute the program under these conditions, and telling the user how to view a copy of this License.

(Exception: if the Program itself is interactive but does not normally print such an announcement your work based on the Program is not required to print an announcement.)

These requirements apply to the modified work as a whole. If identifiable sections of that work are not derived from the Program, and can be reasonably considered independent and separate works in themselves, then this License, and its terms, do not apply to those sections when you distribute them as separate works. But when you distribute the same sections as part of a whole which is a work based on the Program, the distribution of the whole must be on the terms of this License, whose permissions for other licensees extend to the entire whole, and thus to each and every part regardless of who wrote it.

Thus, it is not the intent of this section to claim rights or contest your rights to work written entirely by you; rather, the intent is to exercise the right to control the distribution of derivative or collective works based on the Program.

In addition, mere aggregation of another work not based on the Program with the Program (or with a work based on the Program) on a volume of a storage or distribution medium does not bring the other work under the scope of this License.

- 3. You may copy and distribute the Program (or a work based on it, under Section 2) in object code or executable form under the terms of Sections 1 and 2 above provided that you also do one of the following:
	- a) Accompany it with the complete corresponding machine-readable source code, which must be distributed under the terms of Sections 1 and 2 above on a medium customarily used for software interchange; or,
	- b) Accompany it with a written offer, valid for at least three years, to give any third party, for a charge no more than your cost of physically performing source distribution, a complete machine-readable copy of the corresponding source code, to be distributed under the terms of Sections 1 and 2 above on a medium customarily used for software interchange; or,
	- c) Accompany it with the information you received as to the offer to distribute corresponding source code. (This alternative is allowed only for noncommercial distribution and only if you received the program in object code or executable form with such an offer, in accord with Subsection b above.)

The source code for a work means the preferred form of the work for making modifications to it. For an executable work, complete source code means all the source code for all modules it contains, plus any associated interface definition files, plus the scripts used to control compilation and installation of the executable.

However, as a special exception, the source code distributed need not include anything that is normally distributed (in either source or binary form) with the major components (compiler, kernel, and so on) of the operating system on which the executable runs, unless that component itself accompanies the executable.

If distribution of executable or object code is made by offering access to copy from a designated place, then offering equivalent access to copy the source code from the same place counts as distribution of the source code, even though third parties are not compelled to copy the source along with the object code.

- 4. You may not copy, modify, sublicense, or distribute the Program except as expressly provided under this License. Any attempt otherwise to copy, modify, sublicense or distribute the Program is void, and will automatically terminate your rights under this License. However, parties who have received copies, or rights, from you under this License will not have their licenses terminated so long as such parties remain in full compliance.
- 5. You are not required to accept this License, since you have not signed it. However, nothing else grants you permission to modify or distribute the Program or its derivative works. These actions are prohibited by law if you do not accept this License. Therefore, by modifying or distributing the Program (or any work based on the Program), you indicate your acceptance of this License to do so, and all its terms and conditions for copying, distributing or modifying the Program or works based on it.
- 6. Each time you redistribute the Program (or any work based on the Program), the recipient automatically receives a license from the original licensor to copy, distribute or modify the Program subject to these terms and conditions. You may not impose any further restrictions on the recipients' exercise of the rights granted herein.

You are not responsible for enforcing compliance by third parties to this License.

7. If, as a consequence of a court judgment or allegation of patent infringement or for any other reason (not limited to patent issues), conditions are imposed on you (whether by court order, agreement or otherwise) that contradict the conditions of this License, they do not excuse you from the conditions of this License. If you cannot distribute so as to satisfy simultaneously your obligations under this License and any other pertinent obligations, then as a consequence you may not distribute the Program at all. For example, if a patent license would not permit royalty-free redistribution of the Program by all those who receive copies directly or indirectly through you, then the only way you could satisfy both it and this License would be to refrain entirely from distribution of the Program. If any portion of this section is held invalid or unenforceable under any particular circumstance, the balance of the section is intended to apply and the section as a whole is intended to apply in other circumstances.

It is not the purpose of this section to induce you to infringe any patents or other property right claims or to contest validity of any such claims; this section has the sole purpose of protecting the integrity of the free software distribution system, which is implemented by public license practices. Many people have made generous contributions to the wide range of software distributed through that system in reliance on consistent application of that system; it is up to the author/donor to decide if he or she is willing to distribute software through any other system and a licensee cannot impose that choice.

This section is intended to make thoroughly clear what is believed to be a consequence of the rest of this License.
- 8. If the distribution and/or use of the Program is restricted in certain countries either by patents or by copyrighted interfaces, the original copyright holder who places the Program under this License may add an explicit geographical distribution limitation excluding those countries, so that distribution is permitted only in or among countries not thus excluded. In such case, this License incorporates the limitation as if written in the body of this License.
- 9. The Free Software Foundation may publish revised and/or new versions of the General Public License from time to time. Such new versions will be similar in spirit to the present version, but may differ in detail to address new problems or concerns.

Each version is given a distinguishing version number. If the Program specifies a version number of this License which applies to it and "any later version", you have the option of following the terms and conditions either of that version or of any later version published by the Free Software Foundation. If the Program does not specify a version number of this License, you may choose any version ever published by the Free Software Foundation.

10. If you wish to incorporate parts of the Program into other free programs whose distribution conditions are different, write to the author to ask for permission. For software which is copyrighted by the Free Software Foundation, write to the Free Software Foundation; we sometimes make exceptions for this. Our decision will be guided by the two goals of preserving the free status of all derivatives of our free software and of promoting the sharing and reuse of software generally.

#### **NO WARRANTY**

11. BECAUSE THE PROGRAM IS LICENSED FREE OF CHARGE, THERE IS NO WARRANTY FOR THE PROGRAM, TO THE EXTENT PERMITTED BY APPLICABLE LAW. EXCEPT WHEN OTHERWISE STATED IN WRITING THE COPYRIGHT HOLDERS AND/OR OTHER PARTIES PROVIDE THE PROGRAM "AS IS" WITHOUT WARRANTY OF ANY KIND, EITHER EXPRESSED OR IMPLIED, INCLUDING, BUT NOT LIMITED TO, THE IMPLIED WARRANTIES OF MERCHANTABILITY AND FITNESS FOR A PARTICULAR PURPOSE. THE ENTIRE RISK AS TO THE QUALITY AND PERFORMANCE OF THE PROGRAM IS WITH YOU. SHOULD THE PROGRAM PROVE DEFECTIVE, YOU ASSUME THE COST OF ALL NECESSARY SERVICING, REPAIR OR CORRECTION.

12. IN NO EVENT UNLESS REQUIRED BY APPLICABLE LAW OR AGREED TO IN WRITING WILL ANY COPYRIGHT HOLDER, OR ANY OTHER PARTY WHO MAY MODIFY AND/OR REDISTRIBUTE THE PROGRAM AS PERMITTED ABOVE, BE LIABLE TO YOU FOR DAMAGES, INCLUDING ANY GENERAL, SPECIAL, INCIDENTAL OR CONSEQUENTIAL DAMAGES ARISING OUT OF THE USE OR INABILITY TO USE THE PROGRAM (INCLUDING BUT NOT LIMITED TO LOSS OF DATA OR DATA BEING RENDERED INACCURATE OR LOSSES SUSTAINED BY YOU OR THIRD PARTIES OR A FAILURE OF THE PROGRAM TO OPERATE WITH ANY OTHER PROGRAMS), EVEN IF SUCH HOLDER OR OTHER PARTY HAS BEEN ADVISED OF THE POSSIBILITY OF SUCH DAMAGES.

#### **END OF TERMS AND CONDITIONS How to Apply These Terms to Your New Programs**

If you develop a new program, and you want it to be of the greatest possible use to the public, the best way to achieve this is to make it free software which everyone can redistribute and change under these terms.

To do so, attach the following notices to the program. It is safest to attach them to the start of each source file to most effectively convey the exclusion of warranty; and each file should have at least the "copyright" line and a pointer to where the full notice is found.

<one line to give the program's name and a brief idea of what it does.>

Convright  $(C)$  <year> <name of author>

This program is free software; you can redistribute it and/or modify it under the terms of the GNU General Public License as published by the Free Software Foundation; either version 2 of the License, or (at your option) any later version.

This program is distributed in the hope that it will be useful, but WITHOUT ANY WARRANTY; without even the implied warranty of MERCHANTABILITY or FITNESS FOR A PARTICULAR PURPOSE. See the GNU General Public License for more details.

You should have received a copy of the GNU General Public License along with this program; if not, write to the Free Software Foundation, Inc., 51 Franklin Street, Fifth Floor, Boston, MA 02110-1301 USA

Also add information on how to contact you by electronic and paper mail.

If the program is interactive, make it output a short notice like this when it starts in an interactive mode:

Gnomovision version 69, Copyright (C) year name of author

Gnomovision comes with ABSOLUTELY NO WARRANTY; for details type 'show w'. This is free software, and you are welcome to redistribute it under certain conditions; type 'show c' for details.

The hypothetical commands 'show w' and 'show c' should show the appropriate parts of the General Public License. Of course, the commands you use may be called something other than 'show w' and 'show c'; they could even be mouse-clicks or menu items--whatever suits your program.

You should also get your employer (if you work as a programmer) or your school, if any, to sign a "copyright disclaimer" for the program, if necessary. Here is a sample; alter the names:

Yoyodyne, Inc., hereby disclaims all copyright interest in the program 'Gnomovision' (which makes passes at compilers) written by James Hacker.

<signature of Ty Coon>, 1 April 1989

Ty Coon, President of Vice

This General Public License does not permit incorporating your program into proprietary programs. If your program is a subroutine library, you may consider it more useful to permit linking proprietary applications with the library. If this is what you want to do, use the GNU Library General Public License instead of this License.

#### n **Exhibit-B GNU LESSER GENERAL PUBLIC LICENSE** Version 2.1, February 1999

Copyright (C) 1991, 1999 Free Software Foundation, Inc. 51 Franklin Street, Fifth Floor, Boston, MA 02110-1301 USA

Everyone is permitted to copy and distribute verbatim copies of this license document, but changing it is not allowed.

[This is the first released version of the Lesser GPL. It also counts as the successor of the GNU Library Public License, version 2, hence, the version number 2.1.1

#### **Preamble**

The licenses for most software are designed to take away your freedom to share and change it. By contrast, the GNU General Public Licenses are intended to guarantee your freedom to share and change free software--to make sure the software is free for all its users.

This license, the Lesser General Public License, applies to some specially designated software packages-typically libraries--of the Free Software Foundation and other authors who decide to use it. You can use it too, but we suggest you first think carefully about whether this license or the ordinary General Public License is the better strategy to use in any particular case, based on the explanations below.

When we speak of free software, we are referring to freedom of use, not price. Our General Public Licenses are designed to make sure that you have the freedom to distribute copies of free software (and charge for this service if you wish); that you receive source code or can get it if you want it; that you can change the software and use pieces of it in new free programs; and that you are informed that you can do these things.

To protect your rights, we need to make restrictions that forbid distributors to deny you these rights or to ask you to surrender these rights. These restrictions translate to certain responsibilities for you if you distribute copies of the library or if you modify it.

For example, if you distribute copies of the library, whether gratis or for a fee, you must give the recipients all the rights that we gave you. You must make sure that they, too, receive or can get the source code. If you link other code with the library, you must provide complete object files to the recipients, so that they can relink them with the library after making changes to the library and recompiling it. And you must show them these terms so they know their rights. We protect your rights with a twostep method: (1) we copyright the library, and (2) we offer you this license, which gives you legal permission to copy, distribute and/or modify the library.

To protect each distributor, we want to make it very clear that there is no warranty for the free library. Also, if the library is modified by someone else and passed on, the recipients should know that what they have is not the original version, so that the original author's reputation will not be affected by problems that might be introduced by others.

Finally, software patents pose a constant threat to the existence of any free program. We wish to make sure that a company cannot effectively restrict the users of a free program by obtaining a restrictive license from a patent holder. Therefore, we insist that any patent license obtained for a version of the library must be consistent with the full freedom of use specified in this license.

Most GNU software, including some libraries, is covered by the ordinary GNU General Public License. This license, the GNU Lesser General Public License, applies to certain designated libraries, and is quite different from the ordinary General Public License. We use this license for certain libraries in order to permit linking those libraries into non-free programs.

When a program is linked with a library, whether statically or using a shared library, the combination of the two is legally speaking a combined work, a derivative of the original library. The ordinary General Public License therefore permits such linking only if the entire combination fits its criteria of freedom. The Lesser General Public License permits more lax criteria for linking other code with the library.

We call this license the "Lesser" General Public License because it does Less to protect the user's freedom than the ordinary General Public License. It also provides other free software developers Less of an advantage over competing non-free programs. These disadvantages are the reason we use the ordinary General Public License for many libraries. However, the Lesser license provides advantages in certain special circumstances.

For example, on rare occasions, there may be a special need to encourage the widest possible use of a certain library, so that it becomes a de-facto standard. To achieve this, non-free programs must be allowed to use the library. A more frequent case is that a free library does the same job as widely used non-free libraries. In this case, there is little to gain by limiting the free library to free software only, so we use the Lesser General Public License.

In other cases, permission to use a particular library in nonfree programs enables a greater number of people to use a large body of free software. For example, permission to use the GNU C Library in non-free programs enables many more people to use the whole GNU operating system, as well as its variant, the GNU/Linux operating system.

Although the Lesser General Public License is Less protective of the users' freedom, it does ensure that the user of a program that is linked with the Library has the freedom and the wherewithal to run that program using a modified version of the Library.

The precise terms and conditions for copying, distribution and modification follow. Pay close attention to the difference between a "work based on the library" and a "work that uses the library".

The former contains code derived from the library, whereas the latter must be combined with the library in order to run.

#### **GNU LESSER GENERAL PUBLIC LICENSE TERMS AND CONDITIONS FOR COPYING, DISTRIBUTION AND MODIFICATION**

0. This License Agreement applies to any software library or other program which contains a notice placed by the copyright holder or other authorized party saying it may be distributed under the terms of this Lesser General Public License (also called "this License"). Each licensee is addressed as "you".

A "library" means a collection of software functions and/or data prepared so as to be conveniently linked with application programs (which use some of those functions and data) to form executables.

The "Library", below, refers to any such software library or work which has been distributed under these terms. A "work based on the Library" means either the Library or any derivative work under copyright law: that is to say, a work containing the Library or a portion of it, either verbatim or with modifications and/ or translated straightforwardly into another language. (Hereinafter, translation is included without limitation in the term "modification".)

"Source code" for a work means the preferred form of the work for making modifications to it. For a library, complete source code means all the source code for all modules it contains, plus any associated interface definition files, plus the scripts used to control compilation and installation of the library.

Activities other than copying, distribution and modification are not covered by this License; they are outside its scope. The act of running a program using the Library is not restricted, and output from such a program is covered only if its contents constitute a work based on the Library (independent of the use of the Library in a tool for writing it). Whether that is true depends on what the Library does and what the program that uses the Library does.

1. You may copy and distribute verbatim copies of the Library's complete source code as you receive it, in any medium, provided that you conspicuously and appropriately publish on each copy an appropriate copyright notice and disclaimer of warranty; keep intact all the notices that refer to this License and to the absence of any warranty; and distribute a copy of this License along with the Library.

You may charge a fee for the physical act of transferring a copy, and you may at your option offer warranty protection in exchange for a fee.

- 2. You may modify your copy or copies of the Library or any portion of it, thus forming a work based on the Library, and copy and distribute such modifications or work under the terms of Section 1 above, provided that you also meet all of these conditions:
	- a) The modified work must itself be a software library. b) You must cause the files modified to carry prominent
	- notices stating that you changed the files and the date of any change.
	- c) You must cause the whole of the work to be licensed at no charge to all third parties under the terms of this License.
	- d) If a facility in the modified Library refers to a function or a table of data to be supplied by an application program that uses the facility, other than as an argument passed when the facility is invoked, then you must make a good faith effort to ensure that,

in the event an application does not supply such function or table, the facility still operates, and performs whatever part of its purpose remains meaningful.

(For example, a function in a library to compute square roots has a purpose that is entirely welldefined independent of the application. Therefore, Subsection 2d requires that any applicationsupplied function or table used by this function must be optional: if the application does not supply it, the square root function must still compute square roots.)

These requirements apply to the modified work as a whole. If identifiable sections of that work are not derived from the Library, and can be reasonably considered independent and separate works in themselves, then this License, and its terms, do not apply to those sections when you distribute them as separate works. But when you distribute the same sections as part of a whole which is a work based on the Library, the distribution of the whole must be on the terms of this License, whose permissions for other licensees extend to the entire whole, and thus to each and every part regardless of who wrote it.

Thus, it is not the intent of this section to claim rights or contest your rights to work written entirely by you; rather, the intent is to exercise the right to control the distribution of derivative or collective works based on the Library.

In addition, mere aggregation of another work not based on the Library with the Library (or with a work based on the Library) on a volume of a storage or distribution medium does not bring the other work under the scope of this License.

3. You may opt to apply the terms of the ordinary GNU General Public License instead of this License to a given copy of the Library. To do this, you must alter all the notices that refer to this License, so that they refer to the ordinary GNU General Public License, version 2, instead of to this License. (If a newer version than version 2 of the ordinary GNU General Public License has appeared, then you can specify that version instead if you wish.) Do not make any other change in these notices.

Once this change is made in a given copy, it is irreversible for that copy, so the ordinary GNU General Public License applies to all subsequent copies and derivative works made from that copy.

This option is useful when you wish to copy part of the code of the Library into a program that is not a library.

4. You may copy and distribute the Library (or a portion or derivative of it, under Section 2) in object code or executable form under the terms of Sections 1 and 2 above provided that you accompany it with the complete corresponding machine-readable source code, which must be distributed under the terms of Sections 1 and 2 above on a medium customarily used for software interchange.

If distribution of object code is made by offering access to copy from a designated place, then offering equivalent access to copy the source code from the same place satisfies the requirement to distribute the source code, even though third parties are not compelled to copy the source along with the object code.

5. A program that contains no derivative of any portion of the Library, but is designed to work with the Library by being compiled or linked with it, is called a "work that uses the Library". Such a work, in isolation, is not a derivative work of the Library, and therefore falls outside the scope of this License.

However, linking a "work that uses the Library" with the Library creates an executable that is a derivative of the Library (because it contains portions of the Library), rather than a "work that uses the library". The executable is therefore covered by this License.

Section 6 states terms for distribution of such executables.

When a "work that uses the Library" uses material from a header file that is part of the Library, the object code for the work may be a derivative work of the Library even though the source code is not.

Whether this is true is especially significant if the work can be linked without the Library, or if the work is itself a library. The threshold for this to be true is not precisely defined by law.

If such an object file uses only numerical parameters, data structure layouts and accessors and small macros and small inline functions (ten lines or less in length), then the use of the object file is unrestricted, regardless of whether it is legally a derivative work. (Executables containing this object code plus portions of the Library will still fall under Section 6.)

Otherwise, if the work is a derivative of the Library, you may distribute the object code for the work under the terms of Section 6. Any executables containing that work also fall under Section 6, whether or not they are linked directly with the Library itself.

6. As an exception to the Sections above, you may also combine or link a "work that uses the Library" with the Library to produce a work containing portions of the Library, and distribute that work under terms of your choice, provided that the terms permit modification of the work for the customer's own use and reverse engineering for debugging such modifications.

You must give prominent notice with each copy of the work that the Library is used in it and that the Library and its use are covered by this License. You must supply a copy of this License. If the work during execution displays copyright notices, you must include the copyright notice for the Library among them, as well as a reference directing the user to the copy of this License. Also, you must do one of these things:

a) Accompany the work with the complete corresponding machine-readable source code for the Library including whatever changes were used in the work (which must be distributed under Sections 1 and 2 above); and, if the work is an executable linked with the Library, with the complete machine-readable "work that uses the Library", as object code and/or source code, so that the user can modify the Library and then relink to produce a modified executable containing the modified Library. (It is understood that the user who changes the contents of definitions files in the Library will not necessarily be able to recompile the application to use the modified definitions.)

- b) Use a suitable shared library mechanism for linking with the Library. A suitable mechanism is one that (1) uses at run time a copy of the library already present on the user's computer system, rather than copying library functions into the executable, and (2) will operate properly with a modified version of the library, if the user installs one, as long as the modified version is interface-compatible with the version that the work was made with.
- c) Accompany the work with a written offer, valid for at least three years, to give the same user the materials specified in Subsection 6a, above, for a charge no more than the cost of performing this distribution.
- d) If distribution of the work is made by offering access to copy from a designated place, offer equivalent access to copy the above specified materials from the same place.
- e) Verify that the user has already received a copy of these materials or that you have already sent this user a copy.

For an executable, the required form of the "work that uses the Library" must include any data and utility programs needed for reproducing the executable from it. However, as a special exception, the materials to be distributed need not include anything that is normally distributed (in either source or binary form) with the major components (compiler, kernel, and so on) of the operating system on which the executable runs, unless that component itself accompanies the executable.

It may happen that this requirement contradicts the license restrictions of other proprietary libraries that do not normally accompany the operating system. Such a contradiction means you cannot use both them and the Library together in an executable that you distribute.

7. You may place library facilities that are a work based on the Library side-by-side in a single library together with other library facilities not covered by this License. and distribute such a combined library, provided that the separate distribution of the work based on the Library and of the other library facilities is otherwise permitted, and provided that you do these two things: a) Accompany the combined library with a copy of the same work based on the Library, uncombined with

any other library facilities. This must be distributed under the terms of the Sections above.

- b) Give prominent notice with the combined library of the fact that part of it is a work based on the Library, and explaining where to find the accompanying uncombined form of the same work.
- 8. You may not copy, modify, sublicense, link with, or distribute the Library except as expressly provided under this License. Any attempt otherwise to copy, modify, sublicense, link with, or distribute the Library is void, and will automatically terminate your rights under this License. However, parties who have received copies, or rights, from you under this License will not have their licenses terminated so long as such parties remain in full compliance.
- 9. You are not required to accept this License, since you have not signed it. However, nothing else grants you permission to modify or distribute the Library or its derivative works. These actions are prohibited by law if you do not accept this License. Therefore, by modifying or distributing the Library (or any work based on the Library), you indicate your acceptance of this License to do so, and all its terms and conditions for copying, distributing or modifying the Library or works based on it.
- 10. Each time you redistribute the Library (or any work based on the Library), the recipient automatically receives a license from the original licensor to copy, distribute, link with or modify the Library subject to these terms and conditions. You may not impose any further restrictions on the recipients' exercise of the rights granted herein. You are not responsible for enforcing compliance by third parties with this License.
- 11. If, as a consequence of a court judgment or allegation of patent infringement or for any other reason (not limited to patent issues), conditions are imposed on you (whether by court order, agreement or otherwise) that contradict the conditions of this License, they do not excuse you from the conditions of this License. If you cannot distribute so as to satisfy simultaneously your obligations under this License and any other pertinent obligations, then as a consequence you may not distribute the Library at all. For example, if a patent license would not permit royalty-free redistribution of the Library by all those who receive copies directly or indirectly through you, then the only way you could satisfy both it and this License would be to refrain entirely from distribution of the Library. If any portion of this section is held invalid or unenforceable under any particular circumstance, the balance of the section is intended to apply, and the section as a whole is intended to apply in other circumstances.

It is not the purpose of this section to induce you to infringe any patents or other property right claims or to contest validity of any such claims; this section has the sole purpose of protecting the integrity of the free software distribution system which is implemented by public license practices. Many people have made generous contributions to the wide range of software distributed through that system in reliance on consistent application of that system; it is up to the author/donor to decide if he or she is willing to distribute software through any other system and a licensee cannot impose that choice.

This section is intended to make thoroughly clear what is believed to be a consequence of the rest of this License.

12. If the distribution and/or use of the Library is restricted in certain countries either by patents or by copyrighted interfaces, the original copyright holder who places the Library under this License may add an explicit geographical distribution limitation excluding those countries, so that distribution is permitted only in or among countries not thus excluded. In such case, this License incorporates the limitation as if written in the body of this License.

13. The Free Software Foundation may publish revised and/or new versions of the Lesser General Public License from time to time. Such new versions will be similar in spirit to the present version, but may differ in detail to address new problems or concerns.

Each version is given a distinguishing version number. If the Library specifies a version number of this License which applies to it and "any later version", you have the option of following the terms and conditions either of that version or of any later version published by the Free Software Foundation. If the Library does not specify a license version number, you may choose any version ever published by the Free Software Foundation.

14. If you wish to incorporate parts of the Library into other free programs whose distribution conditions are incompatible with these, write to the author to ask for permission. For software which is copyrighted by the Free Software Foundation, write to the Free Software Foundation; we sometimes make exceptions for this. Our decision will be guided by the two goals of preserving the free status of all derivatives of our free software and of promoting the sharing and reuse of software generally.

#### **NO WARRANTY**

- 15. BECAUSE THE LIBRARY IS LICENSED FREE OF CHARGE, THERE IS NO WARRANTY FOR THE LIBRARY, TO THE EXTENT PERMITTED BY APPLICABLE LAW. EXCEPT WHEN OTHERWISE STATED IN WRITING THE COPYRIGHT HOLDERS AND/OR OTHER PARTIES PROVIDE THE LIBRARY "AS IS" WITHOUT WARRANTY OF ANY KIND, EITHER EXPRESSED OR IMPLIED, INCLUDING, BUT NOT LIMITED TO, THE IMPLIED WARRANTIES OF MERCHANTABILITY AND FITNESS FOR A PARTICULAR PURPOSE. THE ENTIRE RISK AS TO THE QUALITY AND PERFORMANCE OF THE LIBRARY IS WITH YOU. SHOULD THE LIBRARY PROVE DEFECTIVE, YOU ASSUME THE COST OF ALL NECESSARY SERVICING, REPAIR OR CORRECTION.
- 16. IN NO EVENT UNLESS REQUIRED BY APPLICABLE LAW OR AGREED TO IN WRITING WILL ANY COPYRIGHT HOLDER, OR ANY OTHER PARTY WHO MAY MODIFY AND/OR REDISTRIBUTE THE LIBRARY AS PERMITTED ABOVE, BE LIABLE TO YOU FOR DAMAGES, INCLUDING ANY GENERAL, SPECIAL, INCIDENTAL OR CONSEQUENTIAL DAMAGES ARISING OUT OF THE USE OR INABILITY TO USE THE LIBRARY (INCLUDING BUT NOT LIMITED TO LOSS OF DATA OR DATA BEING RENDERED INACCURATE OR LOSSES SUSTAINED BY YOU OR THIRD PARTIES OR A FAILURE OF THE LIBRARY TO OPERATE WITH ANY OTHER SOFTWARE), EVEN IF SUCH HOLDER OR OTHER PARTY HAS BEEN ADVISED OF THE POSSIBILITY OF SUCH DAMAGES.

### **END OF TERMS AND CONDITIONS**

#### **How to Apply These Terms to Your New Libraries**

If you develop a new library, and you want it to be of the greatest possible use to the public, we recommend making it free software that everyone can redistribute and change. You can do so by permitting redistribution under these terms (or, alternatively, under the terms of the ordinary General Public License).

To apply these terms, attach the following notices to the library. It is safest to attach them to the start of each source file to most effectively convey the exclusion of warranty; and each file should have at least the "copyright" line and a pointer to where the full notice is found.

<one line to give the library's name and a brief idea of what it does

Copyright  $(C)$  <year> <name of author>

This library is free software; you can redistribute it and/ or modify it under the terms of the GNU Lesser General Public License as published by the Free Software Foundation; either version 2.1 of the License, or (at your option) any later version.

This library is distributed in the hope that it will be useful, but WITHOUT ANY WARRANTY; without even the implied warranty of MERCHANTABILITY or FITNESS FOR A PARTICULAR PURPOSE. See the GNU Lesser General Public License for more details.

You should have received a copy of the GNU Lesser General Public License along with this library; if not, write to the Free Software Foundation, Inc., 51 Franklin Street, Fifth Floor, Boston, MA 02110-1301 USA

Also add information on how to contact you by electronic and paper mail.

You should also get your employer (if you work as a programmer) or your school, if any, to sign a "copyright disclaimer" for the library, if necessary. Here is a sample; alter the names:

Yoyodyne, Inc., hereby disclaims all copyright interest in the library 'Frob' (a library for tweaking knobs) written by James Random Hacker.

<signature of Ty Coon>, 1 April 1990

Ty Coon, President of Vice That's all there is to it!

#### n **Exhibit-C**

\*/

 $/*$  zlib.h -- interface of the 'zlib' general purpose compression library version 1.2.3, July 18th, 2005

Copyright (C) 1995-2005 Jean-loup Gailly and Mark Adler

This software is provided 'as-is', without any express or implied warranty. In no event will the authors be held liable for any damages arising from the use of this software. Permission is granted to anyone to use this software for any purpose, including commercial applications, and to alter it and redistribute it freely, subject to the following restrictions:

- 1. The origin of this software must not be misrepresented; you must not claim that you wrote the original software. If you use this software in a product, an acknowledgment in the product documentation would be appreciated but is not required.
- 2. Altered source versions must be plainly marked as such, and must not be misrepresented as being the original software.
- 3. This notice may not be removed or altered from any source distribution.

Jean-loup Gailly jloup@gzip.org Mark Adler madler@alumni.caltech.edu

# n **Exhibit-D**

Copyright (c) 1998, 1999, 2000 Thai Open Source Software Center Ltd and Clark Cooper

Copyright (c) 2001, 2002, 2003, 2004, 2005, 2006 Expat maintainers.

Permission is hereby granted, free of charge, to any person obtaining a copy of this software and associated documentation files (the Software), to deal in the Software without restriction, including without limitation the rights to use, copy, modify, merge, publish, distribute, sublicense, and/or sell copies of the Software, and to permit persons to whom the Software is furnished to do so, subject to the following conditions:

The above copyright notice and this permission notice shall be included in all copies or substantial portions of the Software.

THE SOFTWARE IS PROVIDED "AS IS", WITHOUT WARRANTY OF ANY KIND, EXPRESS OR IMPLIED, INCLUDING BUT NOT LIMITED TO THE WARRANTIES OF MERCHANTABILITY FITNESS FOR A PARTICULAR PURPOSE AND NONINFRINGEMENT.

IN NO EVENT SHALL THE AUTHORS OR COPYRIGHT HOLDERS BE LIABLE FOR ANY CLAIM, DAMAGES OR OTHER LIABILITY, WHETHER IN AN ACTION OF CONTRACT, TORT OR OTHERWISE, ARISING FROM, OUT OF OR IN CONNECTION WITH THE SOFTWARE OR THE USE OR OTHER DEALINGS IN THE SOFTWARE.

#### n **Exhibit-E The FreeType Project LICENSE**

2006-Jan-27 Copyright 1996-2002, 2006 by David Turner, Robert Wilhelm, and Werner Lemberg

#### Introduction

The FreeType Project is distributed in several archive packages; some of them may contain, in addition to the FreeType font engine, various tools and contributions which rely on, or relate to, the FreeType Project.

This license applies to all files found in such packages, and which do not fall under their own explicit license. The license affects thus the FreeType font engine, the test programs, documentation and makefiles, at the very least. This license was inspired by the BSD, Artistic, and IJG (Independent JPEG Group) licenses, which all encourage inclusion and use of free software in commercial and freeware products alike. As a consequence, its main points are that:

- We don't promise that this software works. However, we will be interested in any kind of bug reports. ('as is' distribution)
- You can use this software for whatever you want, in parts or full form, without having to pay us. ('royaltyfree'usage)
- You may not pretend that you wrote this software. If you use it, or only parts of it, in a program, you must acknowledge somewhere in your documentation that you have used the FreeType code. ('credits')

We specifically permit and encourage the inclusion of this software, with or without modifications, in commercial products.

We disclaim all warranties covering The FreeType Project and assume no liability related to The FreeType Project. Finally, many people asked us for a preferred form for a credit/disclaimer to use in compliance with this license. We thus encourage you to use the following text: " " "

Portions of this software are copyright c <year> The FreeType Project (www.freetype.org). All rights reserved. " " "

Please replace <year> with the value from the FreeType version you actually use.

#### Legal Terms

#### 0. Definitions

Throughout this license, the terms 'package', 'FreeType Project', and 'FreeType archive' refer to the set of files originally distributed by the authors (David Turner, Robert Wilhelm, and Werner Lemberg) as the 'FreeType Project', be they named as alpha, beta or final release.

'You' refers to the licensee, or person using the project, where 'using' is a generic term including compiling the project's source code as well as linking it to form a 'program' or 'executable'.

This program is referred to as 'a program using the FreeType engine'.

This license applies to all files distributed in the original FreeType Project, including all source code, binaries and documentation, unless otherwise stated inthe file in its original, unmodified form a distributed in the original archive.

If you are unsure whether or not a particular file is covered by this license, you must contact us to verify this.

The FreeType Project is copyright (C) 1996-2000 by David Turner,

Robert Wilhelm, and Werner Lemberg. All rights reserved except as specified below.

#### 1. No Warranty

THE FREETYPE PROJECT IS PROVIDED 'AS IS' WITHOUT WARRANTY OF ANY KIND, EITHER EXPRESS OR IMPLIED, INCLUDING, BUT NOT LIMITED TO, WARRANTIES OF MERCHANTABILITY AND FITNESS FOR A PARTICULAR PURPOSE. IN NO EVENT WILL ANY OF THE AUTHORS OR COPYRIGHT HOLDERS BE LIABLE FOR ANY DAMAGES CAUSED BY THE USE OR THE INABILITY TO USE, OF THE FREETYPE PROJECT.

#### 2. Redistribution

This license grants a worldwide, royalty-free, perpetual and irrevocable right and license to use, execute, perform, compile, display, copy, create derivative works of, distribute and sublicense the FreeType Project (in both source and object code forms) and derivative works thereof for any purpose; and to authorize others to exercise some or all of the rights granted herein, subject to the following conditions:

• Redistribution of source code must retain this license file ('FTL.TXT') unaltered; any additions, deletions or changes to the original files must be clearly indicated in accompanying documentation. The copyright notices of the unaltered, original files must be preserved in all copies of source files.

• Redistribution in binary form must provide a disclaimer that states that the software is based in part of the work of the FreeType Team, in the distribution documentation. We also encourage you to put an URL to the FreeType web page in your documentation, though this isn't mandatory.

These conditions apply to any software derived from or based on the FreeType Project, not just the unmodified files. If you use our work, you must acknowledge us. However, no fee need be paid to us.

#### 3. Advertising

Neither the FreeType authors and contributors nor you shall use the name of the other for commercial, advertising, or promotional purposes without specific prior written permission.

We suggest, but do not require, that you use one or more of the following phrases to refer to this software in your documentation or advertising materials: 'FreeType Project', 'FreeType Engine', 'FreeType library', or 'FreeType Distribution'.

As you have not signed this license, you are not required to accept it. However, as the FreeType Project is copyrighted material, only this license, or another one contracted with the authors, grants you the right to use, distribute, and modify it.

Therefore, by using, distributing, or modifying the FreeType Project, you indicate that you understand and accept all the terms of this license.

#### 4. Contacts

There are two mailing lists related to FreeType: • freetype@freetype.org

Discusses general use and applications of FreeType, as well as future and wanted additions to the library and distribution.

If you are looking for support, start in this list if you haven't found anything to help you in the documentation.

• freetype-devel@nongnu.org Discusses bugs, as well as engine internals, design issues, specific licenses, porting, etc.

Our home page can be found at

http://www.freetype.org

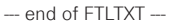

n **Exhibit-F LICENSE ISSUES**

The OpenSSL toolkit stays under a dual license, i.e. both the conditions of the OpenSSL License and the original SSLeay license apply to the toolkit.

See below for the actual license texts. Actually both licenses are BSD-style Open Source licenses. In case of any license issues related to OpenSSL please contact openssl-core@openssl.org.

#### **OpenSSL License**

/\*============================================= Copyright (c) 1998-2008 The OpenSSL Project. All rights reserved.

Redistribution and use in source and binary forms, with or without modification, are permitted provided that the following conditions are met:

- 1. Redistributions of source code must retain the above copyright notice, this list of conditions and the following disclaimer.
- 2. Redistributions in binary form must reproduce the above copyright notice, this list of conditions and the following disclaimer in the documentation and/or other materials provided with the distribution.
- 3. All advertising materials mentioning features or use of this software must display the following acknowledgment:

"This product includes software developed by the OpenSSL Project for use in the OpenSSL Toolkit. (http://www.openssl.org/)"

- 4. The names "OpenSSL Toolkit" and "OpenSSL Project" must not be used to endorse or promote products derived from this software without prior written permission. For written permission, please contact openssl-core@openssl.org.
- 5. Products derived from this software may not be called "OpenSSL" nor may "OpenSSL" appear in their names without prior written permission of the OpenSSL Project.
- 6. Redistributions of any form whatsoever must retain the following acknowledgment:

"This product includes software developed by the OpenSSL Project for use in the OpenSSL Toolkit (http://www.openssl.org/)"

THIS SOFTWARE IS PROVIDED BY THE OpenSSL PROJECT "AS IS" AND ANY EXPRESSED OR IMPLIED WARRANTIES, INCLUDING, BUT NOT LIMITED TO. THE IMPLIED WARRANTIES OF MERCHANTABILITY AND FITNESS FOR A PARTICULAR PURPOSE ARE DISCLAIMED.

IN NO EVENT SHALL THE OpenSSL PROJECT OR ITS CONTRIBUTORS BE LIABLE FOR ANY DIRECT, INDIRECT, INCIDENTAL, SPECIAL, EXEMPLARY, OR CONSEQUENTIAL DAMAGES (INCLUDING, BUT NOT LIMITED TO, PROCUREMENT OF SUBSTITUTE GOODS OR SERVICES; LOSS OF USE, DATA, OR PROFITS; OR BUSINESS INTERRUPTION) HOWEVER CAUSED AND ON ANY THEORY OF LIABILITY, WHETHER IN CONTRACT, STRICT LIABILITY, OR TORT (INCLUDING NEGLIGENCE OR OTHERWISE) ARISING IN ANY WAY OUT OF THE USE OF THIS SOFTWARE, EVEN IF ADVISED OF THE POSSIBILITY OF SUCH DAMAGE

============================================== This product includes cryptographic software written by Eric Young (eay@cryptsoft.com). This product includes software written by Tim Hudson (tjh@cryptsoft.com). \*/

#### **Original SSLeay License**

/\*

Copyright (C) 1995-1998 Eric Young (eay@cryptsoft.com) All rights reserved.

This package is an SSL implementation written by Eric Young (eay@cryptsoft.com).

The implementation was written so as to conform with Netscapes SSL.

This library is free for commercial and non-commercial use as long as the following conditions are aheared to. The following conditions apply to all code found in this distribution, be it the RC4, RSA, lhash, DES, etc., code; not just the SSL code. The SSL documentation included with this distribution is covered by the same copyright terms except that the holder is Tim Hudson (tjh@cryptsoft.com). Copyright remains Fric Young's and as such any Copyright notices in the code are not to be removed.

If this package is used in a product, Eric Young should be given attribution as the author of the parts of the library used.

This can be in the form of a textual message at program startup or in documentation (online or textual) provided with the package.

Redistribution and use in source and binary forms, with or without modification, are permitted provided that the following conditions are met:

- 1. Redistributions of source code must retain the copyright notice, this list of conditions and the following disclaimer.
- 2. Redistributions in binary form must reproduce the above copyright notice, this list of conditions and the following disclaimer in the documentation and/or other materials provided with the distribution.
- 3. All advertising materials mentioning features or use of this software must display the following acknowledgement:

"This product includes cryptographic software written by Eric Young (eay@cryptsoft.com)"

The word 'cryptographic' can be left out if the rouines from the library being used are not cryptographic related :-).

4. If you include any Windows specific code (or a derivative thereof) from the apps directory (application code) you must include an acknowledgement:

"This product includes software written by Tim Hudson (tjh@cryptsoft.com)

THIS SOFTWARE IS PROVIDED BY ERIC YOUNG "AS IS" AND ANY EXPRESS OR IMPLIED WARRANTIES, INCLUDING, BUT NOT LIMITED TO, THE IMPLIED WARRANTIES OF MERCHANTABILITY AND FITNESS FOR A PARTICULAR PURPOSE ARE DISCLAIMED. IN NO EVENT SHALL THE AUTHOR OR CONTRIBUTORS BE LIABLE FOR ANY DIRECT, INDIRECT, INCIDENTAL SPECIAL, EXEMPLARY, OR CONSEQUENTIAL DAMAGES (INCLUDING, BUT NOT LIMITED TO, PROCUREMENT OF SUBSTITUTE GOODS OR SERVICES; LOSS OF USE DATA, OR PROFITS; OR BUSINESS INTERRUPTION) HOWEVER CAUSED AND ON ANY THEORY OF LIABILITY, WHETHER IN CONTRACT, STRICT LIABILITY, OR TORT (INCLUDING NEGLIGENCE OR OTHERWISE) ARISING IN ANY WAY OUT OF THE USE OF THIS SOFTWARE, EVEN IF ADVISED OF THE POSSIBILITY OF SUCH DAMAGE.

"The licence and distribution terms for any publically available version or derivative of this code cannot be changed. i.e. this code cannot simply be copied and put under another distribution licence [including the GNU Public Licence.]

#### n **Exhibit-G LibJPEG**

#### In plain English:

- 1. We don't promise that this software works. (But if you fi nd any bugs, please let us know!)
- 2. You can use this software for whatever you want. You don't have to pay us.
- 3. You may not pretend that you wrote this software. If you use it in a program, you must acknowledge somewhere in your documentation that you've used the IJG code.

#### In legalese:

The authors make NO WARRANTY or representation. either express or implied, with respect to this software, its quality, accuracy, merchantability, or fitness for a particular purpose.

This software is provided "AS IS", and you, its user, assume the entire risk as to its quality and accuracy. This software is copyright (C) 1991-1998, Thomas G. Lane. All Rights Reserved except as specifi ed below.

Permission is hereby granted to use, copy, modify, and distribut this software (or portions thereof ) for any purpose, without fee, subject to these conditions:

(1) If any part of the source code for this software is distributed, then this README file must be included, with this copyright and no-warranty notice unaltered; and any additions, deletions, or changes to the original files must be clearly indicated in accompanying documentation.

(2) If only executable code is distributed, then the accompanying documentation must state that "this software is based in part on the work of the Independent JPEG Group".

(3) Permission for use of this software is granted only if the user accepts full responsibility for any undesirable consequences; the authors accept NO LIABILITY for damages of any kind.

These conditions apply to any software derived from or based onthe IJG code, not just to the unmodified library. If you use our work, you ought to acknowledge us. Permission is NOT granted for the use of any IJG author's name or company name in advertising or publicity relating to this software or products derived from it.

This software may be referred to only as "the Independent JPEG Group's software".

We specifically permit and encourage the use of this software as the basis of commercial products, provided that all warranty or liability claims are assumed by the product vendor.

ansi2knr.c is included in this distribution by permission of L. Peter Deutsch, sole proprietor of its copyright holder, Aladdin Enterprises of Menlo Park, CA.

ansi2knr.c is NOT covered by the above copyright and conditions, but instead by the usual distribution terms of the Free Software Foundation; principally, that you must include source code if you redistribute it. (See the file ansi2knr.c for full details.)

However, since ansi2knr.c is not needed as part of any program generated from the IJG code, this does not limit you more than the foregoing paragraphs do.

The Unix configuration script "configure" was produced with GNU Autoconf.

It is copyright by the Free Software Foundation but is freely distributable.

The same holds for its supporting scripts (config. guess, config.sub, ltconfig, ltmain.sh). Another support script, install-sh, is copyright by M.I.T. but is also freely distributable.

It appears that the arithmetic coding option of the JPEG spec is covered by patents owned by IBM, AT&T, and Mitsubishi.

Hence arithmetic coding cannot legally be used without obtaining one or more licenses.

For this reason, support for arithmetic coding has been removed from the free JPEG software.

(Since arithmetic coding provides only a marginal gain over the unpatented Huffman mode, it is unlikely that very many implementations will support it.)

So far as we are aware, there are no patent restrictions on the remaining code.

The IJG distribution formerly included code to read and write GIF files.

To avoid entanglement with the Unisys LZW patent, GIF reading support has been removed altogether, and the GIF writer has been simplified to produce uncompressed GIFs.

This technique does not use the LZW algorithm; the resulting GIF files are larger than usual, but are readable by all standard GIF decoders.

We are required to state that

"The Graphics Interchange Format(c) is the Copyright property of CompuServe Incorporated.

GIF(sm) is a Service Mark property of CompuServe Incorporated."

#### n **Exhibit-H COPYRIGHT AND PERMISSION NOTICE**

Copyright (c) 1996 - 2008, Daniel Stenberg, <daniel@haxx.  $\overline{S}$ 

#### All rights reserved.

Permission to use, copy, modify, and distribute this software for any purpose with or without fee is hereby granted, provided that the above copyright notice and this permission notice appear in all copies.

THE SOFTWARE IS PROVIDED "AS IS", WITHOUT WARRANTY OF ANY KIND, EXPRESS OR IMPLIED INCLUDING BUT NOT LIMITED TO THE WARRANTIES OF MERCHANTABILITY, FITNESS FOR A PARTICULAR PURPOSE AND NONINFRINGEMENT OF THIRD PARTY RIGHTS. IN NO EVENT SHALL THE AUTHORS OR COPYRIGHT HOLDERS BE LIABLE FOR ANY CLAIM, DAMAGES OR OTHER LIABILITY, WHETHER IN AN ACTION OF CONTRACT, TORT OR OTHERWISE, ARISING FROM, OUT OF OR IN CONNECTION WITH THE SOFTWARE OR THE USE OR OTHER DEALINGS IN THE **SOFTWARE** 

Except as contained in this notice, the name of a copyright holder shall not be used in advertising or otherwise to promote the sale, use or other dealings in this Software without prior written authorization of the copyright holder.

#### n **Exhibit-I ICU License - ICU 1.8.1 and later** COPYRIGHT AND PERMISSION NOTICE

Copyright (c) 1995-2010 International Business Machines Corporation and others All rights reserved.

Permission is hereby granted, free of charge, to any person obtaining a copy of this software and associated documentation files (the "Software"), to deal in the Software without restriction, including without limitation the rights to use, copy, modify, merge, publish, distribute, and/or sell copies of the Software, and to permit persons to whom the Software is furnished to do so, provided that the above copyright notice(s) and this permission notice appear in all copies of the Software and that both the above copyright notice(s) and this permission notice appear in supporting documentation.

THE SOFTWARE IS PROVIDED "AS IS", WITHOUT WARRANTY OF ANY KIND, EXPRESS OR IMPLIED, INCLUDING BUT NOT LIMITED TO THE WARRANTIES OF MERCHANTABILITY, FITNESS FOR A PARTICULAR PURPOSE AND NONINFRINGEMENT OF THIRD PARTY RIGHTS. IN NO EVENT SHALL THE COPYRIGHT HOLDER OR HOLDERS INCLUDED IN THIS NOTICE BE LIABLE FOR ANY CLAIM, OR ANY SPECIAL INDIRECT OR CONSEQUENTIAL DAMAGES, OR ANY DAMAGES WHATSOEVER RESULTING FROM LOSS OF USE, DATA OR PROFITS, WHETHER IN AN ACTION OF CONTRACT, NEGLIGENCE OR OTHER TORTIOUS ACTION, ARISING OUT OF OR IN CONNECTION WITH THE USE OR PERFORMANCE OF THIS SOFTWARE.

Except as contained in this notice, the name of a copyright holder shall not be used in advertising or otherwise to promote the sale, use or other dealings in this Software without prior written authorization of the copyright holder. All trademarks and registered trademarks mentioned herein are the property of their respective owners.

#### n **Exhibit-J**

Alternatively, this software may be distributed, used, and modified under the terms of BSD license:

Redistribution and use in source and binary forms, with or without modification, are permitted provided that the following conditions are met:

1. Redistributions of source code must retain the above copyright notice, this list of conditions and the following disclaimer.

2. Redistributions in binary form must reproduce the

above copyright notice, this list of conditions and the following disclaimer in the documentation and/or other materials provided with the distribution.

3. Neither the name(s) of the above-listed copyright holder(s) nor the names of its contributors may be used to endorse or promote products derived from this software without specific prior written permission

THIS SOFTWARE IS PROVIDED BY THE COPYRIGHT HOLDERS AND CONTRIBUTORS AS IS AND ANY EXPRESS OR IMPLIED WARRANTIES, INCLUDING BUT NOT LIMITED TO, THE IMPLIED WARRANTIES OF MERCHANTABILITY AND FITNESS FOR A PARTICULAR PURPOSE ARE DISCLAIMED. IN NO EVENT SHALL THE COPYRIGHT OWNER OR CONTRIBUTORS BE LIABLE FOR ANY DIRECT, INDIRECT, INCIDENTAL, SPECIAL, EXEMPLARY, OR CONSEQUENTIAL DAMAGES (INCLUDING, BUT NOT LIMITED TO, PROCUREMENT OF SUBSTITUTE GOODS OR SERVICES; LOSS OF USE, DATA, OR PROFITS; OR BUSINESS INTERRUPTION) HOWEVER CAUSED AND ON ANY THEORY OF LIABILITY, WHETHER IN CONTRACT, STRICT LIABILITY, OR TORT (INCLUDING NEGLIGENCE OR OTHERWISE) ARISING IN ANY WAY OUT OF THE USE OF THIS SOFTWARE, EVEN IF ADVISED OF THE POSSIBILITY OF SUCH DAMAGE.

# n **Exhibit-K**

### **COPYRIGHT**

Copyright 1992, 1993, 1994, 1997 Henry Spencer. All rights reserved.

This software is not subject to any license of the American Telephone and Telegraph Company or of the Regents of the University of California.

Permission is granted to anyone to use this software for any purpose on any computer system, and to alter it and redistribute it, subject to the following restrictions:

1. The author is not responsible for the consequences of use of this software, no matter how awful, even if they arise from flaws in it.

2. The origin of this software must not be misrepresented. either by explicit claim or by omission. Since few users ever read sources, credits must appear in the documentation.

3. Altered versions must be plainly marked as such, and must not be misrepresented as being the original software. Since few users ever read sources, credits must appear in the documentation.

4. This notice may not be removed or altered

#### n **Exhibit-L**

#### /\*\*\*\*\*\*\*\*\*\*\*\*\*\*\*\*\*\*\*\*\*\*\*\*\*\*\*\*\*\*\*\*\*\*\*\*\*\*\*\*\*\*\*\*\*\*\*\*\*

The author of this software is David M. Gay.

Copyright (c) 1991, 2000, 2001 by Lucent Technologies. Permission to use, copy, modify, and distribute this software for any purpose without fee is hereby granted, provided that this entire notice is included in all copies of any software which is or includes a copy or modification of this software and in all copies of the supporting documentation for such software.

THIS SOFTWARE IS BEING PROVIDED "AS IS", WITHOUT ANY EXPRESS OR IMPLIED WARRANTY. IN PARTICULAR, NEITHER THE AUTHOR NOR LUCENT MAKES ANY REPRESENTATION OR WARRANTY OF ANY KIND CONCERNING THE MERCHANTABILITY OF THIS SOFTWARE OR ITS FITNESS FOR ANY PARTICULAR PURPOSE.

\*\*\*\*\*\*\*\*\*\*\*\*\*\*\*\*\*\*\*\*\*\*\*\*\*\*\*\*\*\*\*\*\*\*\*\*\*\*\*\*\*\*\*\*\*\*\*\*\*/

**License Information for the Software Used in the Unit**

## **About GPL (GNU-General Public License), LGPL (GNU Lesser General Public License) License**

This product uses GPL/LGPL software and software made by other companies.

After you purchase this product, you may procure, modify or distribute the source code of the GPL/ LGPL software that is used in the product.

DENON provides the source code based on the GPL and LPGL licenses at the actual cost upon your request to our customer service center. However, note that we make no guarantees concerning the source code. Please also understand that we do not offer support for the contents of the source code.

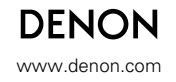

D&M Holdings Inc.<br>3520 10145 00AD 3520 10145 00AD V00